# **DECLARACIÓN DE AUTORÍA DE TESIS**

Aguilar Sánchez Yadira Johanna y Marín Castillo Yanina Vanessa, egresadas de la Universidad Técnica de Babahoyo, Facultad de Administración, Finanzas e Informática de la carrera de Sistemas, libre y voluntariamente declaramos que la responsabilidad del contenido de la presente tesis titulada "La metodología de desarrollo en capas y su incidencia en la elaboración de una aplicación web para la automatización del proceso de recaudación del Cuerpo de Bomberos Municipal del Cantón Babahoyo." Nos corresponde exclusivamente y la propiedad intelectual de la misma pertenece a la Universidad Técnica de Babahoyo.

\_\_\_\_\_\_\_\_\_\_\_\_\_\_\_\_\_\_\_\_\_\_\_\_\_\_\_ \_\_\_\_\_\_\_\_\_\_\_\_\_\_\_\_\_\_\_\_\_\_\_\_\_\_

Aguilar Sánchez Yadira Johanna Marín Castillo Yanina Vanessa C.I. 1205575895 C.I. 1205295684

# **DEDICATORIA**

<span id="page-1-0"></span>Con todo mi cariño dedico esta tesis a mis hijos Arleyn y Didier por ser el pilar fundamental de mi vida, porque ellos me impulsan cada día a superarme y a ser mejor.

A mi padre Tomas que con su esfuerzo y sacrificio me han hecho llegar donde estoy, sin importar las adversidades.

A mi madre Norma quien con amor, dedicación, templanza y sacrificio me ayudo cada noche con mis hijos para que no dejara de estudiar y verme convertida en toda una profesional.

"Todo sacrificio tiene su recompensa"

*Aguilar Sánchez Yadira*

## **DEDICATORIA**

Esta tesis se la dedico a Dios quién supo guiarme por el buen camino, darme fuerza para seguir adelante y no desmayar en los problemas que se presentaban.

A mi Madre, Cristina quien ha sido mi mayor apoyo y el ejemplo a seguir, una mujer de carácter fuerte que con sus consejos con su esfuerzo y con ese valor para levantar a su familia supo encaminarme. A mi Padre, Guillermo que a pesar de nuestra distancia física sé que siempre has estado ahí, y aunque nos faltaron muchos momentos por vivir juntos sé que este momento también hubiera sido tan especial como lo es para mí.

A mis hermanos, Mayra, José, Manuel y Cristhofer, y a mis sobrinos Mateo y Allan quienes han sido mi fuerza, mi voluntad para ver en ellos mi mayor ejemplo de vida, ya que si no me hubiera detenido a ver por un minuto a mi alrededor nunca hubiera alcanzado este logro.

A mis abuelos queridos y demás familiares quienes con sus palabras de aliento no han desmayado diciéndome que continúe y alcance mi propósito.

A don Ángel, infinitamente le agradezco por formar parte de mi familia y haber ayudado a mi mamá a criarnos como hombres de bien.

Esta tesis también se la dedico con mucho amor a mi esposo Jonathan Huacon quien ha compartido en estos últimos meses perseverancia y optimismo para cumplir y dar por terminada esta meta.

"Nunca desistas de tus sueños, sigue las señales".

## *Marín Castillo Yanina*

# **AGRADECIMIENTO**

<span id="page-3-0"></span>Quiero agradecer primeramente a DIOS por la vida y todas las bendiciones derramadas, por la sabiduría y la perseverancia que deposito en mí para no desfallecer y llegar hasta este momento tan importante de mi vida.

A mis padres porque sin su apoyo no hubiese podido cumplir con mis objetivos.

A mi esposo Walter Espinoza, por estar al pie del cañón para que yo termine mi carrera y haber sido uno de los pilares fundamentales para cumplir uno de mis sueños como el de ser una profesional.

A mis hermanos Orlyn y Keyko, a mis sobrinos Jean Carlos, Angie y Justin, a mi familia por contribuir en mi superación personal y apoyo moral.

A mi amiga y compañera de tesis Yanina Marín, sin ti no hubiésemos culminado nuestra tesis, gracias por la perseverancia.

Cynthia y Lisbeth, amigas incondicionales siempre dispuestas a apoyarnos y ayudarnos en todo.

A nuestro Director y Lector de tesis por haber impartido sus conocimientos para la realización de esta tesis con éxito.

Mil gracias a todos por ser parte de este gran sueño…

*Aguilar Sánchez Yadira*

# **AGRADECIMIENTO**

Doy infinitivamente gracias a Dios, por haberme guiado y darme fuerzas para poder culminar esta etapa de mi vida.

A mi Madre, quien ha cuidado de mí, celebrado mis triunfos y corregido mis errores siempre con ejemplo ya que ha sido una mujer ejemplar y digna de admiración.

A mis hermanos, ya que física y psicológicamente me han ayudado a no desmayar.

A mi Madrina Hernestina, ya que nunca se borrara de mi mente aquella frase "Mija echando a perder se aprende".

A mis amigas Katia y Maria Fernanda, quienes han estado en los momentos más difíciles y felices de mi vida.

A mis amigas y compañeras, Yadira, Lisbeth y Cynthia por aportar y ser parte de esta meta alcanzada.

A Nelson Tapia, por apoyarme con sus sabios consejos, y haber aportado y compartido sus conocimientos conmigo.

A mi Director y Lector de tesis por su ayuda incondicional para dar por terminada mi tesis.

#### *Marín Castillo Yanina*

# ÍNDICE GENERAL

<span id="page-5-0"></span>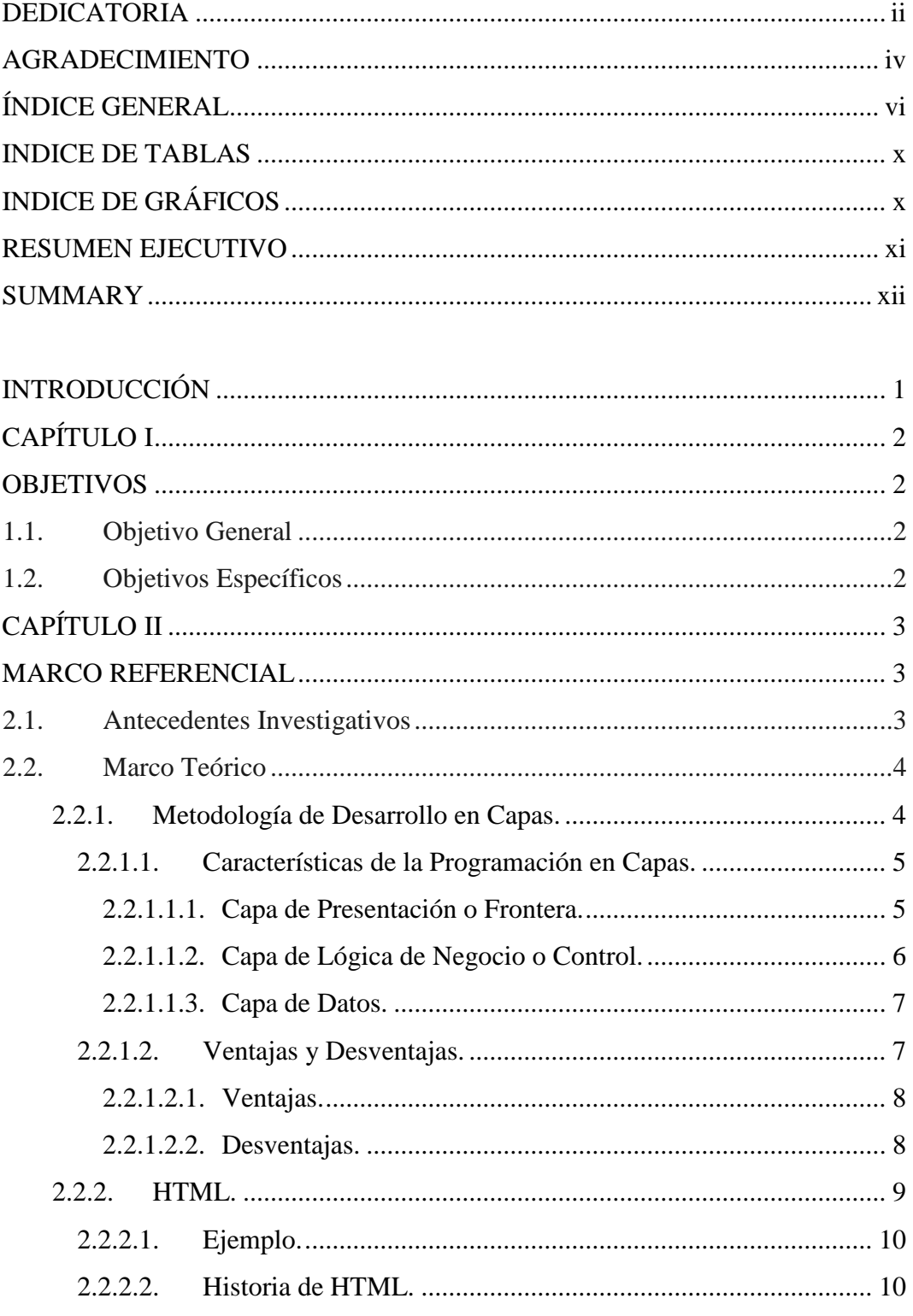

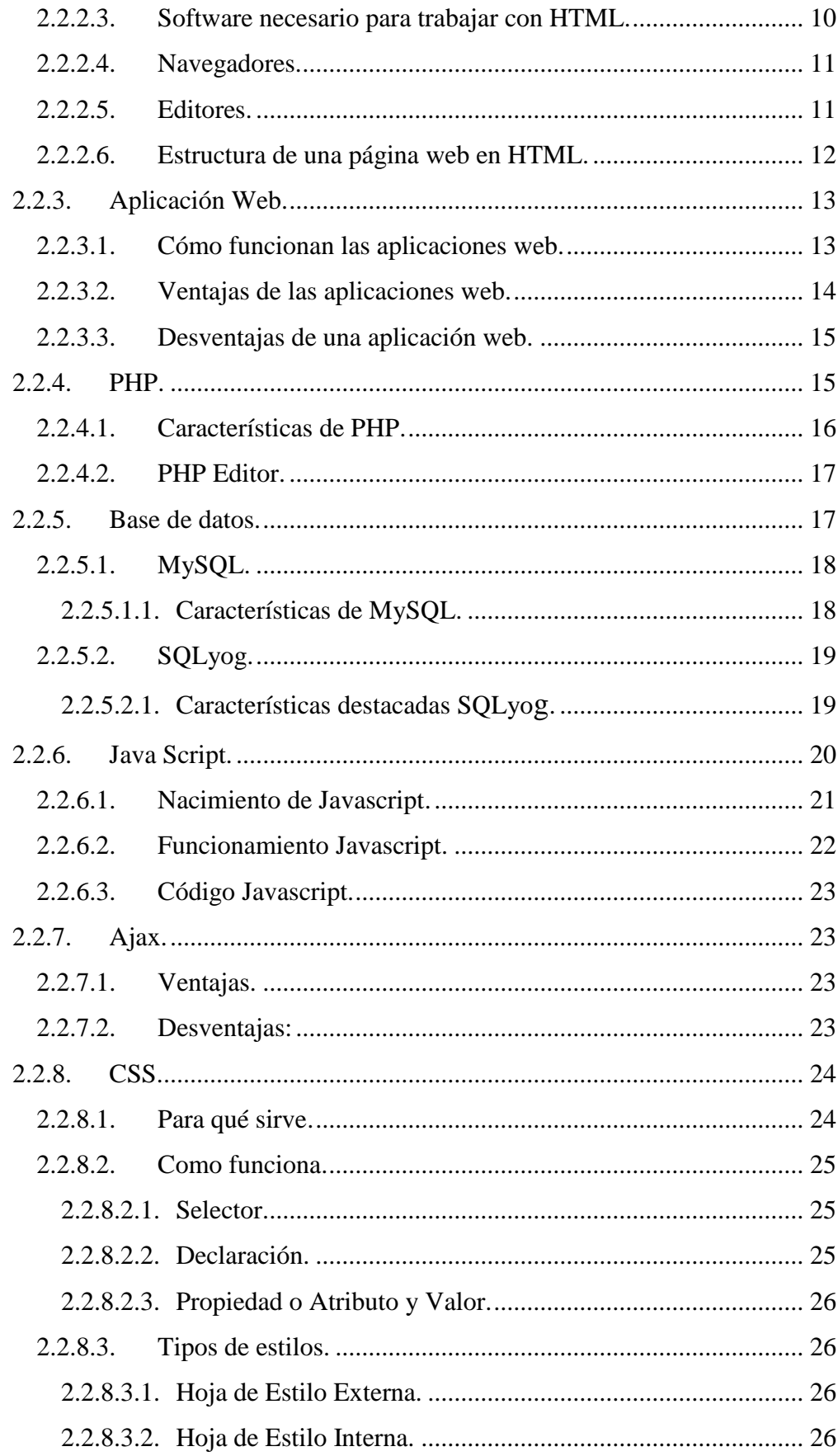

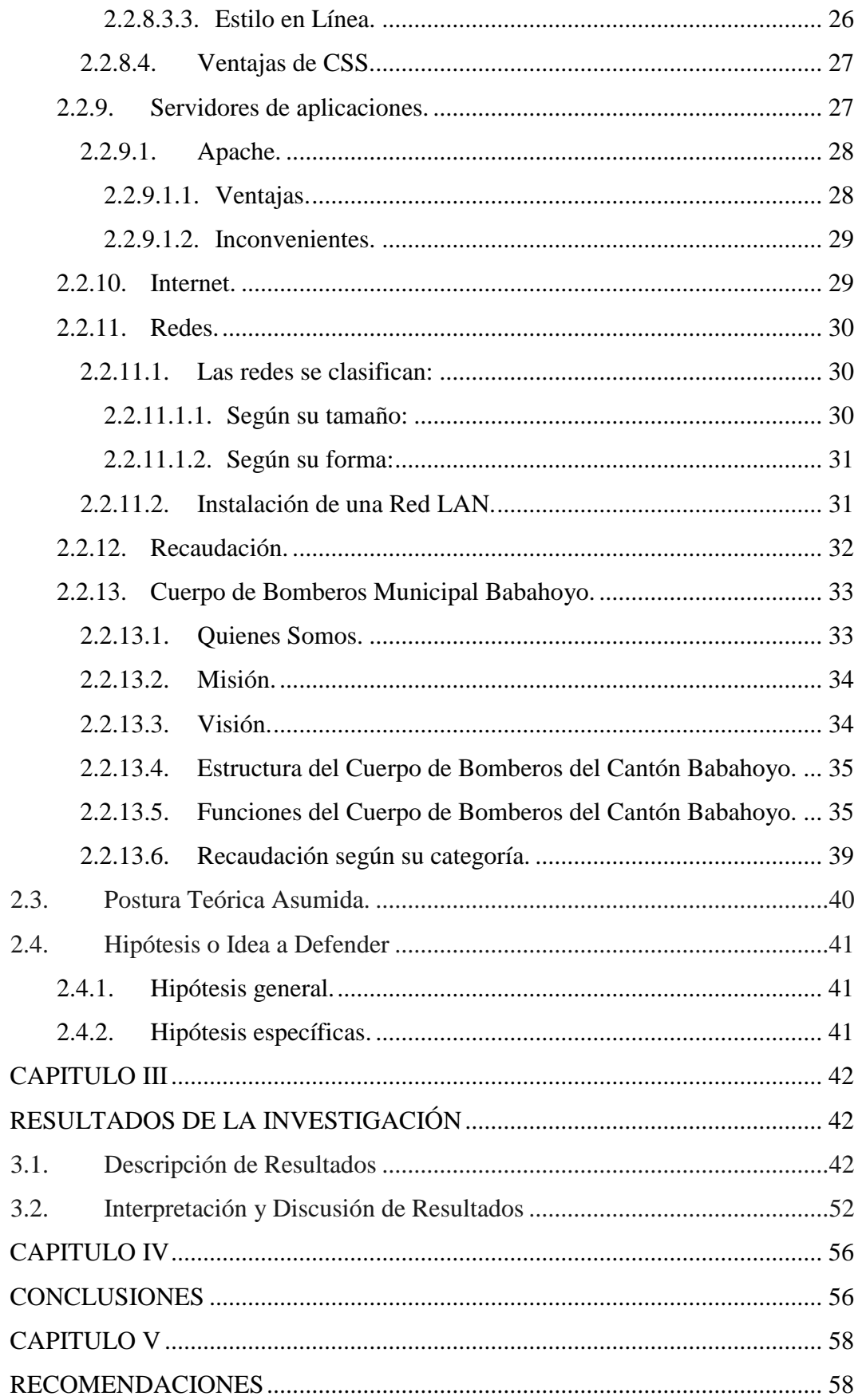

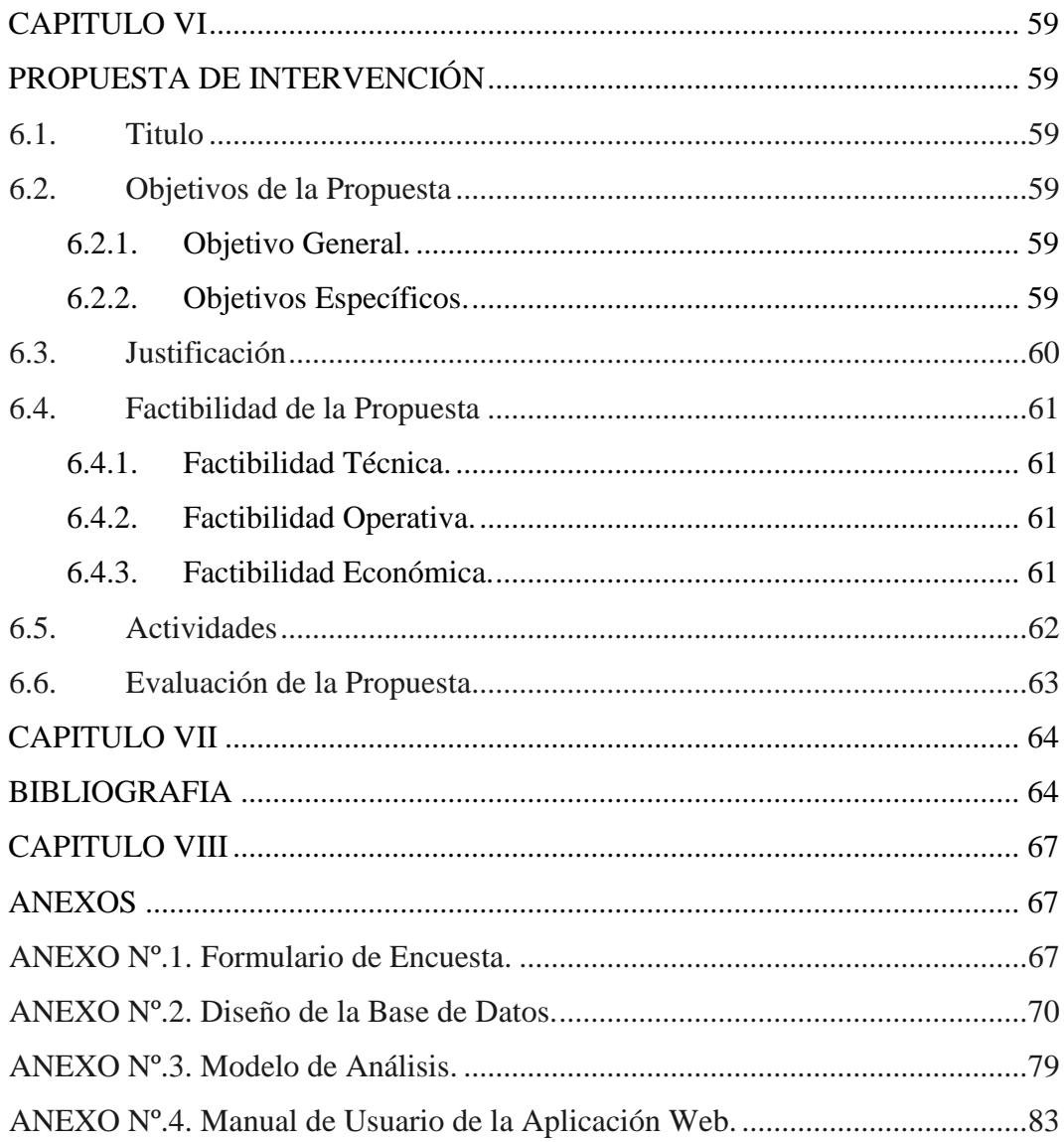

# **INDICE DE TABLAS**

<span id="page-9-0"></span>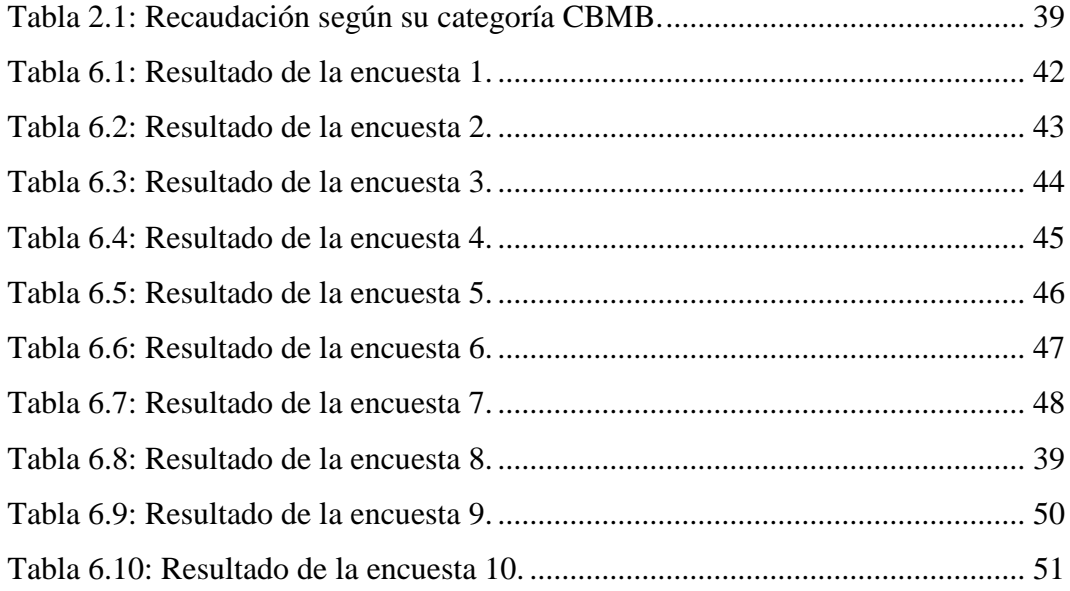

# **INDICE DE GRÁFICOS**

<span id="page-9-1"></span>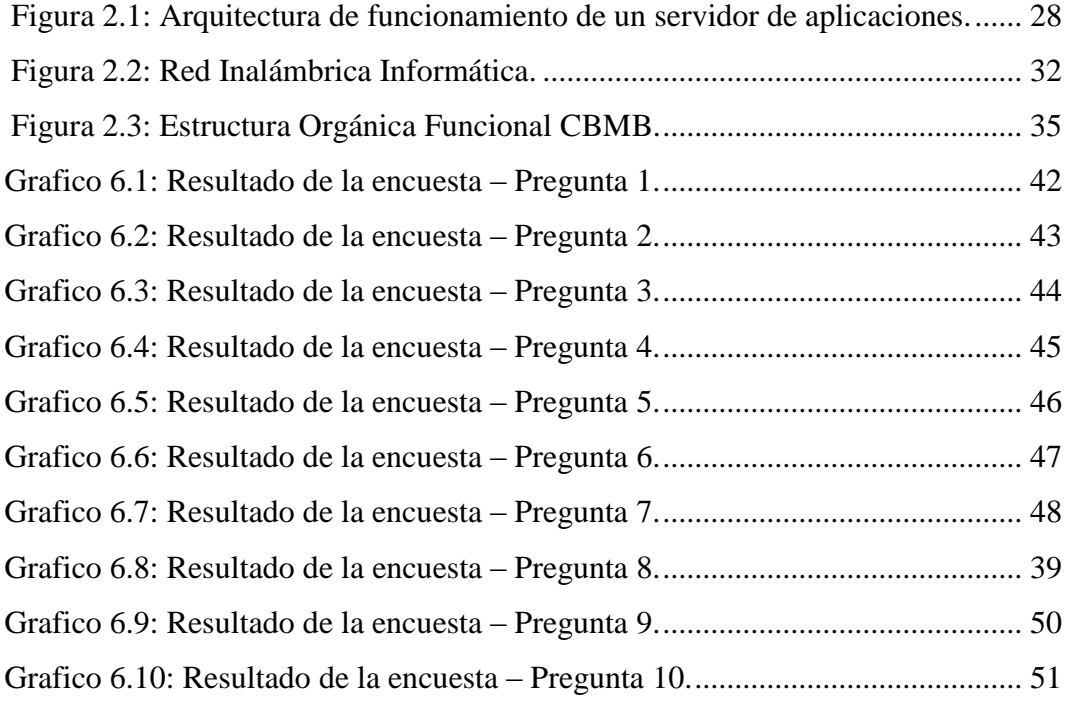

# **RESUMEN EJECUTIVO**

<span id="page-10-0"></span>La presente investigación busca elaborar una aplicación web para la automatización del proceso de recaudación del Cuerpo de Bomberos Municipal del Cantón Babahoyo. Planteando el problema, se detectó que el departamento de recaudación del Cuerpo de Bomberos de Babahoyo lleva todo el proceso de forma manual, esto hace que existan pérdidas económicas debido a que los usuarios (locales comerciales e instituciones públicas y privadas de la localidad) evaden impuestos, ya que no existe un control adecuado sobre los pagos realizados ni la manera en cómo se recauda estos impuestos. De acuerdo a un estudio realizado por la institución en el periodo 2013, se ha detectado que aproximadamente un 15% de usuarios evaden impuestos y un 25% no cancelan a tiempo sus haberes.

La metodología utilizada es modalidad de proyectos especiales, factible para la implementación de una solución informática, sustentada en base a la aplicación de la entrevista y la encuesta, el diagnóstico realizado se basó en preguntas, ejecutándose como instrumento el cuestionario como técnica de recolección de datos para identificarlas necesidades. La población que se investigó fueron de trescientas y un personas ya que las decisiones son tomadas en el nivel estratégico (jefe) y a nivel táctico (locales e instituciones). Los recursos utilizados para la realización de la investigación fueron: referencias bibliográficas y tecnológicas. Se relacionaron las variables y se profundizo en el marco teórico para sustentar la metodología utilizada, luego se presentaron las conclusiones y recomendaciones, que son necesarias demostrar el cumplimiento de las metas y los objetivos planteados.

# **SUMMARY**

<span id="page-11-0"></span>This research aims to develop a web application for automating the collection process Corps Babahoyo Canton Municipal Fire. Raising the issue, it was found that the department raising the Fire Department Babahoyo takes the whole process manually, this means that there are economic losses because users (commercial and public and private local institutions) evade taxes because there is no adequate control over payments made or the way how these taxes are levied. According to a study by the institution between 2013, it has been found that approximately 15% of users evade taxes and 25% do not cancel their salaries on time.

The methodology used is mode of special projects, feasible to implement a software solution, based on based on the application of the interview and the survey, the diagnosis made was based on questions, running as instrument the questionnaire as data collection technique needs to identify them. The population that were investigated and three hundred people and that decisions are taken at the strategic level (head) and tactical level (local institutions). The resources used for conducting the research were: bibliographic references and technology. Variables were related and deepened in the theoretical framework to support the methodology used, then the conclusions and recommendations that are necessary to demonstrate compliance with the goals and objectives were presented.

# **INTRODUCCIÓN**

<span id="page-12-0"></span>Los impuestos municipales recaudados por el Cuerpo de Bomberos de Babahoyo de las tarifas que cada comerciante debe pagar son invertidos en la institución, que luego lo retribuye a la población socorriendo en las emergencias.

Los procesos de recaudación dentro de las instituciones públicas o privadas deben disponer de un eficiente sistema de control interno, que ayude a la administración y al control de usuarios, además a las actividades que se desarrollan en cada uno de los departamentos que la conforman, ayudando así a tener un control de sus procesos.

Actualmente con el avance de la tecnología, la humanidad ha encontrado una mejor manera de informarse de todos los servicios y beneficios que prestan las empresas tanto públicas como privadas. Las mismas que en necesidad de mejorar y aumentar su productividad deben dar a conocer sus productos y/o servicios a los usuarios, para lo que se requiere herramientas con interfaces simples y amigables, que proporcionen un acceso transparente a la información, independientemente del lugar físico donde se encuentren.

Las tecnologías de la información, conjuntamente al Internet han acrecentado la sociedad, de una manera industrial a la sociedad de la información, donde los ciudadanos, empresas e incluso la administración pública acceden a la información, instantáneamente desde cualquier lugar y en la forma deseada. Con el objetivo de impulsar el desarrollo de los sistemas de información en el ámbito municipal y autonómico, la automatización de los procesos de recaudación con la metodología de desarrollo en capas en una aplicación web permitirá usar técnicas y guías asociados y aplicables a una o varias actividades involucradas dentro de este proceso.

# **CAPÍTULO I OBJETIVOS**

## <span id="page-13-2"></span><span id="page-13-1"></span><span id="page-13-0"></span>**1.1. Objetivo General**

Determinar la incidencia de la metodología de desarrollo en capas en la elaboración de una aplicación web para la automatización de los procesos de recaudación del Cuerpo de Bomberos Municipal del Cantón Babahoyo.

## <span id="page-13-3"></span>**1.2. Objetivos Específicos**

- Fundamentar las bases teóricas necesarias sobre el desarrollo de aplicaciones web y el proceso de recaudación.
- Establecer las herramientas de desarrollo a utilizar para la creación de la aplicación web.
- Desarrollar una aplicación web para automatizar el proceso de recaudación.

# **CAPÍTULO II MARCO REFERENCIAL**

#### <span id="page-14-2"></span><span id="page-14-1"></span><span id="page-14-0"></span>**2.1. Antecedentes Investigativos**

Durante el proceso de esta investigación no se encontró alguna tesis que le anteceda o sea similar a la misma, mientras que en relación a la presente, en la Universidad Técnica Del Norte se presentó la Tesis de Grado previa a la obtención del título de Ingeniería en Sistemas Computacionales con el Tema "Metodologías para la planificación y evaluación estratégica para el sistema de gestión y control de las actividades del municipio de Ibarra apoyado en indicadores estratégicos" Elaborada por VIVIANA DEL ROCÍO CALDERÓN PUEDMAG en Ibarra, Septiembre 2011; donde nos dice: "El presente trabajo de investigación muestra la importancia de aportar con nuevas herramientas que contribuyan a la elaboración del plan estratégico, el cual permitirá tomar decisiones sobre las reformas de la organización, la gestión y la administración al interior de cada una de las dependencias, obligando así a la agilización de la gestión institucional para generar cambios que faciliten proyectar su misión a la sociedad. Esta herramienta permite obtener reportes y estadísticas del rendimiento de la Institución fácilmente comprensibles para los usuarios, además de proveer información detallada de las dependencias municipales, objetivos y proyectos." (Calderon, 2011).

Mientras que referente a lo que implica la recaudación de impuestos se encontró en la Universidad Nacional Del Centro De Perú, la Tesis de Grado previa a la obtención del título de Ingeniero en Sistemas con el Tema "Mejoramiento de la recaudación del impuesto predial mediante la implantación del SIAF-RENTAS-GL en la Gerencia De Rentas De La Municipalidad Provincial De Satipo" Elaborada por SALAS GUZMÁN ERICK ANTHONY WILBER en Huancayo - Perú, año 2012; donde nos dice: "En el presente trabajo de investigación se

emplearon los procesos de Implantación, aceptación y mantenimiento del sistema de la metodología Métrica versión 3, se procedió con la implantación del Sistema de Recaudación Municipal (SIAF-Rentas-GL) del Ministerio de Economía y Finanzas involucrando a la Unidad de Catastro de la Gerencia de Desarrollo Urbano para la elaboración del plano catastral, obteniendo así a los predios con las direcciones exactas de los contribuyentes, la data del plano catastral fueron cargados al Sistema (Sector con manzanas catastrales; habilitaciones urbanas y vías con sus respectivos número de cuadras), esto nos permitió tener información verídica de todos los contribuyentes tanto en el plano como en el sistema, permitiendo a la Administración Tributaria tener un mejor registro de las declaraciones juradas, de esta manera se reduciría la lista de los contribuyentes no habidos con la finalidad de mejorar la recaudación del Impuesto Predial. El presente trabajo jugó un papel muy importante en el tratamiento de la información, debido a que la recaudación para el año 2011 mejoró en más del 50% con respecto al año anterior" (Salas, 2012).

#### <span id="page-15-0"></span>**2.2. Marco Teórico**

#### <span id="page-15-1"></span>**2.2.1. Metodología de Desarrollo en Capas.**

Para que el desarrollo de un software se haga en forma ordenada y asegurar un avance continúo del proyecto, se llevan a cabo varias técnicas las cuales van a permitir realizar posteriores mejoras de manera más fácil y así brindar un producto final de calidad (Vargas & Maltes, 2009).

"Existen muchas prácticas de programación, dependiendo del tipo de software que se va a desarrollar y de la disciplina o disciplinas de programación que se utilicen en el desarrollo del producto. Una de las más utilizadas se llama la programación por capas, que consiste en dividir el código fuente según su funcionalidad principal" (Vargas & Maltes, 2009).

Para sacarle el mayor provecho a la programación por capas se necesita seguir una serie de pasos complejos, bien definidos y que cumplan las normas necesarias para que la aplicación sea la adecuada, y por último debe ser implementado por el grupo de desarrollo encargado para tal fin, el cual se apoya en un modelo estructurado como una herramienta útil para facilitar la labor de programación dividiendo la aplicación en módulos y capas fáciles de pulir (Vargas & Maltes, 2009).

#### <span id="page-16-0"></span>**2.2.1.1.Características de la Programación en Capas.**

"La programación por capas es una técnica de ingeniería de software propia de la programación por objetos, éstos se organizan principalmente en 3 capas: la capa de presentación o frontera, la capa de lógica de negocio o control, y la capa de datos" (Vargas & Maltes, 2009).

Las principales características de esta programación son:

- **Modelo de desarrollo en módulos y capas.-**Sigue un modelo que permite la programación del proyecto de una forma ordenada, reduciendo costos por tiempo y avanzar de manera más segura en el desarrollo, ya que al ser dividida la aplicación general en varios módulos y capas que pueden ser tratados de manera independiente y hasta en forma paralela.
- **Facilidad de actualizaciones.** Es muy fácil actualizar la aplicación. Sigue un estándar conocido en el ambiente de desarrollo de aplicaciones que guía para hacer mejoras a la aplicación sin que esto sea una tarea tediosa y desgastante, siguiendo el estándar establecido para tal fin y dividiendo las tareas en partes específicas para cada capa del proyecto (Vargas & Maltes, 2009).

#### <span id="page-16-1"></span>**2.2.1.1.1. Capa de Presentación o Frontera.**

La presentación del programa ante el usuario es vital, por lo que se debe facilitar al usuario la interacción con una aplicación amigable. Para esto se utilizan patrones predefinidos para cada tipo de aplicación y para cada necesidad del usuario. Ya que el usuario final es el que se va a encargar de utilizar el sistema y de dar retroalimentación al equipo de desarrollo en caso de que haya algo que mejorar (Vargas & Maltes, 2009).

"Las interfaces deben ser consistentes con la información que se requiere, no se deben utilizar más campos de los necesarios, así como la información requerida tiene que ser especificada de manera clara y concisa, no debe haber más que lo necesario en cada formulario y por último, las interfaces deben satisfacer los requerimientos del usuario, por lo cual no se debe excluir información solicitada por el usuario final y no se debe incluir información no solicitada por el mismo" (Vargas & Maltes, 2009).

Dentro de la parte técnica, la capa de presentación contiene los objetos encargados de comunicar al usuario con el sistema mediante el intercambio de información, capturando y desplegando los datos necesarios para realizar alguna tarea. En esta capa los datos se procesan de manera superficial por ejemplo, para determinar la validez de su formato o para darles algún orden específico (Vargas & Maltes, 2009).

Esta capa se comunica únicamente con la capa de Reglas de Negocio o Control.

#### <span id="page-17-0"></span>**2.2.1.1.2. Capa de Lógica de Negocio o Control.**

"Es llamada capa de reglas de negocio porque en esta se definen todas las reglas que se deben cumplir para una correcta ejecución del programa. Es aquí donde se encuentra toda la lógica del programa, así como las estructuras de datos y objetos encargados para la manipulación de los datos existentes, así como el procesamiento de la información ingresada o solicitada por el usuario en la capa de presentación" (Vargas & Maltes, 2009).

Esta capa es la que se comunica con todas las demás capas para poder llevar a

Cabo las tareas. Puesto que la capa de presentación obtiene la información ingresada por el usuario y despliega los resultados y la capa de datos permite obtener información existente o ingresar nuevos datos (Vargas & Maltes, 2009).

"Recibe los datos que ingresó el usuario del sistema mediante la capa de presentación, luego los procesa y crea objetos según lo que se necesite hacer con estos datos; esta acción se denomina encapsulamiento" (Vargas & Maltes, 2009).

Con el encapsulamiento de los datos se mantiene la consistencia de los mismos, se obtiene información precisa de las bases de datos y se ingresa solo información necesaria, sin datos duplicados en las bases de datos ni en los reportes solicitados por el usuario (Vargas & Maltes, 2009).

#### <span id="page-18-0"></span>**2.2.1.1.3. Capa de Datos.**

Es la encargada de realizar las transacciones con la base de datos y con otros sistemas para obtener o ingresar información al sistema. El manejo de los datos debe ser consistente y precisos sea al ingresar a la base de datos o extraerse de la misma (Vargas & Maltes, 2009).

Es en esta capa donde se definen las consultas a realizar en la base de datos para la generación de reportes más específicos. Esta capa envía la información a la capa de reglas de negocio para que sea procesada e ingresada en objetos según se necesite (Vargas & Maltes, 2009).

#### <span id="page-18-1"></span>**2.2.1.2. Ventajas y Desventajas.**

- No es una técnica rígida que debe implementarse solamente de una forma. Los desarrolladores de proyectos tienen múltiples maneras de implementarla según las tecnologías y tendencias que se utilicen.
- La base para escoger el modelo de implementación a seguir son los requerimientos de usuario.

 El modelo de programación en capas es beneficioso en aplicaciones empresariales donde se deben manejar gran cantidad de subsistemas y módulos, así como generar reportes lo suficientemente complejos (Vargas & Maltes, 2009).

Dentro del concepto de programación en capas, existen dos términos esenciales para entender mejor esta metodología, donde radica la importancia de la cohesión y el acoplamiento dentro de una aplicación. (Vargas & Maltes, 2009).

**"Cohesión**: Este término es utilizado para describir el comportamiento que deben tener los módulos y objetos de un sistema o subsistema. (…) Determina que las operaciones de un objeto deben trabajar en conjunto para alcanzar un propósito común. Es deseable que haya alta cohesión" (Vargas & Maltes, 2009).

**"Acoplamiento**: Se refiere al grado de dependencia que existe entre los módulos. Este grado de dependencia debe ser considerablemente bajo ya que el trabajo se divide en módulos para que cada uno tenga un funcionamiento específico y puede ser más factible la implementación por separado de cada uno. (…)" (Vargas & Maltes, 2009).

#### <span id="page-19-0"></span>**2.2.1.2.1. Ventajas.**

- Se asegura un trabajo de forma ordenada y separada, "divide y vencerás".
- Cada capa está dividida según su funcionalidad.
- Cuando se quiere modificar el sistema basta con cambiar un objeto o conjunto de objetos de una capa. Esto se llama modularidad (Vargas & Maltes, 2009).

#### <span id="page-19-1"></span>**2.2.1.2.2. Desventajas.**

Cuando se implementa un modelo de programación en capas, se debe llegar a un balance entre el número de capas y subcapas que componen el programa. Este debe ser el necesario y suficiente para realizar un trabajo específico con eficiencia y ser lo más modular posible (Vargas & Maltes, 2009). De lo contrario se tiene una serie de desventajas como:

- Pérdida de eficiencia,
- Realización de trabajo innecesario o redundante entre capas,
- Gasto de espacio de la aplicación debido a la expansión de las capas, o bien una alta dependencia entre los objetos y capas que contradice el objetivo principal del modelo (Vargas & Maltes, 2009).

#### <span id="page-20-0"></span>**2.2.2. HTML.**

"HTML, siglas de Hipertexto Marcup Lenguage (Lenguaje de Marcado de Hipertexto), hace referencia al lenguaje de marcado predominante para la elaboración de páginas web que se utiliza para describir y traducir la estructura y la información en forma de texto, así como para complementar el texto con objetos tales como imágenes" (JAVIER, 2012)

HTML es un lenguaje de descripción de hipertexto compuesto por una serie de comandos, marcas o etiquetas, también denominadas "Tags" que permite definir estructuras lógicas de un documento web y establecer un atributo de los mismos (color del texto, contenidos multimedia, hipervínculos, etc.).

Los comandos siempre van incluidos entre signos  $\leq$  e insertado en el periodo texto que compone el contenido de la página. Especifica su estructura (las distintas partes de la página) y formato. Además, permite la inserción de contenidos especiales como imágenes, videos, sonidos, etc.

Lenguaje de programación usado para la creación de página web mediante el uso de comando de texto, es uno de los primeros lenguajes enfocados en la creación de diferentes páginas, y puede ser usado junto a otros lenguajes de programación como PHP para mejorar la calidad de páginas web creadas.

#### <span id="page-21-0"></span>**2.2.2.1. Ejemplo.**

Un ejemplo sencillo de creación de una de página web, puede ser realizado utilizando un simple editor de texto, por ejemplo el bloc en Windows o el shell en linux.

Se escribe el código: <HTM> <Head><Title>pagina web</Title></Head> <Body> <H1>Primer ejemplo de página Web</H1> <B>…………………………………</B> </Body>  $<$ /HTM $>$ 

Y se guarda el documento con un nombre con extensión .HTM o .HTML, y con esto ya se habrá creado una primera página web.

#### <span id="page-21-1"></span>**2.2.2.2. Historia de HTML.**

El nacimiento y desarrollo del lenguaje HTML no fue algo casual y espontaneo. Desde el comienzo la utilización de las primeras redes de ordenadores por parte de las grandes empresas y organismos científicos y militares surge la preocupación por desarrolladores en realizar un sistema que permita la edición estructurada de documentos, de forma que se evite la disparidad de documentos y a la vez se facilite el intercambio de los mismos.

#### <span id="page-21-2"></span>**2.2.2.3. Software necesario para trabajar con HTML.**

Para trabajar con un lenguaje que siempre lleva la necesidad de utilizar herramientas informáticas, generalmente la edición, compilación y otras utilidades. En el caso de HTML esto se simplifica notablemente siendo

Estrictamente necesario solo dos tipos de aplicaciones: navegadores y editores.

#### <span id="page-22-0"></span>**2.2.2.4. Navegadores.**

Un navegador es un software utilizado para acceder a internet. Un navegador te permite visitar páginas web y hacer actividades en ella, como iniciar sesión, ver contenido multimedia, enlazar de un sitio a otro, visitar una página desde otra, imprimir, enviar y recibir correo, entre muchas otras actividades. Los nombres de los navegadores más comunes del mercado son: Microsoft Internet Explorer, Mozilla Firefox, Apple Computer's Safari y Opera.

#### <span id="page-22-1"></span>**2.2.2.5. Editores.**

Los editores de HTML pueden ser de dos tipos, unos permiten codificar las páginas utilizando el propio lenguaje HTML, a base de etiquetas y otros nos permiten diseñar una página web, como si estuviésemos escribiendo con un editor de texto avanzado, sin tener que escribir el código con las etiquetas. Esta última vertiente, que podemos llamar editores en modo diseño, presenta una facilidad adicional para las personas que no deseen complicarse la vida con el lenguaje HTML. Los editores en modo diseño nos permiten crear la página como si estuviéramos escribiendo un documento con un editor del tipo de Word. El editor de HTML es el encargado de vérselas con el lenguaje y programar internamente la página con el código HTML, según lo que nosotros estamos diseñando.

Con el editor HTML en vista diseño podemos colocar imágenes, definir estilos, utilizar negritas o cursivas, etc. sin preocuparnos de las etiquetas correspondientes a cada estilo o elemento. Es el editor el que conoce estas etiquetas y las utiliza convenientemente. Este tipo de editores HTML en modo diseño se denominan, en lenguaje técnico WYSIWYG (What You See Is What You Get) porque cuando trabajas con ellos lo que ves que estás creando con el editor es lo que obtienes luego cuando grabas la página.

Existen dos tendencias, por tanto, entre los desarrolladores que se dedican a realizar páginas web. Por un lado tenemos a las personas que prefieren crear las páginas programando el HTML y por otro las personas que utilizan editores HTML en modo diseño. Algunas diferencias entre hacerlo de un modo u otro son las siguientes:

- Dominas con mayor precisión el código de la página, queda más limpio.
- Es más complicado el aprendizaje, más lento y cuando se llega a un nivel avanzado también se hace considerablemente más difícil.
- Hacer una página cuesta más trabajo y tiempo.

### <span id="page-23-0"></span>**2.2.2.6. Estructura de una página web en HTML.**

La estructura de un documento HTML se puede resumir así:

- Cada página comienza con: **< HTML >**.
- A continuación viene la cabecera, delimitada por **< HEAD >** y **< /HEAD >**.
- Después, el comando **< BODY >**, que indica el comienzo del cuerpo de la página. Las instrucciones HTML se escribirán a continuación, y finalizarán con **< /BODY >**.
- La página acabará con **< /HTML >**.

Es decir:

**<HTML> <HEAD> Definiciones de la cabecera </HEAD> <BODY> Instrucciones HTML </BODY> </HTML>**

#### <span id="page-24-0"></span>**2.2.3. Aplicación Web.**

Una aplicación web es un conjunto de páginas que interactúan entre sí y con diversos recursos en un servidor web, como bases de datos. Esta interacción permite implementar características como catálogos de productos virtuales y administradores de noticias y contenidos. Además de realizar consultas a bases de datos, registrar información, solicitudes y múltiples tipos de información en línea en tiempo real (SurOnLine, 2009).

Una aplicación debe contar con módulos web que permitirán un sitio interactivo y actualizado de una forma rápida y segura. Módulos que pueden personalizarse de acuerdo a las necesidades de los clientes con una inversión mínima y al ser implementadas en plataformas web no se debe adquirir ningún tipo de equipos o software adicional (SurOnLine, 2009).

#### <span id="page-24-1"></span>**2.2.3.1. Cómo funcionan las aplicaciones web.**

Los administradores de contenidos vía web almacenan los datos en una base. Estas Bases de Datos (BD) están formadas por un número variable de tablas que contienen columnas y filas, estas tablas se componen del contenido que ha sido previamente cargado en ellas a través de formularios (SurOnLine, 2009). En estas tablas llamamos al nombre de cada columna CAMPO.

Las páginas que se generan a partir de los contenidos de BD son llamadas dinámicas, lo que hace referencia al hecho de que las páginas dinámicas de un sitio web se generan a partir de una solicitud o consulta que realiza una máquina cliente a un servidor web. La página dinámica aparece si es solicitada por el navegante, cuando oprime alguno de los comandos disponibles realizando la consulta a la base de datos, y el sistema muestra una página web con el contenido que este programado en la consulta (SurOnLine, 2009).

Las aplicaciones web son populares debido a lo práctico del [navegador web](http://es.wikipedia.org/wiki/Navegador_web) como [cliente ligero,](http://es.wikipedia.org/wiki/Cliente_ligero) a la independencia del sistema operativo, así como a la facilidad para actualizar y mantener aplicaciones web sin distribuir e instalar software a miles de usuarios potenciales. Existen aplicaciones como los [webmails,](http://es.wikipedia.org/wiki/Webmail) wikis, [weblogs,](http://es.wikipedia.org/wiki/Weblog) [tiendas en línea](http://es.wikipedia.org/wiki/Tienda_en_l%C3%ADnea) y la propia [Wikipedia](http://es.wikipedia.org/wiki/Wikipedia) que son ejemplos bien conocidos de aplicaciones web.

Una página Web puede contener elementos que permiten una comunicación activa entre el usuario y la información, donde el usuario acceda a los datos de modo interactivo, la página responderá a cada una de sus acciones, como llenar datos y enviar formularios, participar en juegos diversos y acceder a gestores de base de datos de todo tipo.

#### <span id="page-25-0"></span>**2.2.3.2. Ventajas de las aplicaciones web.**

- **Ahorra tiempo**: Realizar tareas sin necesidad de descargar ni instalar ningún programa.
- **No hay problemas de compatibilidad**: Con cualquier navegador actualizado se puede utilizarlas.
- No ocupan espacio en disco duro.
- **Actualizaciones inmediatas**: Al gestionarla el propio desarrollador, siempre se usa la última versión disponible.
- **Consumo de recursos bajo**: Como la aplicación no se encuentra en nuestro ordenador, muchas de las tareas realizadas no consumen recursos nuestros sino del servidor.
- **Multiplataforma**: Se pueden usar desde cualquier sistema operativo con un navegador.
- **Portables**: Independientemente del computador, sólo es necesario disponer de acceso a Internet. A través de teléfonos móviles requiere sin embargo un diseño específico de los ficheros [CSS](http://es.wikipedia.org/wiki/CSS) para no dificultar el acceso de estos usuarios.
- **La disponibilidad suele ser alta** porque el servicio se ofrece desde múltiples localizaciones para asegurar la continuidad del mismo.
- **Los virus no dañan** los datos porque éstos están guardados en el servidor de la aplicación.
- **Colaboración**: Gracias a que el acceso al servicio se realiza desde una única ubicación es sencillo el acceso y compartición de datos por parte de varios usuarios. Tiene mucho sentido, por ejemplo, en aplicaciones online de calendarios u oficina (Grafikart, 2012).

#### <span id="page-26-0"></span>**2.2.3.3. Desventajas de una aplicación web.**

Regularmente ofrecen menos funcionalidades que las aplicaciones de escritorio, puesto que desde un navegador son más limitadas que las que se pueden realizar desde el sistema operativo. Pero cada vez hay mejoras en este aspecto (Perez, 2012).

La aparición de [HTML5](http://es.wikipedia.org/wiki/HTML_5) representa un hito en este sentido. Es posible añadir funcionalidades a estas aplicaciones gracias al uso de [Aplicaciones de Internet](http://es.wikipedia.org/wiki/Rich_Internet_Applications)  [Enriquecidas](http://es.wikipedia.org/wiki/Rich_Internet_Applications) (Perez, 2012).

La disponibilidad depende del proveedor de la conexión a internet o el que provee el enlace entre el servidor de la aplicación y el cliente (Perez, 2012).

#### <span id="page-26-1"></span>**2.2.4. PHP.**

Es un lenguaje Script que se ejecuta del lado del servidor a diferencia de JavaScript que el código se ejecuta del lado del cliente (en el explorador). El código PHP se incluye en una página HTML normal y esta se enviara al navegador. Esta técnica permite realizar páginas web dinámicas cuyo contenido se puede generar total o parcialmente en el momento que se llame a la página gracias a la información que se extrae de la base de datos. (HEURTEL, 2011)

#### <span id="page-27-0"></span>**2.2.4.1. Características de PHP.**

PHP por ser un lenguaje libre dispone de características que lo convierten en la herramienta perfecta para crear páginas web dinámicas:

- $\checkmark$  Resiste una gran cantidad de Base de Datos: MysSQL, PostgreSQL, Oracle, MS SQL Server, SybasemSQL, Informix, etc.
- $\checkmark$  Se puede comparar con otros lenguajes de script.
- $\checkmark$  Permite crear y manipular documentos en PDF hasta analizar el código XML. Integración con bibliotecas externas.
- $\checkmark$  Es muy rápido comparado con otros lenguajes como: ASP.NET, JSP y Perl. Esto hace que esté por encima de ellos.
- $\checkmark$  Trabaja sin contratiempo con diversos sistemas operativos ya sean estos: UNIX, Microsoft Windows, Mac OS y OS/2, y esto hace que las aplicaciones que se desarrollen en una de ellas pueden ejecutarse sin problemas entre sí.
- $\checkmark$  PHP es un lenguaje de programación fácil para su utilización ya que cuenta con una gran cantidad de funciones que hacen que hasta el desarrollador más novato lo utilice.
- $\checkmark$  PHP fue desarrollado por un grupo de programadores voluntarios que están dividido por todo el mundo, y fue diseñado de forma gratuita su código fuente a través del internet.
- $\checkmark$  El soporte comunitario es una de las mejores características de PHP, ya que la creatividad e imaginación de varios desarrolladores los podemos encontrar en PEAR, PECL. Con un sin número de soluciones y extensiones los desarrolladores pueden ocupar para añadir sin esfuerzo nuevas funcionalidades en vez de hacerlo desde cero.
- PHP ha logrado que sus aplicaciones lean y registren imágenes en formato GIF, JPEG y PNG, envía y recibe correos electrónicos utilizando protocolos SMTP, IMAP y POP3, y valida datos de entrada usando expresiones regulares de Perl. (Vaswani, 2010).

#### <span id="page-28-0"></span>**2.2.4.2. PHP Editor.**

**PHP Editor** es un **editor** de código que ayudará a todos los programadores que trabajen con el lenguaje **PHP**, aunque también es totalmente útil para HTML, SQL, Java, JavaScript, XML, Perl, C , Python, CSS y otros.

El programa está desarrollado bajo interfaz bastante intuitiva y muy fácil de manejar ya que está todo perfectamente ubicado.

Permite trabajar con varios proyectos a la vez, incluye un visualizador de páginas y un depurador de posibles errores e incluso incorpora un navegador para ver desde el mismo programa cualquier web, como la del autor para acceder a la ayuda online.

La ayuda del programa está totalmente integrada en la parte inferior para que puedas acceder a la información que quieras en cualquier momento.

#### <span id="page-28-1"></span>**2.2.5. Base de datos.**

"Una base de datos, en su definición más sencilla, es una colección de archivos relacionados", (Gilfillan, 2011). Las bases de datos contienen datos pertenecientes a un mismo contexto y son almacenados sistemáticamente para su posterior recuperación y uso.

"El modelado de datos de una base de datos es una arquitectura organizativa que impone un esquema de acceso a datos", (González, 2011). Una base de datos es relacional cuando el modelo de datos implementado para almacenar la información es el modelo relacional, es decir, la información es almacenada en una estructura de tablas.

"El modelo relacional es el modelo de datos más flexible, que nos permite abstraer mejor, ya que el modelo de negocio es una abstracción de la realidad, en donde necesitamos relaciones entre entidades", (González, 2011).

#### <span id="page-29-0"></span>**2.2.5.1. MySQL.**

"MySQL es una base de datos relacional, almacena datos en tablas separadas en lugar de poner todos los datos en un gran almacén. Esto añade velocidad y flexibilidad. La parte SQL de "MySQL" se refiere a "Structured Query Language". (Corporation, 2011)

MySql permite almacenar grandes cantidades de información, es de código abierto, considerada uno de los motores de base de datos muy rápido, fiable y fácil de usar, posee muchas herramientas adicionales que facilitan la gestión y administración de las base de datos, característica primordial al momento de seleccionar un SGBD. MySql utiliza el lenguaje de consulta estructurado (SQL), utilizado por todas las bases de datos relacionales. Este lenguaje permite crear bases de datos, así como agregar, manipular y recuperar datos en función de criterios específicos, (Gilfillan, 2011).

#### <span id="page-29-1"></span>**2.2.5.1.1. Características de MySQL.**

- Gestor de base de datos relacional.
- Gestiona Backups en instantes.
- Maneja juegos de caracteres internacionales.
- Completa documentación y distribución libre.
- Disponible para todas los sistemas operativos y plataformas.
- Maneja una alta concurrencia de acceso a datos
- Soporta gran cantidad de tipos de datos, así como la creación de tipos de datos personalizados (Corporation, 2011).

#### <span id="page-30-0"></span>**2.2.5.2. SQLyog.**

SQLyog es una excelente interfaz gráfica diseñada especialmente para trabajar de forma más rápida y cómoda con el servidor de base de datos [MySQL.](http://www.ecured.cu/index.php?title=MySQL) El programa está orientado a usuarios que ya tienen ciertos conocimientos de [SQL](http://www.ecured.cu/index.php?title=SQL) y necesitan un intérprete gráfico sin excesivas florituras, ágil y funcional. SQLyog te permite administrar usuarios y permisos, y realizar múltiples peticiones a base de datos. También puedes insertar fácilmente, mediante plantillas, peticiones que realices con frecuencia, como por ejemplo creación de tablas. Otras opciones son la exportación de datos en formato [CSV,](http://www.ecured.cu/index.php?title=CSV) [HTML](http://www.ecured.cu/index.php?title=HTML) y [XML,](http://www.ecured.cu/index.php?title=XML) la optimización de bases de datos, la posibilidad de guardar [scripts](http://www.ecured.cu/index.php?title=Scripts&action=edit&redlink=1) de [SQL](http://www.ecured.cu/index.php?title=SQL) como favoritos.

#### <span id="page-30-1"></span>**2.2.5.2.1. Características destacadas SQLyog.**

- Soporte Único de/UTF8 completo
- Productividad desarrollador / usuario
- Documentación de esquema [HTML](http://www.ecured.cu/index.php?title=HTML)
- Atajos para generar sentencias [SQL](http://www.ecured.cu/index.php?title=SQL) [DML](http://www.ecured.cu/index.php?title=DML&action=edit&redlink=1) desde definición de esquema
- Editor de consultas con pestañas múltiples y editor de resultados
- Ejecución múltiple de consultas
- Ejecución de consultas multi-hilo Posibilidad de detener consultas grandes
- Plantillas [SQL](http://www.ecured.cu/index.php?title=SQL)
- Interfaz de cuadrícula estilo [Excel](http://www.ecured.cu/index.php?title=Excel) para ver/actualizar los resultados
- Editor de Blob multi-formato
- Se pueden ver datos en modo cuadrícula o texto
- Exportación de Resultado/Datos a [CSV](http://www.ecured.cu/index.php?title=CSV) / [XML](http://www.ecured.cu/index.php?title=XML) / [HTML](http://www.ecured.cu/index.php?title=HTML) / [Excel](http://www.ecured.cu/index.php?title=Excel)
- Soporte completo de versiones desde 3.23.38 hasta la última
- Exportación de resultados/datos de tabla al portapapeles/archivo amigable con [Excel](http://www.ecured.cu/index.php?title=Excel)
- Editor de tabla y resultado sin diálogo
- Restaura / Importa volcados [SQL](http://www.ecured.cu/index.php?title=SQL) largos
- Soporta objetos [MySQL](http://www.ecured.cu/index.php?title=MySQL) 5.x
- Gestión de [MySQL](http://www.ecured.cu/index.php?title=MySQL) hospedado
- Administración de índices
- Administrador de relaciones/claves foráneas
- Reordenar columnas
- Copiar objetos a otro servidor con un solo clic
- Diagnóstico de tablas
- Herramientas para despejar
- Explorador de objetos
- Crear/borrar bases de datos
- Optimizado para la gestión de [MySQL](http://www.ecured.cu/index.php?title=MySQL) hospedado
- Administración [MySQL](http://www.ecured.cu/index.php?title=MySQL) de alta velocidad. Utiliza una API MySQL nativa en C - la forma más rápida de comunicarse con un servidor [MySQL](http://www.ecured.cu/index.php?title=MySQL)
- 100% manejable con el teclado
- Binario pequeño y compacto
- Uso mínimo del registro migración fácil de las preferencias del usuario arrastrando y soltando archivos de configuración.
- Aspecto visual ordenado, se pueden mostrar/ocultar paneles.

#### <span id="page-31-0"></span>**2.2.6. Java Script.**

Javascript es un lenguaje con muchas posibilidades, utilizado para crear pequeños programas que luego son insertados en una página web y en programas más grandes, orientados a objetos mucho más complejos. Con Javascript podemos crear diferentes efectos e interactuar con nuestros usuarios.

Este lenguaje posee varias características, entre ellas podemos mencionar que es un lenguaje basado en acciones que posee menos restricciones. Además, es un lenguaje que utiliza Windows y sistemas X-Windows, gran parte de la programación en este lenguaje está centrada en describir objetos, escribir funciones que respondan a movimientos del mouse, aperturas, utilización de teclas, cargas de páginas entre otros.

Es necesario resaltar que hay dos tipos de JavaScript: por un lado está el que se ejecuta en el cliente, este es el Javascript propiamente dicho, aunque técnicamente se denomina Navigator JavaScript. Pero también existe un Javascript que se ejecuta en el servidor, es más reciente y se denomina LiveWire Javascript.

#### <span id="page-32-0"></span>**2.2.6.1. Nacimiento de Javascript.**

Javascript nació con la necesidad de permitir a los autores de sitio web crear páginas que permitan intercambiar con los usuarios, ya que se necesitaba crear webs de mayor complejidad. El **[HTML](http://www.maestrosdelweb.com/editorial/htmlhis/)** solo permitía crear páginas estáticas donde se podía mostrar textos con estilos, pero se necesitaba interactuar con los usuarios.

En los años de 1990, Netscape creo Livescript; las primeras versiones de este lenguaje fueron principalmente dedicadas a pequeños grupos de diseñadores Web que no necesitaban utilizar un compilador, o sin ninguna experiencia en la [programación orientada a objetos.](http://www.maestrosdelweb.com/editorial/programacion-orientada-a-objetos-en-php5/)

A medida que estuvieron disponibles nuevas versiones de este lenguaje incluían nuevos componentes que dan gran potencial al lenguaje, pero lamentablemente esta versión solo funcionaba en la última versión del Navigator en aquel momento.

En diciembre de 1995, Netscape y Sun Microsystems (el creador del lenguaje Java) luego de unirse objetivo de desarrollar el proyecto en conjunto, reintroducen este lenguaje con el nombre de Javascript. En respuesta a la popularidad de Javascript, Microsoft lanzo su propio lenguaje de programación a base de script, VBScript (una pequeña versión de Visual Basic).

En el año de 1996 Microsoft se interesa por competir con Javascript por lo que lanza su lenguaje llamado Jscript, introducido en los navegadores de Internet Explorer. A pesar de las diferentes críticas que se le hacen al lenguaje Javascript,

este es uno de los lenguajes de programación más populares para la web. Desde que los navegadores incluyen el Javascript, no necesitamos el Java Runtime Environment (JRE), para que se ejecute.

El Javascript es una tecnología que ha sobrevivido por más de 10 años, es fundamentales en la web, junto con la estandarización de la "European Computer Manufacturers Association" (ECMA) (adoptada luego por la ISO) y W3C DOM, Javascript es considerado por muchos desarrolladores web como la fundación para la próxima generación de aplicaciones web dinámicas del lado del cliente.

La estandarización de Javascript comenzó en conjunto con ECMA en Noviembre de 1996. Es adoptado este estándar en Junio de 1997 y luego también por la "Internacional Organization for Standardization" (ISO). El **[DOM](http://www.maestrosdelweb.com/editorial/dom/)** por sus siglas en inglés "Modelo de Objetos del Documento" fue diseñado para evitar incompatibilidades.

#### <span id="page-33-0"></span>**2.2.6.2. Funcionamiento Javascript.**

Entre los diferentes servicios que se encuentran realizados con Javascript en Internet se encuentran:

- Correo
- Chat
- Buscadores de Información

También podemos encontrar o crear códigos para insertarlos en las páginas como:

- Reloj
- Contadores de visitas
- Fechas
- Calculadoras
- Validadores de formularios

Detectores de navegadores e idiomas

#### <span id="page-34-0"></span>**2.2.6.3. Código Javascript.**

El código javascript podemos encontrarlo dentro de las etiquetas <body></body> de nuestras páginas web. Por lo general se insertan entre: <script></script>. También pueden estar ubicados en ficheros externos usando (VALDES, 2007):

<script type="text/javascript" src="micodigo.js"></script>

#### <span id="page-34-1"></span>**2.2.7. Ajax.**

Con Ajax se puede realizar peticiones al servidor y obtener respuesta de este en segundo plano (sin necesidad de recargar la página web completa) y usar esos datos para que a través de JavaScript, se pueda modificar los contenidos de la página creando efectos dinámicos y rápidos.

#### <span id="page-34-2"></span>**2.2.7.1.Ventajas.**

- a) No es necesario recargar y redibujar la página web completa, con lo que todo es más rápido.
- b) El usuario no percibe que haya demoras: está trabajando y al ser las comunicaciones en segundo plano no hay interrupciones.
- c) Los pasos que antes podía ser necesario dar cargando varias páginas web pueden quedar condensados en una sola página que va cambiando gracias a Ajax y a la información recibida del servidor.

#### <span id="page-34-3"></span>**2.2.7.2.Desventajas:**

a) El usuario puede perder la capacidad para hacer cosas que hacía con webs tradicionales puesto que no hay cambio de página web. Por ejemplo usar los

botones de avance y retroceso del navegador o añadir una página a favoritos puede dejar de ser posible.

- b) El desarrollo de aplicaciones web se puede volver más complejo. Supongamos que antes tuviéramos un proceso en el que avanzábamos a través de varias páginas web como 1, 2, 3. De este modo la organización resulta sencilla. Si condensamos todo en una sola página web: 1, escribir y depurar el código puede volverse más complicado. En sitios complejos, puede ser muy difícil depurar errores.
- c) Existen problemas y restricciones de seguridad relacionados con el uso de Ajax. Hay que tener en cuenta que por motivos de seguridad no todos los procesos se pueden realizar del lado del cliente (que por su propia naturaleza es "manipulable"). También existen restricciones de seguridad para impedir la carga de contenidos mediante Ajax desde sitios de terceras partes.
- d) La indexación para los motores de búsqueda se ve dificultada, con lo cual nuestros sitios web pueden perder visibilidad en los buscadores. No es lo mismo un contenido "constante" o aproximadamente estático, fácilmente rastreable para un buscador, que un contenido "cambiante" en función de la ejecución de JavaScript, difícilmente rastreable para un buscador.

## <span id="page-35-0"></span>**2.2.8. CSS.**

CSS son las siglas de Cascading Style Sheets - Hojas de Estilo en Cascada - que es un lenguaje que describe la presentación de los documentos estructurados en hojas de estilo para diferentes métodos de interpretación, es decir, describe cómo se va a mostrar un documento en pantalla, por impresora, por voz (cuando la información es pronunciada a través de un dispositivo de lectura) o en dispositivos táctiles basados en Braille.

#### <span id="page-35-1"></span>**2.2.8.1. Para qué sirve.**

CSS es una especificación desarrollada por el W3C (World Wide Web Consortium) para permitir la separación de los contenidos de los documentos escritos en HTML, XML, XHTML, SVG, o XUL de la presentación del documento con las hojas de estilo, incluyendo elementos tales como los colores,
fondos, márgenes, bordes, tipos de letra..., modificando las apariencia de una página web de una forma más sencilla, permitiendo a los desarrolladores controlar el estilo y formato de sus documentos.

#### **2.2.8.2. Como funciona.**

El lenguaje *CSS* se basa en una serie de reglas que rigen el estilo de los elementos en los documentos estructurados, y que forman la sintaxis de las hojas de estilo. Cada regla consiste en un selector y una declaración, esta última va entre corchetes y consiste en una propiedad o atributo, y un valor separados por dos puntos.

### **2.2.8.2.1. Selector.**

El *Selector* especifica que elementos HTML van a estar afectados por esa declaración, de manera que hace de enlace entre la estructura del documento y la regla estilística en la hoja de estilo.

### Ejemplo:

h<sub>2</sub> {color: green;} h2 ---> es el selector {color: green;} ---> es la declaración color ---> es la propiedad o atributo green ---> es el valor

#### **2.2.8.2.2. Declaración.**

La Declaración que va entre corchetes es la información de estilo que indica cómo se va a ver el selector. En caso de que haya más de una declaración se usa punto y coma para separarlas.

#### **2.2.8.2.3. Propiedad o Atributo y Valor.**

Dentro de la declaración, la Propiedad o Atributo define la interpretación del elemento asignándosele un cierto Valor, que puede ser color, alineación, tipo de fuente, tamaño, es decir, especifican qué aspecto del selector se va a cambiar.

#### **2.2.8.3. Tipos de estilos.**

La información CSS se puede proporcionar por varias fuentes, ya sea adjunto como un documento por separado o incorporado en el documento HTML, y dentro de estas posibilidades destacan tres formas de dar estilo a un documento web:

#### **2.2.8.3.1. Hoja de Estilo Externa.**

La Hoja de Estilo Externa se almacena en un archivo diferente al del archivo con el código HTML al cual está vinculado a través del elemento link, que debe ir situado en la sección head. Es la manera de programar más eficiente, ya que separa completamente las reglas de formato para la página HTML de la estructura básica de la página.

#### **2.2.8.3.2. Hoja de Estilo Interna.**

La Hoja de Estilo Interna está incorporada a un documento HTML, a través de elementos y dentro de la sección head, consiguiendo de esta manera separar la información del estilo del código HTML.

#### **2.2.8.3.3. Estilo en Línea.**

El Estilo en Línea sirve para insertar el lenguaje de estilo directamente dentro de la sección body con el elemento style. Sin embargo, este tipo de estilo no se recomienda pues se debe intentar siempre separar el contenido de la presentación.

#### **2.2.8.4. Ventajas de CSS.**

- La principal ventaja de CSS sobre el lenguaje HTML o similar, es que el estilo se puede guardar completamente por separado del contenido siendo posible, por ejemplo, almacenar todos los estilos de presentación para una web de 10.000 páginas en un sólo archivo de CSS.
- CSS permite un mejor control en la presentación de un sitio web que los elementos de HTML, agilizando su actualización.
- Aumento de la accesibilidad de los usuarios gracias a que pueden especificar su propia hoja de estilo, permitiéndoles modificar el formato de un sitio web según sus necesidades, de manera que por ejemplo, personas con deficiencias visuales puedan configurar su propia hoja de estilo para aumentar el tamaño del texto.
- El ahorro global en el ancho de banda es notable, ya que la hoja de estilo se almacena en cache después de la primera solicitud y se puede volver a usar para cada página del sitio, no se tiene que descargar con cada página web. Por otro lado, quitando todo lenguaje de marcado en la presentación en favor del uso de CSS reduce su tamaño y ancho de banda hasta más del 50%, esto beneficia al dueño del sitio web con menos ancho de banda y costes de almacenamiento, así como a los visitantes para los cuales las páginas se van a cargar más rápido.
- Una página puede tener diferentes hojas de estilo para mostrarse en diferentes dispositivos, como pueden ser impresoras, lectores de voz, o móviles.

#### **2.2.9. Servidores de aplicaciones.**

Un servidor de aplicaciones es un servidor Web de nueva generación que proporciona la lógica de negocio sobre la que se construye aplicaciones. Son asociados a servidores de alto rendimiento, para sitios Web con grandes necesidades: afluencia de visitas, movimiento de datos, atención de transacciones hacia bases de datos, entre otros (Lopez, 2011).

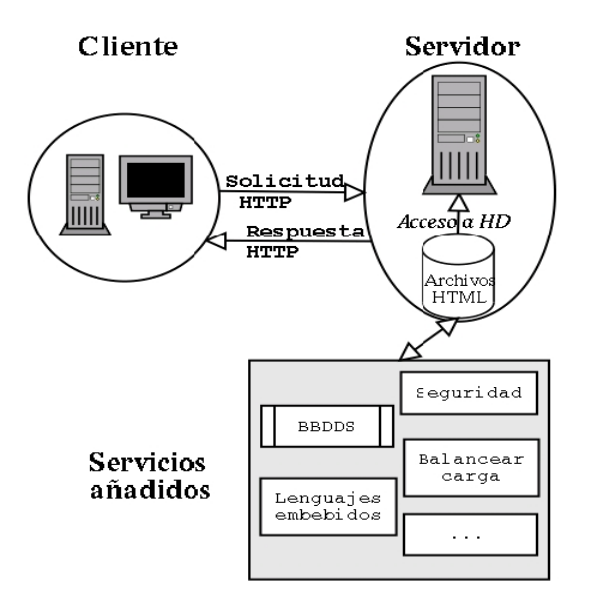

**Figura 2.1:** Arquitectura de funcionamiento de un servidor de aplicaciones. **Fuente:** (Lopez, 2011).

"Generalmente los fabricantes del sector tienen a disposición del público un servidor Web básico y otro con multitud de extensiones fuertemente integradas al que llaman servidor de aplicaciones" (Lopez, 2011).

### **2.2.9.1. Apache.**

También llamado servidor Apache HTTP, debido a que es un servidor web HTTP de código abierto para la creación de páginas y servicios web. Es un servidor multiplataforma, gratuito, muy robusto y que destaca por su seguridad y rendimiento. El servidor Apache se desarrolla dentro del proyecto HTTP Server (httpd) de la Apache Software Foundation (Fumas, 2014).

### **2.2.9.1.1. Ventajas.**

- Instalación/Configuración. Software de código abierto.
- Coste. El servidor web Apache es completamente gratuito.
- Funcional y Soporte. Alta aceptación en la red y muy popular, esto hace que muchos programadores de todo el mundo contribuyen constantemente con mejoras, que están disponibles para cualquier

persona que use el servidor web y que Apache se actualice constantemente.

- Multi-plataforma. Se puede instalar en muchos sistemas operativos, es compatible con Windows, Linux y MacOS.
- Rendimiento. Capacidad de manejar más de un millón de visitas/día.
- Soporte de seguridad SSL y TLS. (Fumas, 2014).

### **2.2.9.1.2. Inconvenientes.**

- Falta de integración.
- Posee formatos de configuración NO estándar.
- No posee un buen panel de configuración.

### **2.2.10. Internet.**

Internet es una red de redes que permite la interconexión descentralizada de computadoras a través de un conjunto de protocolos denominado [TCP/IP.](http://es.wikipedia.org/wiki/TCP/IP) Tuvo sus orígenes en 1969, cuando una agencia del Departamento de Defensa de los Estados Unidos comenzó a buscar alternativas ante una eventual guerra atómica que pudiera incomunicar a las personas. Tres años más tarde se realizó la primera demostración pública del sistema ideado, gracias a que tres universidades de California y una de Utah lograron establecer una conexión conocida como [ARPANET \(Advanced Research Projects Agency Network\).](http://es.wikipedia.org/wiki/ARPANET)

A diferencia de lo que suele pensarse, Internet y la [World Wide Web](http://es.wikipedia.org/wiki/World_Wide_Web) no son sinónimos. La WWW es un sistema de información desarrollado en 1989 por [Tim](http://es.wikipedia.org/wiki/Tim_Berners-Lee)  [Berners Lee](http://es.wikipedia.org/wiki/Tim_Berners-Lee) y [Robert Cailliau.](http://es.wikipedia.org/wiki/Robert_Cailliau) Este servicio permite el acceso a información que se encuentra enlazada mediante el protocolo [HTTP \(HyperText Transfer](http://es.wikipedia.org/wiki/Http)  [Protocol\).](http://es.wikipedia.org/wiki/Http)

Otros servicios y protocolos disponibles en la red de redes son el acceso remoto a computadoras conocido como [Telnet,](http://es.wikipedia.org/wiki/Telnet) el sistema de transferencia de archivos [FTP,](http://es.wikipedia.org/wiki/FTP)

el correo electrónico [\(POP](http://es.wikipedia.org/wiki/Post_Office_Protocol) y [SMTP\)](http://es.wikipedia.org/wiki/SMTP), el intercambio de archivos [P2P](http://es.wikipedia.org/wiki/P2P) y las conversaciones online o chats.

El desarrollo de Internet ha superado ampliamente cualquier previsión y constituyó una verdadera revolución en la sociedad moderna. El sistema se transformó en un pilar de las comunicaciones, el entretenimiento y el comercio en todos los rincones del planeta.

Las estadísticas indican que, en 2006, los usuarios de Internet (conocidos como internautas) superaron los 1.100 millones de personas. Se espera que en la próxima década esa cifra se duplique, impulsada por la masificación de los accesos de alta velocidad (banda ancha) (Definición, 2015)

#### **2.2.11. Redes.**

Una red informática de ordenadores es un conjunto de ordenadores conectados entre sí para compartir recursos e intercambiar información

Utilizar una única conexión a internet, compartir impresora y otros periféricos, enviar y recibir mensajes y pasar archivos a otros ordenadores sin necesidad de un lápiz de memoria, cd u otro elemento. Incluso podemos ejecutar programas instalados en otros ordenadores.

## **2.2.11.1. Las redes se clasifican: 2.2.11.1.1. Según su tamaño:**

En redes de área local llamadas LAN (pequeñas), redes de área metropolitana llamadas MAN (formadas por varias LAN) y redes de área amplia llamadas WAN (por ejemplo Internet).

#### **2.2.11.1.2. Según su forma:**

En que se conecten los equipos tenemos: lineal o en bus, en estrella y en anillo. Normalmente las más usadas son las de anillo, si cortamos la red por un sitio, siempre podemos enviar la información por otro sitio, cosa que no ocurre con los otros tipos.

### **2.2.11.2. Instalación de una Red LAN.**

Lo primero que hay que decir que las redes LAN más usadas actualmente son las llamadas Ethernet. Primero necesitaremos una tarjeta de red para poder enviar la información de un ordenador a otro. Esta tarjeta se conectará en un slot y tendrá un puerto para conectar el extremo del cable que será un conector RJ45. Por supuesto necesitaremos cables de red como medio de transmisión, en cuyos extremos irán los conectores RJ45. El cable de cada ordenador deberá ir a un switch que se encargará de distribuir la información de un ordenador de la red a otro. Por último y no menos importante necesitaremos programas que nos permitan intercambiar la información. No puedo enviar información a otro ordenador de mi red si no tengo un programa que me lo facilite, por mucho que tenga todo el hardware (componentes) de mi red instalados.

Las Redes informáticas de Ordenadores inalámbricas, también llamadas WLAN (W= wireless=inalámbrico) son aquellas que la información viaja por el aire, en lugar de por cable. Lo que transmiten son [ondas electromagnéticas.](http://www.areatecnologia.com/ondas-electromagneticas.htm) Es necesario que las tarjetas de red sean inalámbricas, es decir en lugar de un conector RJ45 tendrán una antena emisora-receptora. Son las llamadas Wi-fi. Por lo demás todo igual. Ahora hay unas nuevas redes inalámbricas mucho más rápidas y con mucha más distancia de alcance, son las llamadas [WiMax](http://www.areatecnologia.com/informatica/wimax.html)

Hay redes que combinan acceso cableado e inalámbrico. Estas redes tienen lo que se llama un punto de acceso inalámbrico o WAP, por el que se recibe y envía la información inalámbrica. En la imagen vemos ordenadores en red por cable un

punto WAP y otros elementos que se conectan a la red de forma inalámbrica a través del punto WAP.

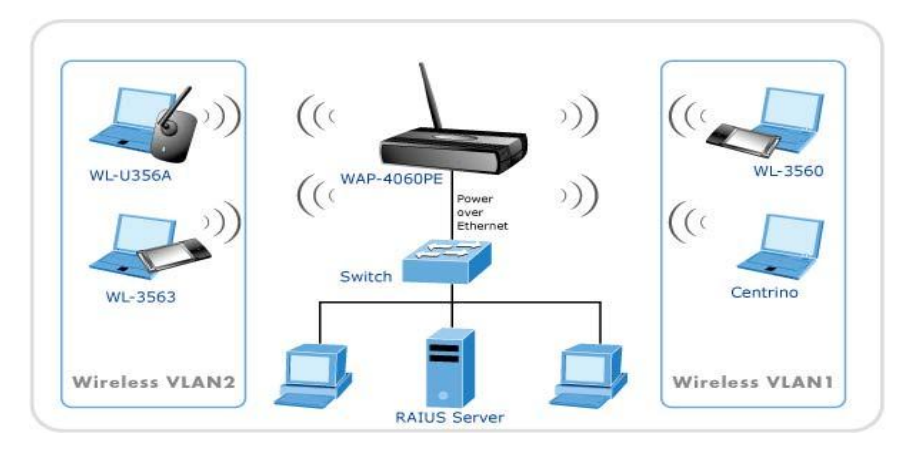

**Figura 2.2:** Red Inalámbrica Informática. **Fuente:** (Tecnologia, 2015)

Si queremos conectar una red de ordenadores LAN a internet, para que todos los terminales tengan internet, contratando solo una conexión, necesitaremos un router conectado al switch de la red. El router nos conecta a internet y mediante el switch conectamos los ordenadores de la red unos con otros.

### **2.2.12. Recaudación.**

En la contabilidad de una empresa la función de recaudación es la que tiene como finalidad cobrar los pagos pendientes. Se trata del hecho de obtener dinero de una empresa o entidad a la que se le han emitido una o más facturas.

En términos más acotados, la palabra recaudación se usa en la mayoría de los casos para hacer referencia al acto de juntar elementos monetarios ya sean en forma de billetes, monedas u otros con el fin de ponerlos a disponibilidad del gobernante de turno.

Las facturas pendientes de pago se considerarán en circulación. Las facturas que se encuentren pendientes de pago por períodos más largos que los 'términos' indicados en la factura son consideradas atrasadas.

#### **2.2.13. Cuerpo de Bomberos Municipal Babahoyo.**

#### **2.2.13.1. Quienes Somos.**

El cuerpo de bomberos municipal de Babahoyo, se presenta en su sitio web oficial de la siguiente manera "Es interesante mencionar que combatir incendios es un arte y a la vez una ciencia, como toda actividad. Una emergencia demanda del concurso de un grupo de personas que actuará en forma más eficiente si es disciplinado debidamente instruido y adiestrado, si cuenta para su labor con equipo adecuado y está familiarizado con los principios y procedimientos que a través de los años de experiencia irán mejorando, desde todos los puntos de vista es necesaria la eficiencia de un Cuerpo De Bomberos, ya que de ella depende la seguridad de vidas y bienes de una colectividad contra el fuego y desastres públicos. Para alcanzar dicha eficacia es imprescindible contar con una dispuesta organización institucional. Se puede asegurar que la labor de un Cuerpo de Bomberos será más eficaz cuando suceden día a día Emergencias provocadas por el fuego o algún accidente. Es interesante mencionar que combatir incendios es un arte y a la vez una ciencia, como toda actividad (CBMB, 2013).

Una emergencia demanda del concurso de un grupo de personas que actuará en forma más eficiente si es disciplinado debidamente instruido y adiestrado, si cuenta para su labor con equipo adecuado y está familiarizado con los principios y procedimientos que a través de los años de experiencia irán mejorando, desde todos los puntos de vista es necesaria la eficiencia de un Cuerpo De Bomberos, ya que de ella depende la seguridad de vidas y bienes de una colectividad contra el fuego y desastres públicos. Para alcanzar dicha eficacia es imprescindible contar con una dispuesta organización institucional. Se puede asegurar que la labor de un Cuerpo de Bomberos será más eficaz cuando suceden día a día Emergencias provocadas por el fuego o algún accidente de allí. La importancia de que toda población o ciudad cuente con un Cuerpo de Bomberos instituido profesionalmente y preparado técnicamente para el combate de incendios y acciones de salvamento (CBMB, 2013).

Hay hombres que constantemente están preocupados por sus propias vidas. Encerrados en un mundo egoísta y limitado. Hay otros que sin vanagloriarse de su labor, sacrifican todo por salvar la vida de los demás estos son a los que hay que reconocer y elevar un monumento tan grande como al universo mismo (CBMB, 2013).

Por eso quiero dedicar este curso a todos mis valerosos y no siempre bien reconocidos hombres patriotas que componen el Cuerpo de Bomberos Municipal de Babahoyo por su dedicación, esfuerzo, y sacrificio hacen que su tarea no pase desapercibida ¡salvar vidas!, un bombero no descuida la posibilidad de recuperar cuanto esté a su alcance a riesgo de perder su propia vida". (CBMB, 2013).

### **2.2.13.2. Misión.**

El CBMB tiene como misión proteger y salvaguardar la vida y las propiedades de los habitantes de la ciudad de Babahoyo, actuando con honradez, disciplina y fortaleza, ante el riesgo de incendio o cualquier otro evento, producto de los fenómenos naturales o sociales, contando con un personal técnico capacitado y preparado para afrontar las emergencias (CBMB, 2013).

#### **2.2.13.3. Visión.**

La visión del Cuerpo de Bomberos de la Ciudad de Babahoyo, se enmarca como una institución con niveles de excelencia en eficiencia, con un talento humano altamente capacitado, con una responsabilidad social en el desarrollo integral y seguridad de nuestra Ciudad, iniciando estrategias de prevención y extinción de flagelos (CBMB, 2013).

### **2.2.13.4. Estructura del Cuerpo de Bomberos del Cantón Babahoyo.**

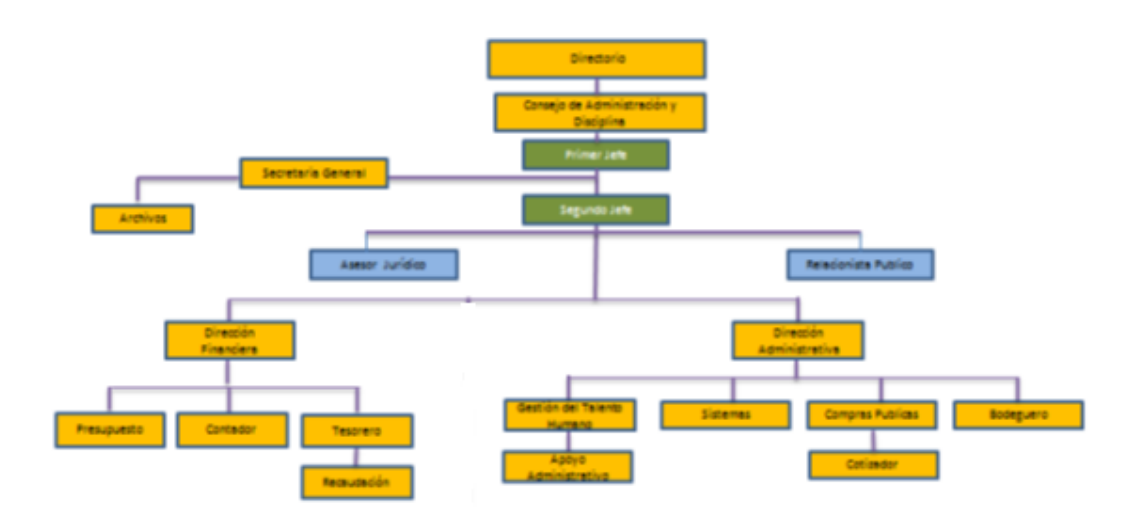

**Figura 2.3:** Estructura Orgánica Funcional CBMB. **Fuente:** (CBMB, 2014)

### **2.2.13.5. Funciones del Cuerpo de Bomberos del Cantón Babahoyo.**

- **Consejo de Administración y Disciplina.-** Es el nivel más alto de autoridad y decisión del Cuerpo de Bomberos Municipal de Babahoyo; es el órgano legislativo y fiscalizador encargado de definir las políticas de la Institución. Y este a su vez se reporta a la Alcaldía
- **Primer Jefe del Cuerpo de Bomberos Municipales del Cantón Babahoyo.-** Es la máxima autoridad del nivel ejecutivo del Cuerpo de Bombero Municipal del Cantón Babahoyo, designado por el Concejo de Administración y Disciplina de una terna enviada por el alcalde del Cantón Babahoyo y su función es Coordinar, planificar, desarrollar, gestionar y fomentar planes, proyectos y programas de desarrollo integral.
- **Segundo Jefe del Cuerpo de Bomberos Municipales del Cantón Babahoyo.-** Es la Segunda autoridad del nivel ejecutivo del Cuerpo de Bombero Municipal del Cantón Babahoyo y su función es Coordinar,

planificar, desarrollar, gestionar y fomentar planes, proyectos y programas de desarrollo integral.

- **Asesor Jurídico.-** Es el que se encarga de brindar y sustentar el asesoramiento legal o jurídico en las etapas de la contratación pública, derecho administrativo, procesal y otros a las diferentes unidades administrativas del Cuerpo de Bomberos Municipal de Babahoyo, orientados a garantizar la seguridad jurídica; emitir criterios jurídicos internos sobre la legalidad de los actos que se generen.
- **Relaciones Públicas.-** Administrar el proceso de comunicación y de atención al ciudadano del Cuerpo de Bomberos Municipal de Babahoyo, facilitando la difusión de sus metas, logros, programas, proyectos, garantizando transparencia y rendición de cuentas, recogiendo las recomendaciones emitidas por la ciudadanía.
- **Dirección Administrativo.-** Es el que se encarga de dirigir la gestión organizacional, estableciendo sistemas y procedimientos de mejoramiento continuo que permitan optimizar la capacidad de respuesta de los procesos administrativos y operativos del Cuerpo de Bomberos Municipal de Babahoyo, garantizando el aprovechamiento y la entrega oportuna de los recursos, para que las labores sean ágiles, eficientes y satisfactorias.
- **Jefe de Talento Humano.-** Es el que Administra el sistema integrado de Gestión de Recursos Humanos y Desarrollo Institucional, procurando brindar seguridad laboral y otros requeridos por los servidores de la entidad, lo que garantizará el cumplimiento de los objetivos del Cuerpo de Bomberos Municipal de Babahoyo.
- **Jefe de Bodega.-** Se encarga de mantener un Sistema Automatizado para que administre la Base de Datos de manera actualizada y confiable de las existencias y manejo de los materiales y equipos que estén bajo su custodia, la información debe encontrarse al día con sus respaldos correspondientes.
- **Jefe de Compras Públicas.-** Es el que Planifica, ejecuta y dirige los procedimientos y las normas establecidas en la Ley Orgánica del Sistema Nacional de Contratación Pública y su reglamento general y resoluciones pertinentes para todos los procesos de contratación del Cuerpo de Bomberos Municipal de Babahoyo.
- **Cotizador.-** Es el que realiza los informes de investigación de mercado sobre costos de operación de equipos, de materiales, mano de obras, bienes y servicios.
- **Jefe de Sistemas.-** Esta unidad está destinada a mantener el funcionamiento óptimo de la infraestructura tecnológica institucional, haciendo eficientes las tareas de procesamiento de datos y de información.
- **Director Financiero.-** Es el encargado de administrar y controlar los recursos financieros para apoyar la gestión del Cuerpo de Bomberos Municipal de Babahoyo de conformidad con la normatividad vigente y proveer información para la toma oportuna de decisiones.
- **Jefe de Presupuesto.-** Se encarga de elaborar conjuntamente con la Dirección de Planificación la elaboración del Presupuesto Institucional de acuerdo a los Planes establecidos, velará por el cumplimiento del mismo.
- **Jefe de Tesorería.-** Organiza, ejecuta y supervisa las tareas de recaudación, custodia de valores y pagos; y, ejercer acciones para la optimización de los servicios y la recuperación eficiente de la cartera
- **Recaudador(a).-** Es el que Organiza, ejecuta y supervisa las tareas de recaudación, custodia de valores y pagos; y, ejercer acciones para la optimización de los servicios y la recuperación eficiente de la cartera.
- **Jefe de Contabilidad.-** Se encarga de llevar todos los registros contables de todos los procesos económicos que se generan en el Cuerpo de Bomberos Municipal de Babahoyo.
- **Secretaria General.-** Tiene como responsabilidad básica administrar, distribuir y archivar la documentación externa e interna del Cuerpo de Bomberos Municipal de Babahoyo.
- **Secretaria de Documentación y Archivos.-** Es la que tiene a su cargo el Archivo Físico y el Archivo Electrónico de Documentos, teniendo las siguientes funciones: tiene la responsabilidad de mantener la custodia y despacho de la documentación externa e interna del Cuerpo de Bomberos Municipal de Babahoyo.
- **Jefe de Prevención de Incendios.-** Coordinar programas de revisión, regularización y dictamen sobre los dispositivos de seguridad contra incendios de los diferentes establecimientos comerciales y habitacionales del Cantón Babahoyo, mediante un adecuado manejo de los recursos, para la prestación del servicio de inspección.
- **Inspector.-** Llevar a cabo la inspección de los diferentes establecimientos para efectuar la revisión, regularización y dictamen sobre los dispositivos de seguridad contra incendios.
- **Jefe De Comunicación Y Central De Alarmas.-** Es el que realiza la planificación Operativa y Supervisión de Comunicaciones
- **Radioperadores.-** Es el que desarrolla las funciones de operadora de la Central de comunicaciones
- **Jefe de Brigadas.-** Su función es Planear, organizar, dirigir y controlar todas las actividades operativas del CBMB.
- **Jefe de Instrucción.-** Planear, organizar y dirigir los cursos de capacitación para los aspirantes a ingresar a la institución, empresas y población en general y llevar el control de registro de los participantes.

 **Comandante de Compañía.-** Coordinar los planes y programas operativos emergentes y permanentes para casos de control y extinción de incendios.

### **2.2.13.6. Recaudación según su categoría.**

La recaudación en el CBMCB es muy importante ya que le permite mantener una estabilidad económica, a pesar de ser apoyados por el GAD Municipal de Babahoyo y a su vez también reciben una contribución por parte de CNEL, el CBMCB cada año recauda un valor por prevención contra incendio y este es recaudado según su categoría de acuerdo a la dimensión y estructura de cada establecimiento comercial, Institución Pública o Privada.

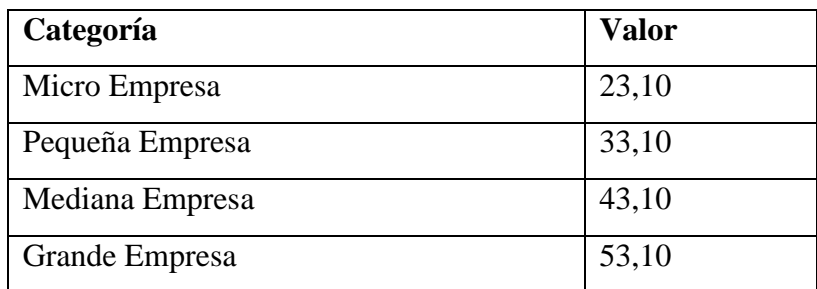

**Tabla 2.1**: Recaudación según su categoría CBMB.

**Fuente:** (CBMB, 2014)

#### **2.3. Postura Teórica Asumida.**

En la investigación realizada se identificó que la Institución no cuenta con un control adecuado sobre los pagos realizados ni la manera en cómo se recaudan estos impuestos. Por lo que surge la necesidad de una aplicación web que automatice dichos procesos.

En esta investigación se pretende responder a las hipótesis, con la ayuda de un sistema informático que podrá mejorar el proceso de recaudación del Cuerpo de Bomberos Municipal de Babahoyo.

Para el desarrollo de una buena investigación, se elaboró un documento en el que se determina la existencia de antecedentes del tema que sirve como modelo para el proceso de la investigación, los referente teóricos que ayudaran a entender las variables a estudiar, los objetivos que debemos cumplir, y las hipótesis cuyas respuestas serán afirmada o negadas, luego de obtener los resultados de la investigación.

Podemos demostrar con los resultados de la investigación y con su respectivo análisis de información que se obtuvo mediante el uso de encuestas realizadas en una muestra de 301 personas atendidas en esta institución así como a sus empleados. Con el análisis del resultado se pudo concluir, y con los resultados obtenidos en la investigación se hicieron las debidas recomendaciones para el buen funcionamiento de la Institución antes mencionada.

### **2.4. Hipótesis o Idea a Defender**

### **2.4.1. Hipótesis general.**

La metodología de desarrollo en capas incide positivamente en la elaboración de una aplicación web, ya que se podrá mejorar los procesos de recaudación y de forma automatizada en el Cuerpo de Bomberos Municipal del Cantón Babahoyo.

### **2.4.2. Hipótesis específicas.**

- Se identifican las bases teóricas necesarias que permitirá fundamentar el desarrollo de la aplicación web en capas y el proceso de recaudación.
- Se establecieron las herramientas que permitirá el desarrollo más óptimo para la creación de la aplicación web.
- El desarrollo de la aplicación web permitirá mejorar el proceso de recaudación del Cuerpo de Bomberos Municipal del Cantón Babahoyo.

# **CAPITULO III RESULTADOS DE LA INVESTIGACIÓN**

## **3.1. Descripción de Resultados**

**1. ¿Se encuentra usted al día con los haberes del Cuerpo de Bomberos Municipal del Cantón Babahoyo por concepto de impuestos a establecimientos comerciales?**

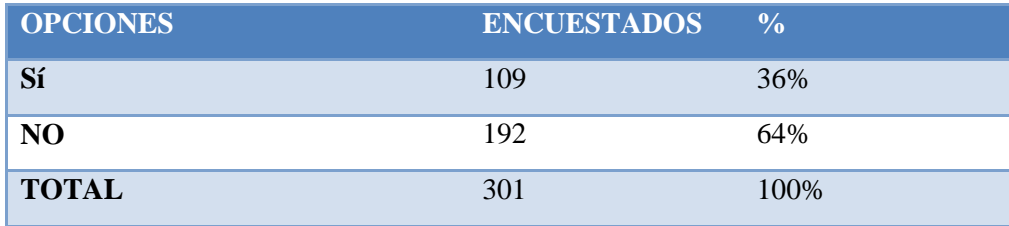

**Tabla 3.1**: Resultado de la encuesta.

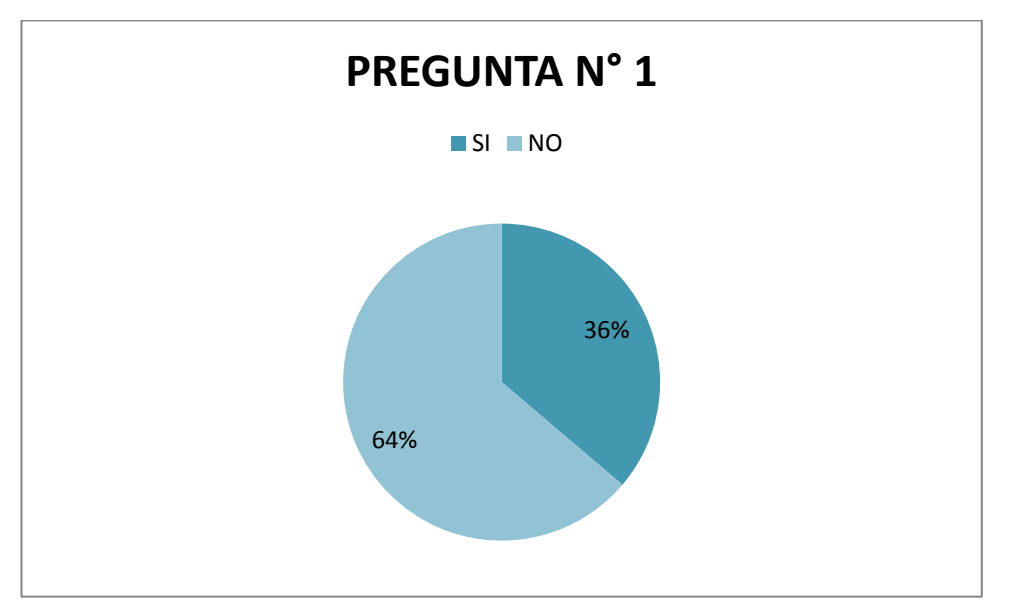

**Grafico 3.1:** Resultado de la encuesta. **Elaborado por:** Las investigadoras.

**2. ¿Cómo calificaría usted la forma en que se elabora el proceso de recaudación de impuestos del CBMB?**

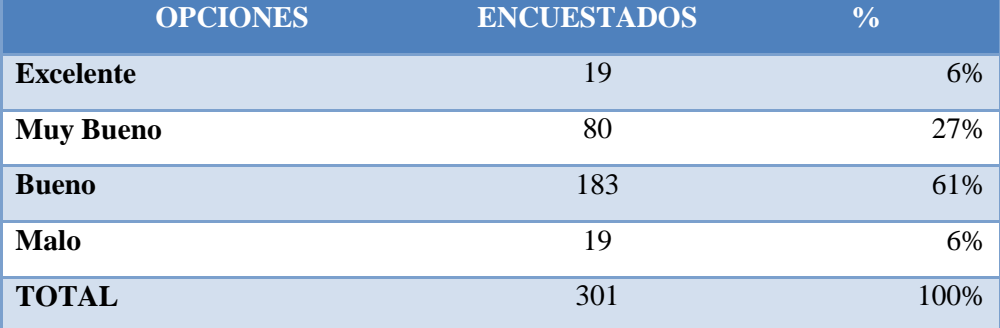

**Tabla 3.2**: Resultado de la encuesta.

**Elaborado por:** Las investigadoras.

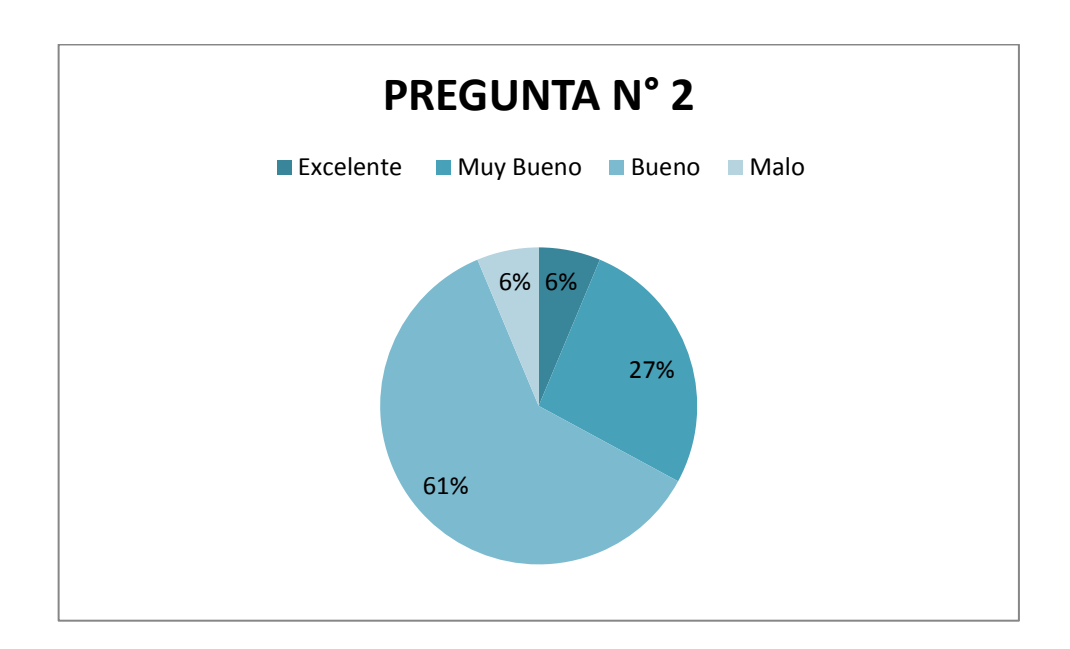

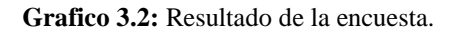

**3. ¿Con que frecuencia ha sido notificado sobre el pago respectivo de impuestos al CBMB?**

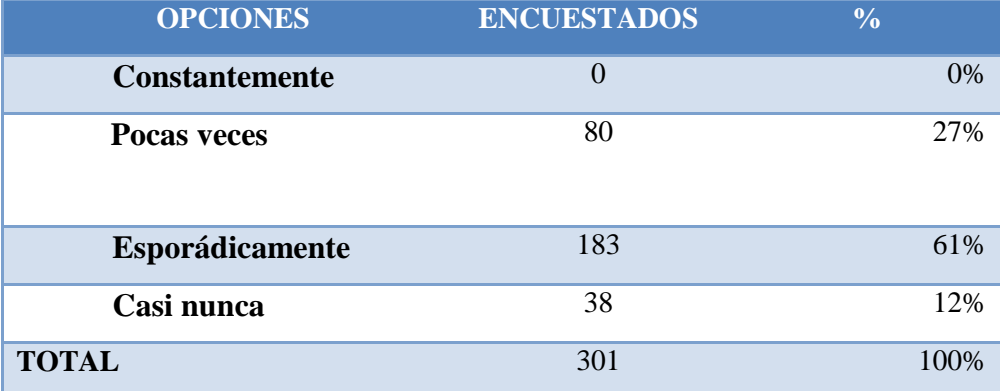

**Tabla 3.3**: Resultado de la encuesta.

**Elaborado por:** Las investigadoras.

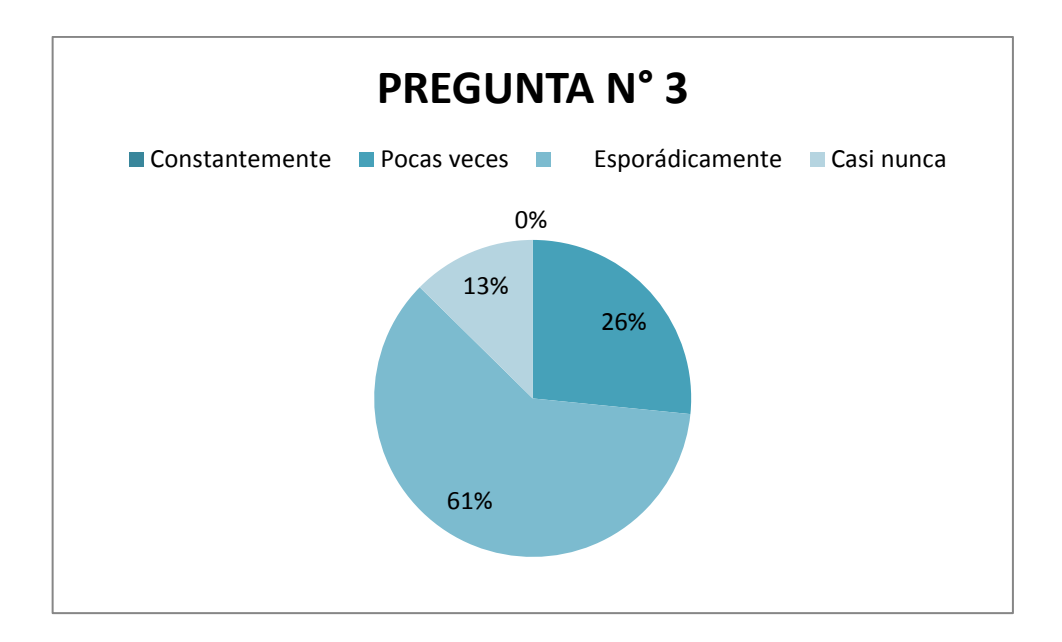

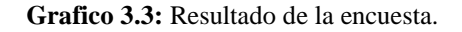

**4. ¿Cómo consideraría los pagos efectuados por concepto de impuestos del CBMB?**

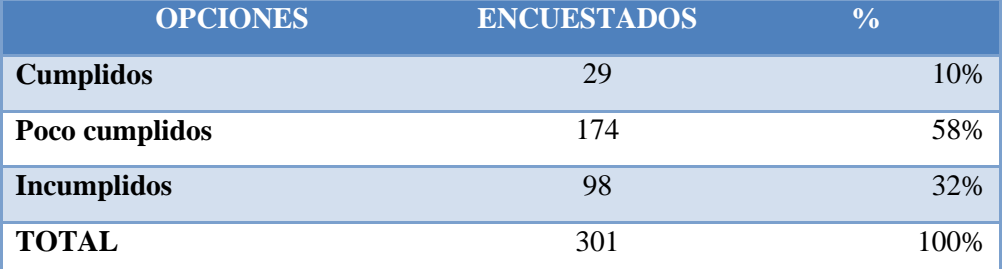

**Tabla 3.4**: Resultado de la encuesta.

**Elaborado por:** Las investigadoras.

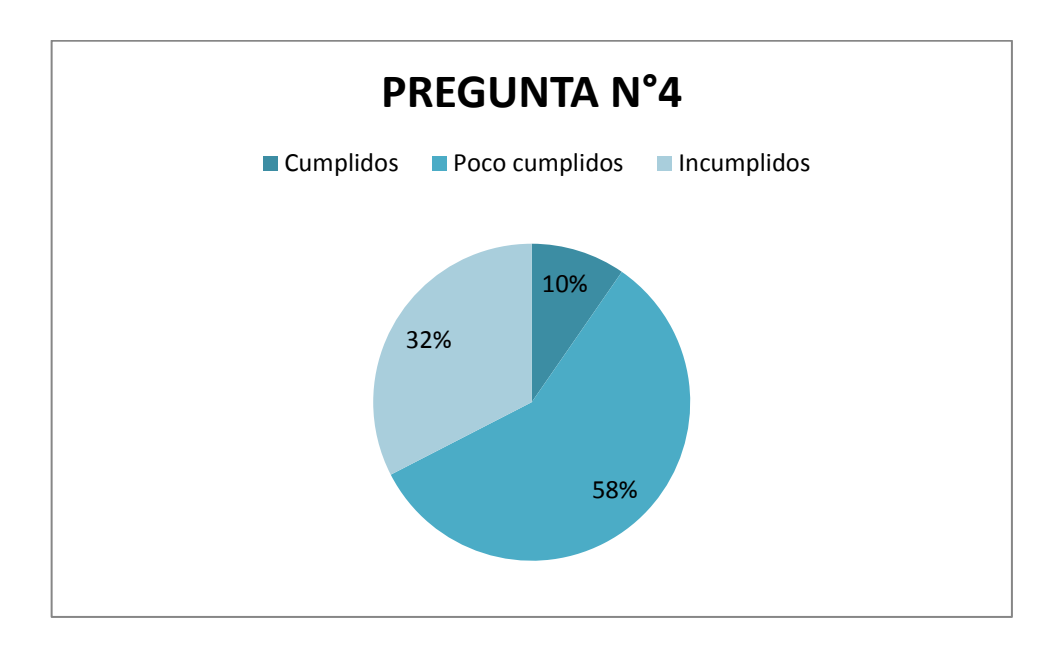

**Grafico 3.4:** Resultado de la encuesta.

**5. ¿Con que frecuencia se realiza el control de recaudación de impuestos del CBMB?**

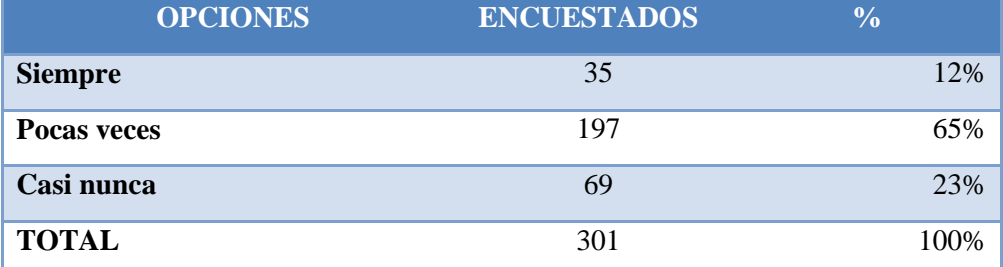

**Tabla 3.5**: Resultado de la encuesta.

**Elaborado por:** Las investigadoras.

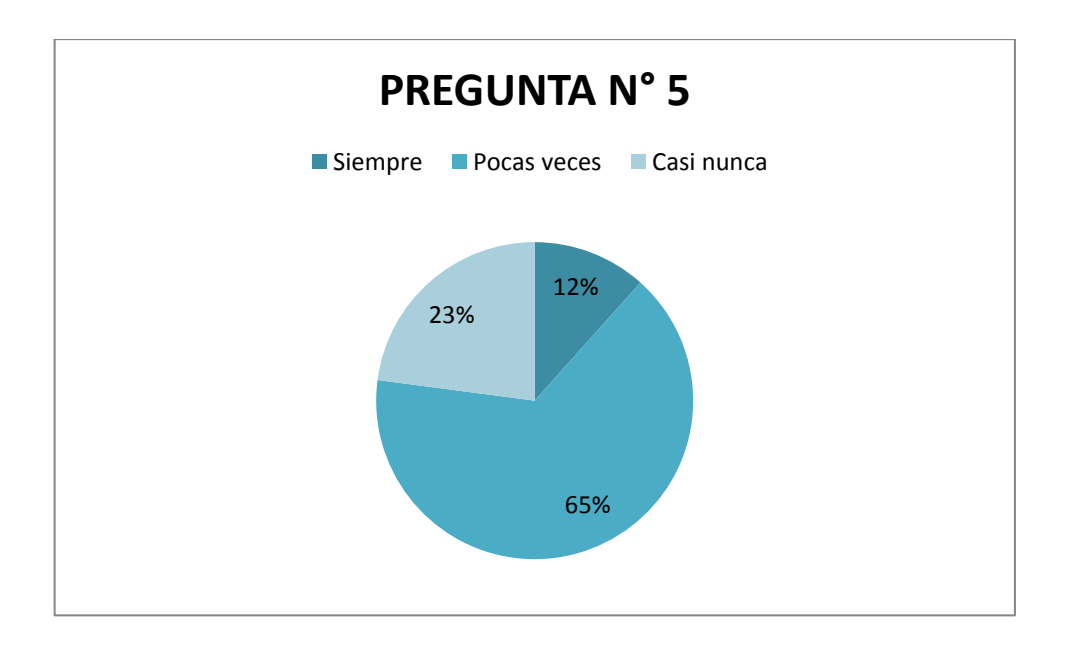

**Grafico 3.5:** Resultado de la encuesta.

## **6. El incumplimiento al pago de los impuestos del Cuerpo de Bomberos Municipal del Cantón Babahoyo se da por:**

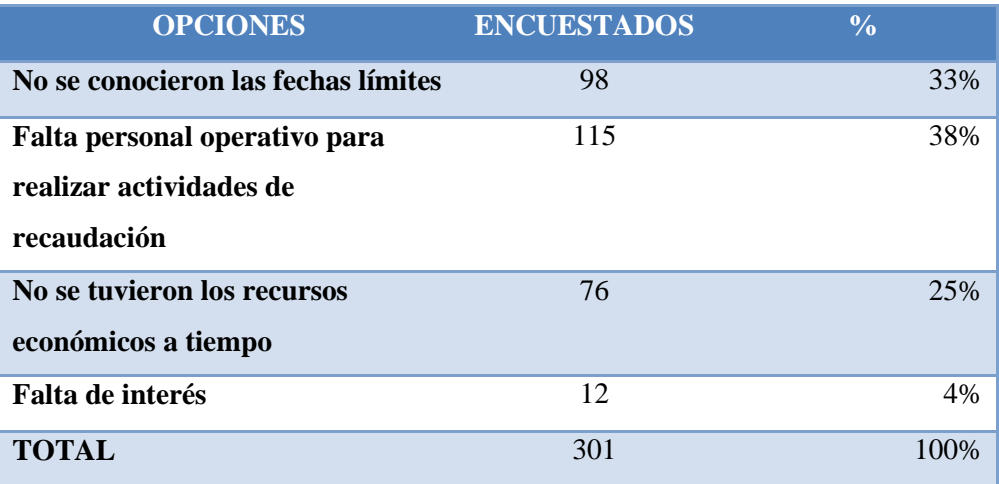

**Tabla 3.6**: Resultado de la encuesta.

**Elaborado por:** Las investigadoras.

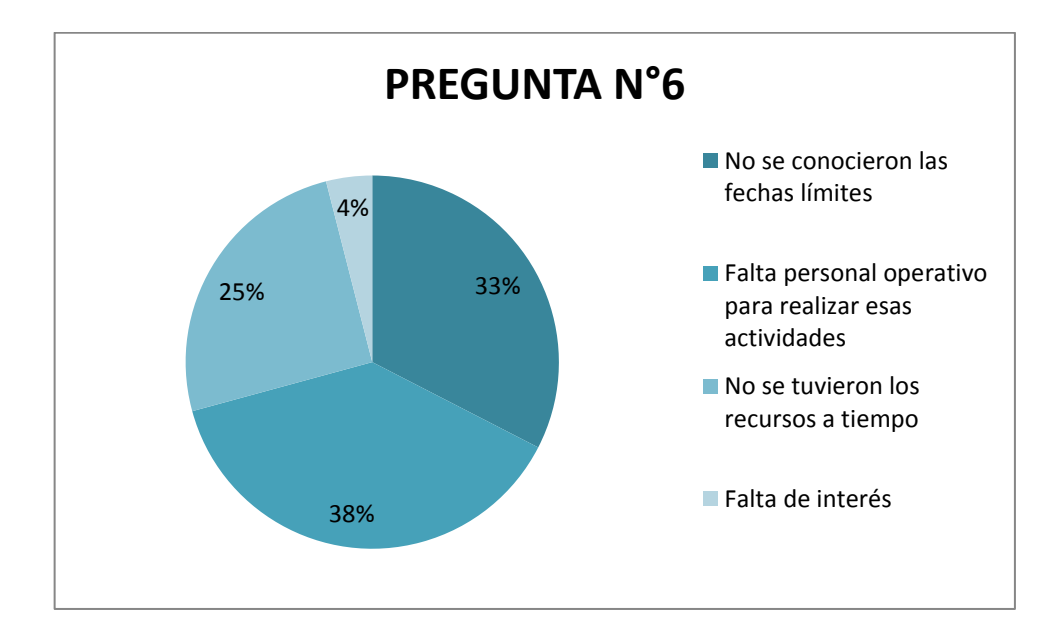

**Grafico 3.6:** Resultado de la encuesta.

**7. ¿Está de acuerdo con la utilización de una herramienta informática para realizar el proceso de recaudación de impuestos del CBMB?**

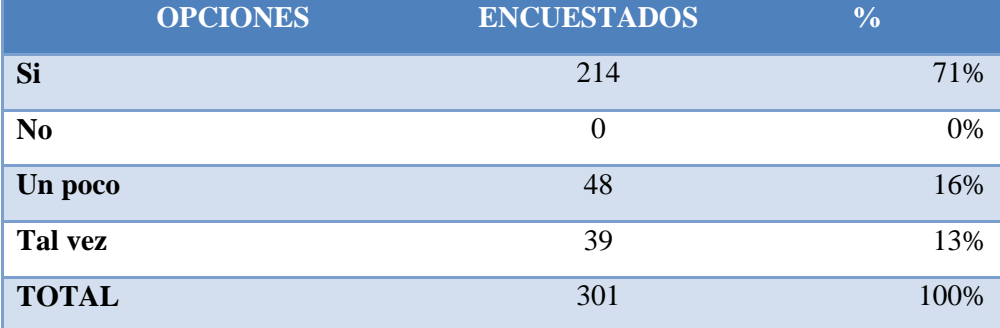

**Tabla 3.7**: Resultado de la encuesta.

**Elaborado por:** Las investigadoras.

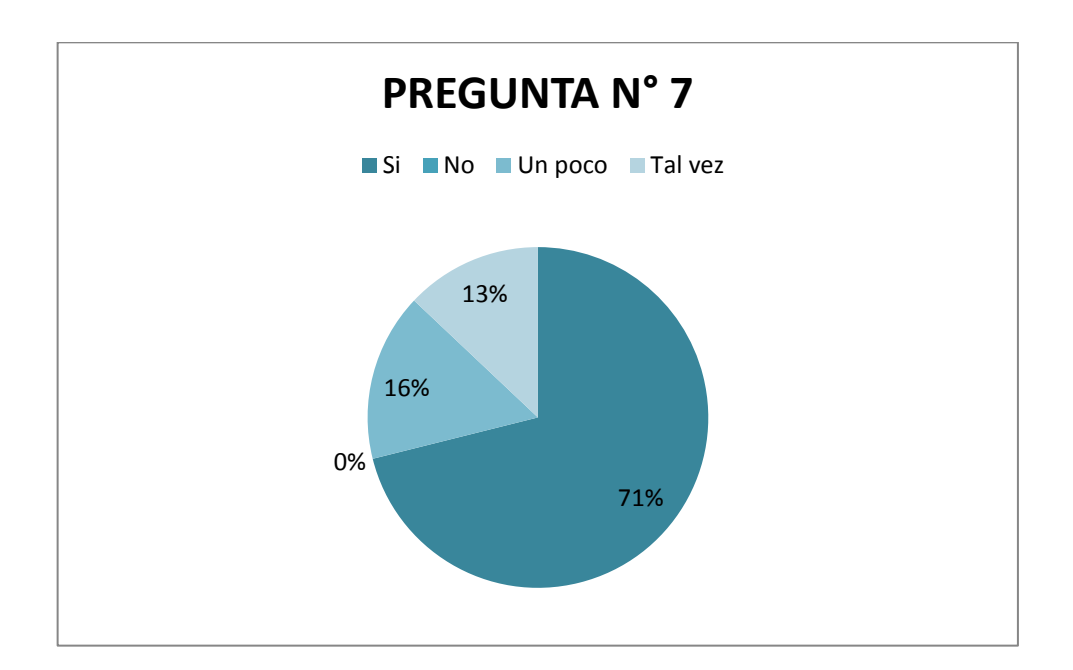

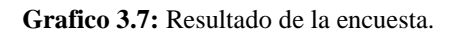

**8. ¿Considera necesario el desarrollo de una aplicación web que permita una recaudación de impuestos de forma oportuna?**

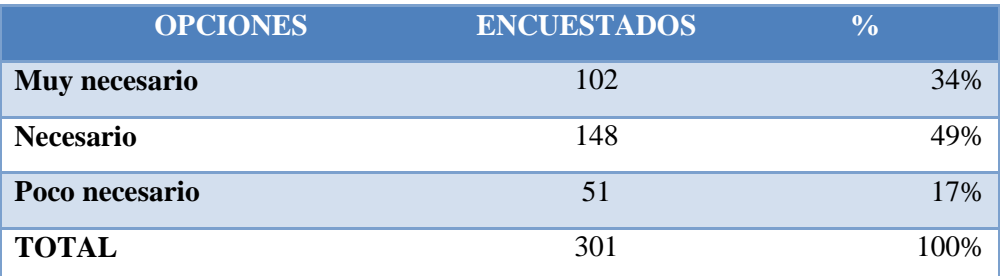

**Tabla 3.8**: Resultado de la encuesta.

**Elaborado por:** Las investigadoras.

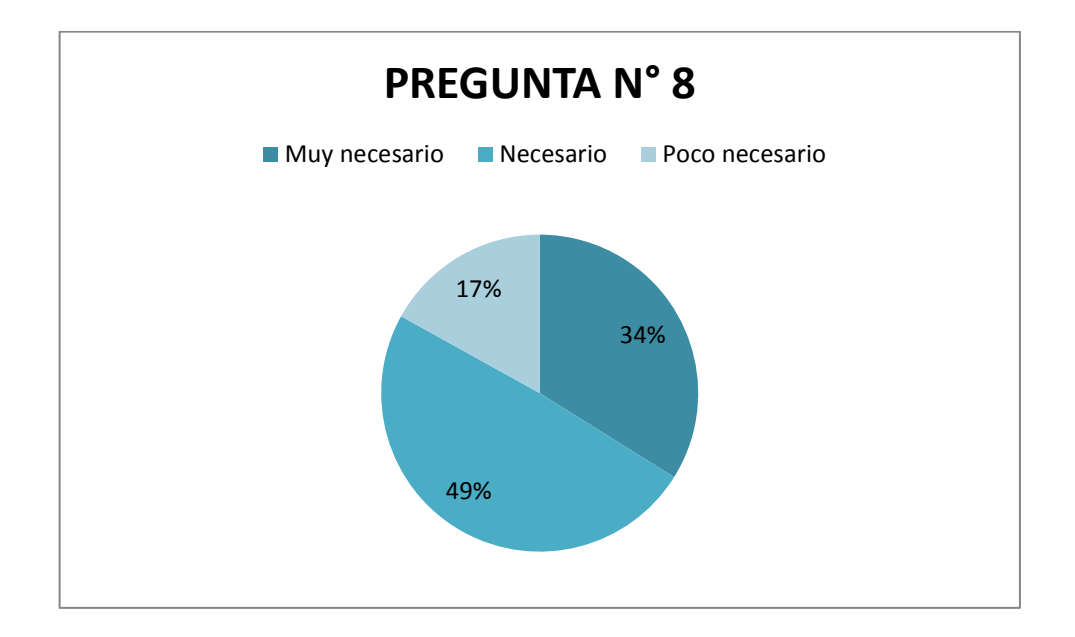

**Grafico 3.8:** Resultado de la encuesta.

**9. ¿Conoce usted el departamento que realiza el registro, control y recaudación de los impuestos del CBMB?**

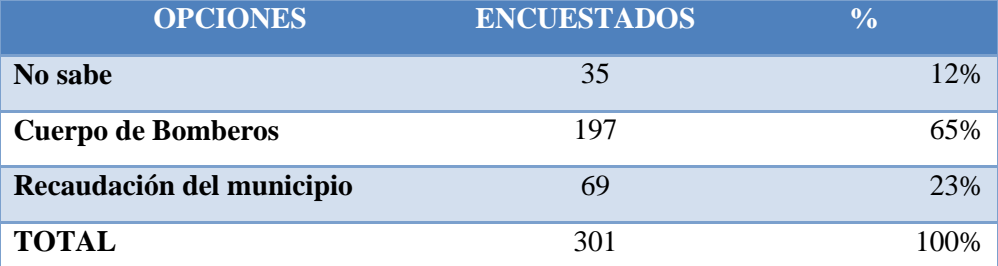

**Tabla 3.9**: Resultado de la encuesta.

**Elaborado por:** Las investigadoras.

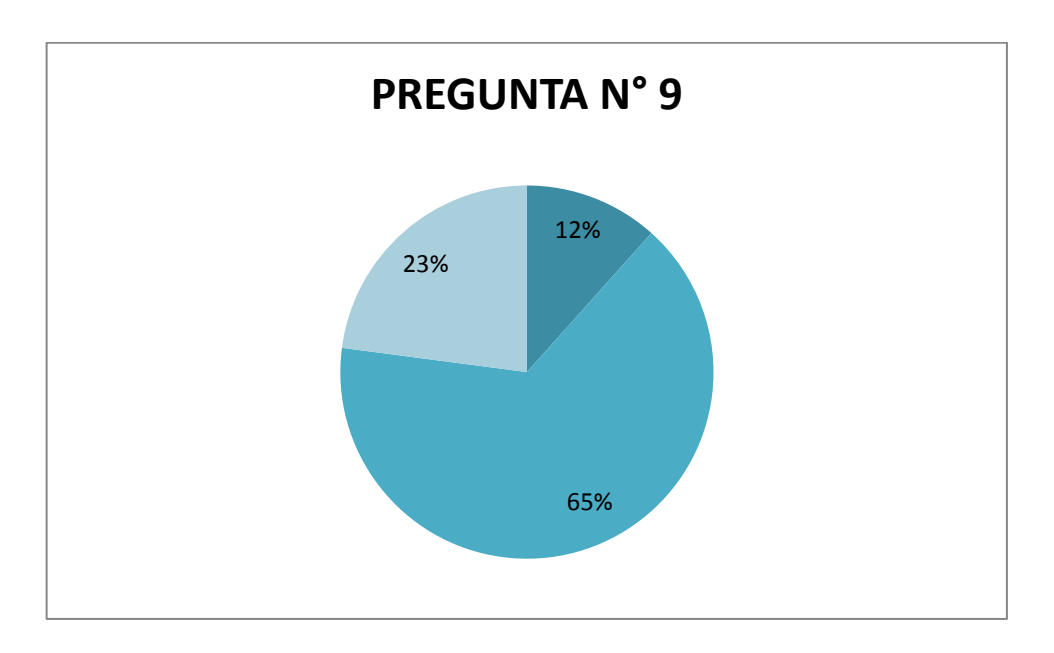

**Grafico 3.9:** Resultado de la encuesta.

**10. ¿Son de su conocimiento las multas y sanciones que contraen como contribuyentes cuando no se encuentran al día con el pago del impuesto?**

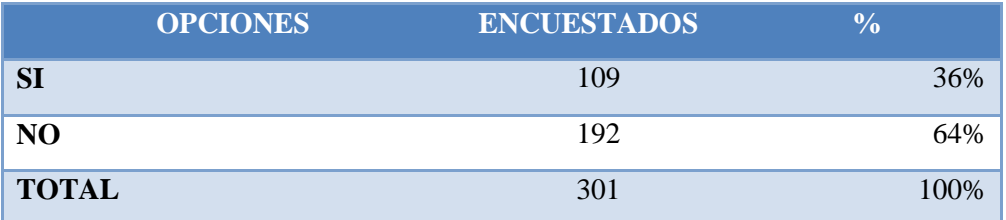

**Tabla 3.10**: Resultado de la encuesta.

**Elaborado por:** Las investigadoras.

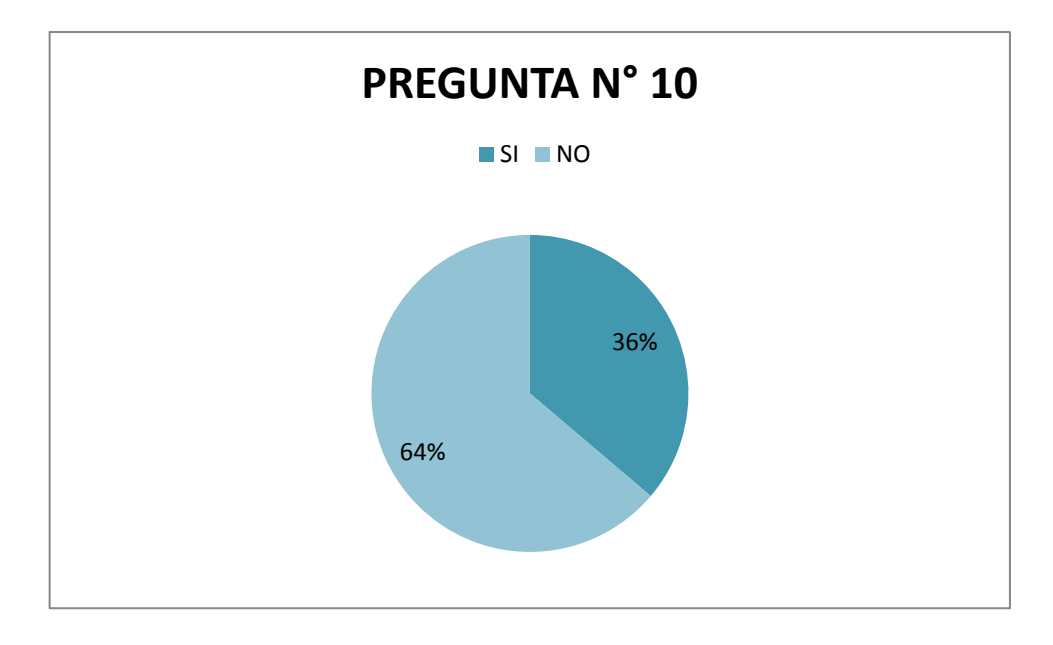

**Grafico 3.10:** Resultado de la encuesta.

#### **3.2.Interpretación y Discusión de Resultados**

La intención primordial de este proceso investigativo a través de este instrumento de la encuesta, es la de visualizar la forma en la que el Cuerpo de Bomberos Municipal del cantón Babahoyo realiza el proceso de recaudación de impuestos a fin de poder analizar la factibilidad de la propuesta planteada.

Para esta interpretación se han empleado gráficos estadísticos realizados en Microsoft Office Excel con representación en porcentajes de cada respuesta, para una mejor comprensión.

## **1. ¿Se encuentra usted al día con los haberes del Cuerpo de Bomberos Municipal del Cantón Babahoyo por concepto de impuestos a establecimientos comerciales?**

En la gráfica se puede apreciar que el 36% de los encuestados han indicado estar al día en los pagos de impuestos del CBMB, mientras que el 64% no lo ha hecho. Esto implica que esta entidad tiene muchos valores que recaudar por lo que es pertinente el uso de alguna estrategia para recaudar más dinero.

## **2. ¿Cómo calificaría usted la forma en que se elabora el proceso de recaudación de impuestos del CBMB?**

Al preguntar de qué forma calificaría el proceso de recaudación de impuestos en el Cuerpo Municipal de Bomberos del Cantón Babahoyo, la mayoría de los encuestados con un 61% nos dice que bueno, el 27% lo califica como muy bueno, un 6% dijo que era malo y el otro 6% manifestó que es excelente. Estos resultados reflejan unos indicadores muy bajos sobre la calidad de este proceso, por lo que es viable encontrar alguna estrategia de solución informática para fortalecer el proceso de recaudación del CBMB.

## **3. ¿Con que frecuencia ha sido notificado sobre el pago respectivo de impuestos al CBMB?**

Con respecto a la notificación sobre el pago de impuestos a la entidad, el 61% de los encuestados dice que las notificaciones son esporádicas, el 26% nos dice que pocas veces y 13% casi nunca. Se puede notar claramente que las notificaciones no son constantes, lo que da lugar a buscar alguna otra estrategia de socialización de los haberes pendientes, con la finalidad de concientizar a los usuarios para que se acerquen a pagar sus obligaciones, en el menor tiempo posible.

## **4. ¿Cómo consideraría los pagos efectuados por concepto de impuestos del CBMB?**

De la encuesta realizada a los comerciales del cantón Babahoyo, se refleja que el 58% de los encuestados son poco cumplidos, mientras que tan solo el 10% dice que pagan a tiempo y el 32% acepta ser incumplido. Estos resultados evidencian la cultura adoptada por los usuarios con respecto al pago de los haberes, por lo que es pertinente recomendar alguna estrategia para concientizar sobre el cumplimiento de las obligaciones contraídas con el CBMB.

## **5. ¿Con que frecuencia se realiza el control de recaudación de impuestos del CBMB?**

En esta pregunta, el 12% de los encuestados afirman que siempre son supervisados, el 65% dice serlo pocas veces, mientras que el 23% considera que casi nunca se realiza el control. Estos resultados evidencian que existen muchos locales comerciales que no son visitados por los miembros del Cuerpo de Bomberos Municipal del Cantón Babahoyo, para el control respectivo de los haberes pendientes que mantienen estos usuarios.

## **6. El incumplimiento al pago de los impuestos del Cuerpo de Bomberos Municipal del Cantón Babahoyo se da por:**

En este caso se pudo identificar que el 38% de los comerciales encuestados creen que el incumplimiento a los pagos se da por la falta de personal operativo para realizar actividades de recaudación, seguido por el 33% que dic no conocer las fechas límites, un 25% asegura no tener tiempo el dinero para pagar, mientras que el 4% acepta la falta de interés. Estos resultados dan lugar a que se socialicen las fechas topes de pagos a través de la herramienta informática, con el objetivo de que los usuarios se acerquen a pagar los impuestos pendientes.

## **7. ¿Está de acuerdo con la utilización de una herramienta informática para realizar el proceso de recaudación de impuestos del CBMB?**

De la encuesta realizada se ha obtenido que el 71% de los encuestados esta de acuerda con el uso de una herramienta informativa, mientras que el 16% considero que tan solo un poco y el 13% dijo que tal vez podría estar de acuerdo. Estos resultados permiten evidenciar la predisposición por parte de los usuarios en usar la herramienta informática para consultar los haberes pendientes que tienen con la entidad.

## **8. ¿Considera necesario el desarrollo de una aplicación web que permita una recaudación de impuestos de forma oportuna?**

Concluyendo con el objetivo real de esta encuesta, se refleja que el 49% de los encuestados considera muy necesario el desarrollo de una aplicación web que permita la recaudación de impuestos de forma oportuna, mientras que el 34% la considera simplemente necesaria, y el 17% dijo que es poco necesaria. Estos resultados evidencian que la implementación de la propuesta es pertinente para mejorar el proceso de recaudación.

## **9. ¿Conoce usted el departamento que realiza el registro, control y recaudación de los impuestos del CBMB?**

En este caso el 12% de los encuestados manifestó desconocer el departamento donde deben realizar los pagos, mientras que el 65% conoce que se lo realiza en el CBMB y el 23% considera que se hacen en las oficinas de recaudación del municipio. Esto evidencia que la mayoría de los encuestados sabe dónde tiene que acercarse a pagar los impuestos.

## **10. ¿Son de su conocimiento las multas y sanciones que contraen como contribuyentes cuando no se encuentran al día con el pago del impuesto?**

Los resultados evidencian que el 36% de los encuestados tienen conocimiento sobre las multas y sanciones que existen al no pagar a tiempo los impuestos, mientras que el 64% lo desconoce. Estos resultados evidencian la importancia que debe existir en la socialización de los haberes pendientes y la aplicación de multas a los locales comerciales cuando no pagan a tiempo sus impuestos.

## **CAPITULO IV CONCLUSIONES**

La utilización de las aplicaciones web han sido indispensables para el crecimiento de los seres humanos en todos los ámbitos, siendo una de las más importantes la tecnología informática de donde nacen los sistemas informáticos utilizados por empresas públicas o privadas ya que sus características permiten una gran capacidad de almacenar y procesar mucha información y de esta manera en el menor tiempo posible realizan y garantizan sus actividades.

De acuerdo a las características se elaboró la investigación titulada La metodología de desarrollo en capas y su incidencia en la elaboración de una aplicación web para la automatización del proceso de recaudación del Cuerpo de Bomberos Municipal del Cantón Babahoyo.

Estableciendo como objetivo principal la elaboración de una aplicación web para mejorar los procesos de automatización en el área de recaudación, en virtud de cumplir con los objetivos se realizó investigaciones teóricas y de campo para obtener información de las variables establecida que determinaron su incidencia. Para la recopilación de información de la entidad pública se utilizó instrumentos como entrevistas y encuestas, con estos resultados se respondió de manera positiva la hipotética pregunta que establece si con el desarrollo de una aplicación web se podrá mejorar la recaudación de los haberes pendientes en dicha institución.

Por lo que podemos hacer referencia a los siguientes puntos:

 Existen pérdidas económicas no sustentadas, debido a que los usuarios (locales comerciales e instituciones públicas y privadas de la localidad) evaden impuestos y no existe un registro adecuado para verificar quienes son.

- Los registros de inspección por apertura de nuevos locales comerciales no tienen un seguimiento oportuno, llegando a esperar que el usuario de manera voluntaria e incluso después de haber fenecido el periodo en el que tenía que pagar el impuesto, este acuda al CBMB a solicitar una inspección.
- Los usuarios desconocen la importancia de realizar el pago de las obligaciones pendientes por prevención de incendio.

## **CAPITULO V RECOMENDACIONES**

Para mejorar los procesos de recaudación de los Locales Comerciales, Instituciones tanto Públicas como Privadas, y de igual forma para que el personal que labora en la Institución pueda realizar sus actividades de forma eficiente, segura y rápida se recomienda al Primer Jefe encargado del adecuado funcionamiento del Cuerpo de Bomberos Municipal del Cantón Babahoyo lo siguiente:

- Llevar un control adecuado sobre los pagos realizados de tal manera que les permita a los usuarios conocer las fechas límites de pagos y así cumplir con dichos impuestos.
- Analizar los registros de inspección por apertura de nuevos locales comerciales debido que estos no tienen un seguimiento continuo que permita realizar el pago de manera oportuna para pronta inspección del local y levante de información fortaleciendo el proceso y ahorrando de esta manera recursos.
- Implementar el sistema informático desarrollado, socializando los usuarios y claves de acceso a cada local comercial, institución pública y privada con el objetivo de que accedan a un sistema en línea para que consulten su saldo, fecha de vencimiento de pagos, permisos por apertura de locales comerciales y solicitudes. Esto permitirá que la institución mejore en su gestión y brinde servicios de calidad y calidez a la comunidad Babahoyense.

## **CAPITULO VI PROPUESTA DE INTERVENCIÓN**

## **6.1. Titulo**

Elaboración de una Aplicación web para automatizar los proceso de recaudación del Cuerpo de Bomberos Municipal del Cantón Babahoyo.

### **6.2. Objetivos de la Propuesta**

### **6.2.1. Objetivo General.**

Desarrollar una aplicación web para automatizar los procesos de recaudación del Cuerpo de Bomberos Municipal del Cantón Babahoyo.

### **6.2.2. Objetivos Específicos.**

- Identificar los requerimientos de la aplicación web.
- Establecer la tecnología de desarrollo a utilizar en la aplicación web.
- Diseñar la base de datos para la aplicación web.
- Diseñar las interfaces de entrada y salida de datos.
- Programar los módulos de la aplicación web.

#### **6.3. Justificación**

El desarrollo de la aplicación web es pertinente porque permitirá tener un control sobre los valores que deberán cancelar los contribuyentes de la localidad por concepto de prevención contra incendio.

La aplicación web beneficiará a todos los contribuyentes que tengan algún tipo de establecimiento, instituciones públicas o privadas, que estén establecidas dentro de la ciudad, permitiéndoles consultar en línea los haberes pendientes que son generados por los impuestos de prevención contra incendio por el Cuerpo de Bomberos Municipal del Cantón Babahoyo.

Con esta herramienta informática se podrá recaudar los haberes pendientes, entregando informes de forma oportuna sobre las recaudaciones realizadas a los diferentes usuarios de la entidad.

Y, según Registro Oficial Nº 815 de 19 de abril de 1979 y Acuerdo Nº 0596 expedido por el Ministerio de Trabajo y Bienestar Social, se publicó y promulgó la ley de Defensa contra incendios, en el artículo 39 del Reglamento General para la aplicación de la ley hacen mención a lo siguiente "Art. ....- El cobro de los permisos anuales que establece el artículo 35 de la Ley de Defensa contra Incendios, no podrá ser superior al cero punto quince por mil del valor del impuesto predial".
#### **6.4. Factibilidad de la Propuesta**

#### **6.4.1. Factibilidad Técnica.**

Técnicamente, esta propuesta es factible porque el Cuerpo de Bomberos Municipal del Cantón Babahoyo cuenta con todos los equipos tecnológicos necesarios para poner en funcionamiento esta aplicación.

#### **6.4.2. Factibilidad Operativa.**

Operativamente si es viable, porque el Cuerpo de Bomberos Municipal del Cantón Babahoyo cuenta con la tecnología necesaria para implementar la solución informática, y de esta manera los contribuyentes podrán acceder y consultar su saldo a través de la aplicación web desde cualquier computador que tenga acceso a internet.

#### **6.4.3. Factibilidad Económica.**

Como es evidente todo proyecto de investigación demanda recursos adicionales para su desarrollo, para este caso esos costos serán asumidos por las investigadoras.

### **6.5.Actividades**

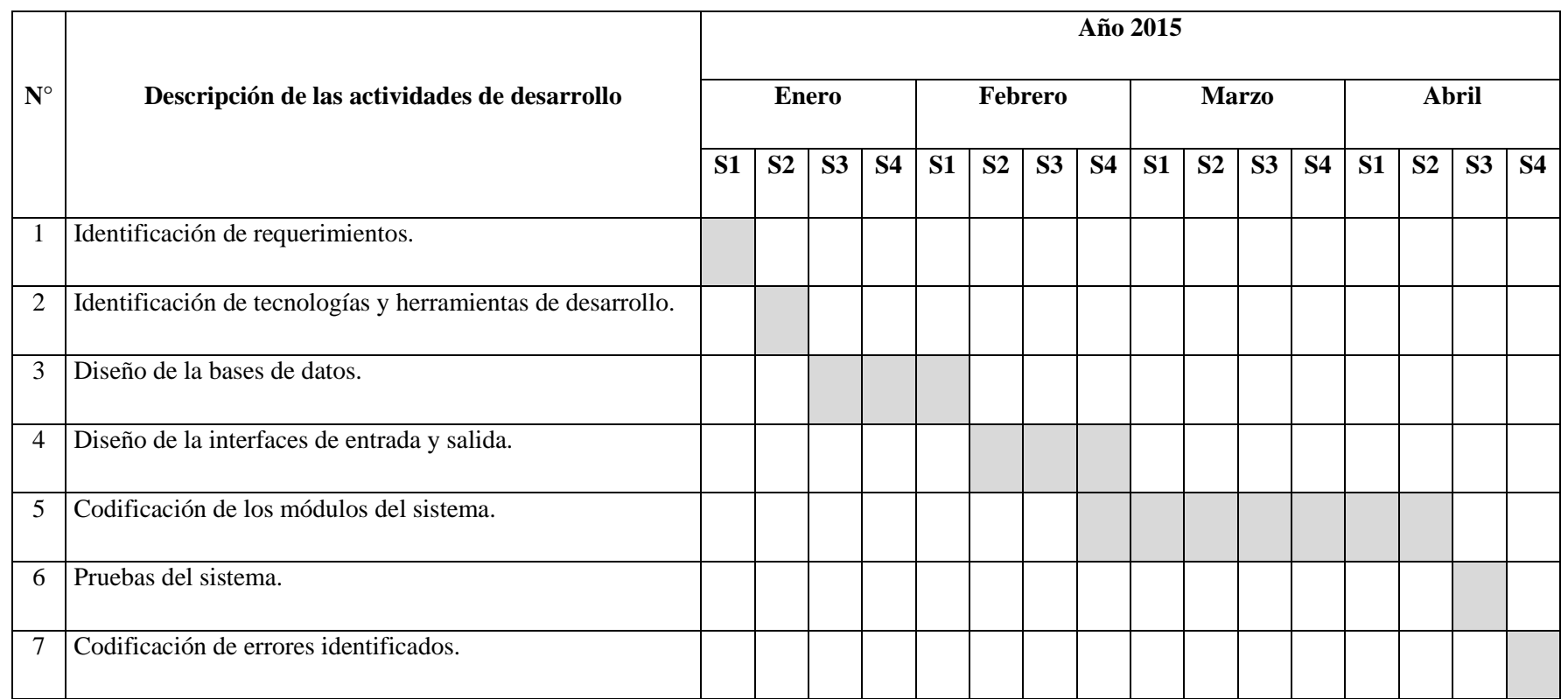

**Tabla 6.1**: Resultado de la encuesta.

**Elaborado por:** Las investigadoras.

#### **6.6. Evaluación de la Propuesta**

La aplicación web fue evaluada por el técnico del área informática del Cuerpo de Bomberos de Cantón Babahoyo, quién manifestó que la solución informática si cumple con los requerimientos necesarios para su funcionamiento en la entidad.

Además la propuesta también fue revisada en cada etapa de desarrollo por el director de la tesis, con el fin de que se cumplan los objetivos de la propuesta y de la investigación.

# **CAPITULO VII BIBLIOGRAFIA**

- Alvarez, M. (2009). *Que es HTML5*. Obtenido de Desarrollo Web: http://www.desarrolloweb.com/articulos/que-es-html5.html
- Calderon, V. (Septiembre de 2011). *Repositorio Digital .* Recuperado el Enero de 2014, de Universidad Tecnica del Norte: http://hdl.handle.net/123456789/1032
- Carly, A. (Marzo de 2011). *Sistema de recaudacion tributaria...* Obtenido de http://pcc.faces.ula.ve/Tesis/Especialidad/Alberto%20S.%20Carly/Tesis%

20de%20Grado%20Autor%20Alberto%20Carly.pdf

- CBMB. (2013). *CUERPO DE BOMBERO MUNICIPAL DE BABHOYO*. Recuperado el 2014, de HISTORIA: http://www.bomberosbabahoyo.gob.ec/portal/index.php/institucion/histori a
- CBMB. (2013). *Historia*. Recuperado el 2014, de CUERPO DE BOMBEROS MUNICIPAL DE BABAHOYO: http://www.bomberosbabahoyo.gob.ec/portal/index.php/institucion/histori a
- CBMB. (2013). *Quienes Somos*. Recuperado el 2014, de CUERPO DE BOMBEROS MUNICIPAL DE BABAHOYO: http://www.bomberosbabahoyo.gob.ec/portal/index.php/institucion/quiene s-somos
- CONDO Consulting. (2013). *Agencia de Mercadeo Iteractivo*. Obtenido de Condo Consulting C.A.: http://www.condoconsulting.com/metodologia-diseno-paginas-web.p.aspx
- Corporation, O. (2011). *MySql*. Obtenido de dev.mysql: http://dev.mysql.com/doc/refman/5.0/es/what-is.html
- Desconocido. (2012). Obtenido de ITESCAM: http://www.itescam.edu.mx/principal/sylabus/fpdb/recursos/r83902.PDF
- Fumas, E. (11 de Junio de 2014). *Apache HTTP Server*. Obtenido de Ibrugor: http://www.ibrugor.com/blog/apache-http-server-que-es-comofunciona-y-para-que-sirve/
- Giber, M., & Perez, O. (Febrero de 2007). *BASES DE DATOS EN POSTGRESQL.* Obtenido de UNIVERSITAT OBERTA DE CATALUNYA: http://ocw.uoc.edu/computer-science-technology-andmultimedia/bases-de-datos/bases-de-datos/P06\_M2109\_02152.pdf
- Grafikart. (2012). *Aplicaciones Web*. Obtenido de Grafikart: http://www.grafikart.com.ve/aplicaciones-web.html
- HEURTEL, O. (2011). *DESARROLLAR UN SITIO WEB DINÁMICO E INTERACTIVO.* BARCELONA: ENI EDICIONES.
- Lopez, J. (2011). *Servidores de aplicaciones*. Obtenido de Trevinca: http://trevinca.ei.uvigo.es/~txapi/espanol/proyecto/superior/memoria/node 21.html
- Perez. (2012). *DESARROLLO DE APLICACIONES WEB (ensayo)*. Obtenido de Documentos Google: https://docs.google.com/document/d/1aN1rDX1udQntxzS1nBfaDCbNLey Nk6CObdAWlNvf0ew/edit?hl=es&pli=1
- PostgreSQL. (2012). *PostgreSQL Caracteristicas*. Obtenido de PostgreSQL Blogspot: http://postgresqldbms.blogspot.com/p/limitaciones-puntos-de-recuperacion.html
- Rosas, J. E. (22 de Julio de 2008). *Desarrollo en Web*. Recuperado el 11 de Marzo de 2014, de Desarrollo en Web: http://blogs.antartec.com/desarrolloweb/2008/10/extjs-lo-bueno-lo-maloy-lo-feo/
- Ruiz, J. (2014). *HTML5.* Obtenido de Mozila Developer Network: https://developer.mozilla.org/es/docs/HTML/HTML5
- Salas, E. (2012). *Repositorio Digital.* Obtenido de Universidad Nacional Del Centro Del Perú: http://cip.org.pe/imagenes/temp/tesis/45213083.pdf
- Slocum, J., & Moeskau, B. (01 de Abril de 2007). *EcuRed*. Recuperado el 11 de Marzo de 2014, de EcuRed: http://www.ecured.cu/index.php/Sencha\_Ext\_JS
- SurOnLine. (2009). *Que es una aplicacion web*. Recuperado el 2014, de SurOnline: http://www.suronline.net/nuevo\_sitio/beneficiosfuncionamiento-aplicaciones-web.asp
- Vargas , R., & Maltes, J. (2009). *Programacion en capas.* Obtenido de Dimare.com: http://www.di-mare.com/adolfo/cursos/2007-2/pp-3capas.pdf
- Vaswani, V. (2010). *FUNDAMENTOS DE PHP.* Mexico: McGRAW-HILL/INTERAMERICANA EDITORES, S.A. DE C.V.

## **CAPITULO VIII ANEXOS**

**ANEXO Nº.1. Formulario de Encuesta.**

## **CUESTIONARIO DIRIGIDO LAS PERSONAS CON ESTABLECIMIENTOS COMERCIALES DE LA CIUDAD DE BABAHOYO**

**Objetivo:** La presente encuesta tiene la finalidad de encontrar sus pensamientos, criterios y opiniones acerca del uso de una herramienta informática para mejorar el proceso de recaudación de valores pendientes por concepto de pago de impuesto por permisos de operación en locales comerciales del Cuerpo de Bomberos Municipal del Cantón Babahoyo.

**Indicación:** Marque con una X la respuesta a cada interrogante planteada.

1 ¿Se encuentra usted al día con los haberes del Cuerpo de Bomberos Municipal del Cantón Babahoyo por concepto de impuestos a establecimientos comerciales?

 $Si$  ( )  $No$  ( )

2 ¿Cómo calificaría usted la forma en que se elaborada el proceso de recaudación de impuestos del CBMB?

 Excelente Muy Bueno Bueno Malo

3 ¿Con que frecuencia ha sido notificado sobre el pago respectivo de impuestos al CBMB?

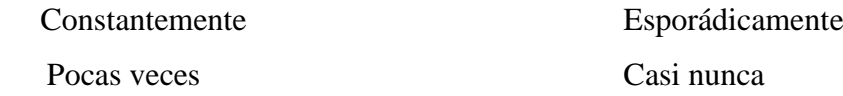

4 ¿Cómo consideraría los pagos efectuados por concepto de impuestos del CBMB?

Cumplidos Incumplidos Poco cumplidos

5 ¿Con que frecuencia se realiza el control de recaudación de impuestos del CBMB?

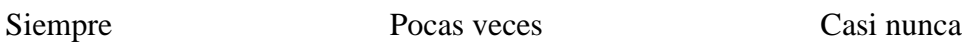

6 El incumplimiento al pago de los impuestos del Cuerpo de Bomberos Municipal del Cantón Babahoyo se da por:

No se conocieron las fechas límites Falta personal operativo para realizar esas actividades de recaudación No se tuvieron los recursos económicos a tiempo Falta de interés

7 ¿Está de acuerdo con la utilización de una herramienta informática para realizar el proceso de recaudación de impuestos del CBMB?

 Si No Un poco Tal vez

8 ¿Considera necesario el desarrollo de una aplicación web que permita una recaudación de impuestos de forma oportuna?

Muy necesario Necesario Poco necesario

9 ¿Qué departamento realiza el registro, control y recaudación de los impuestos del CBMB?

Desconoce Cuerpo de Bomberos Recaudación Municipal

10 ¿Son de su conocimiento las multas y sanciones que como contribuyentes que no se encuentran al día con el pago del impuesto deben asumir?

 $Si$  ( ) No  $($  )

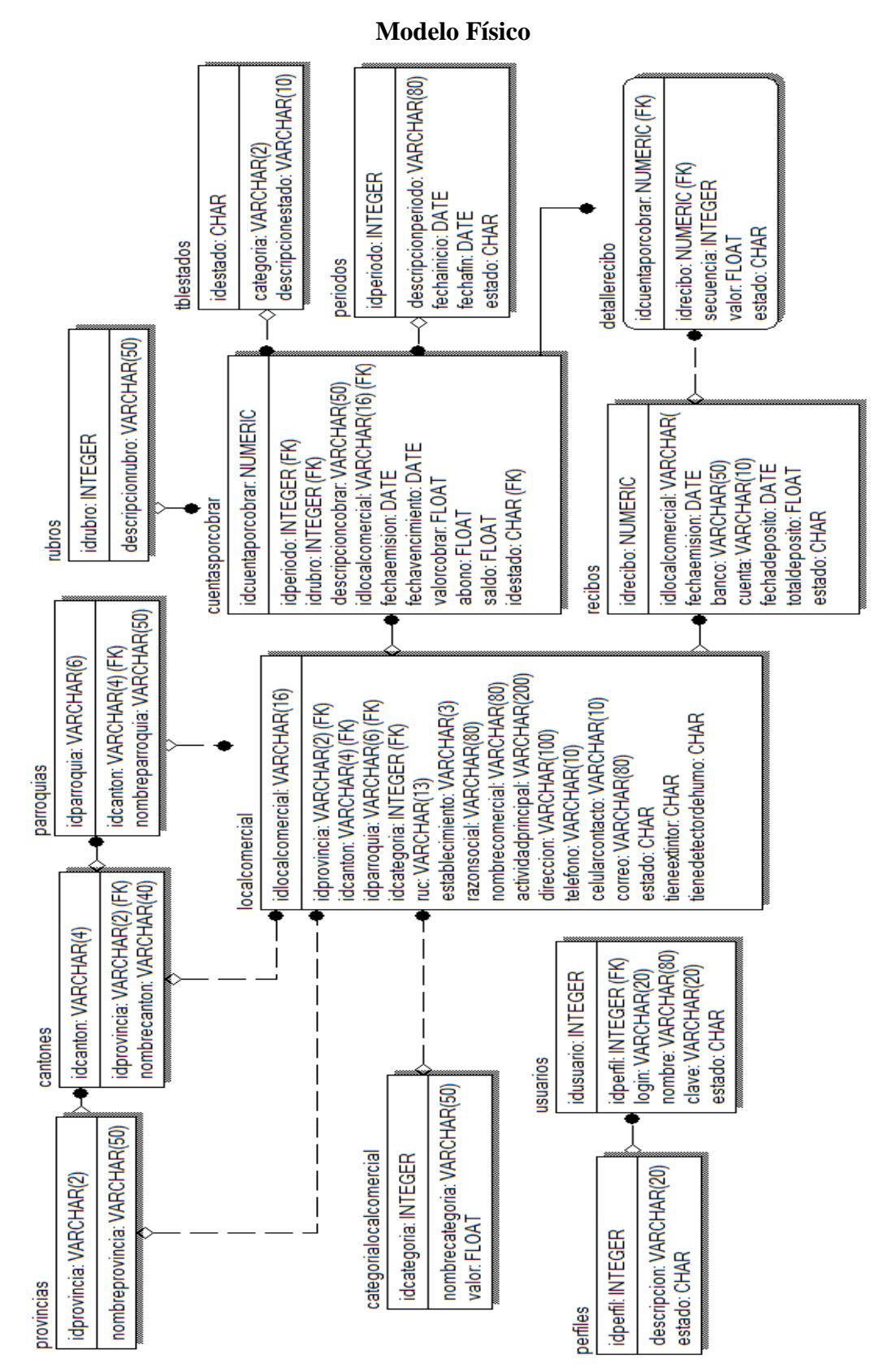

**ANEXO Nº.2. Diseño de la Base de Datos.**

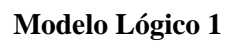

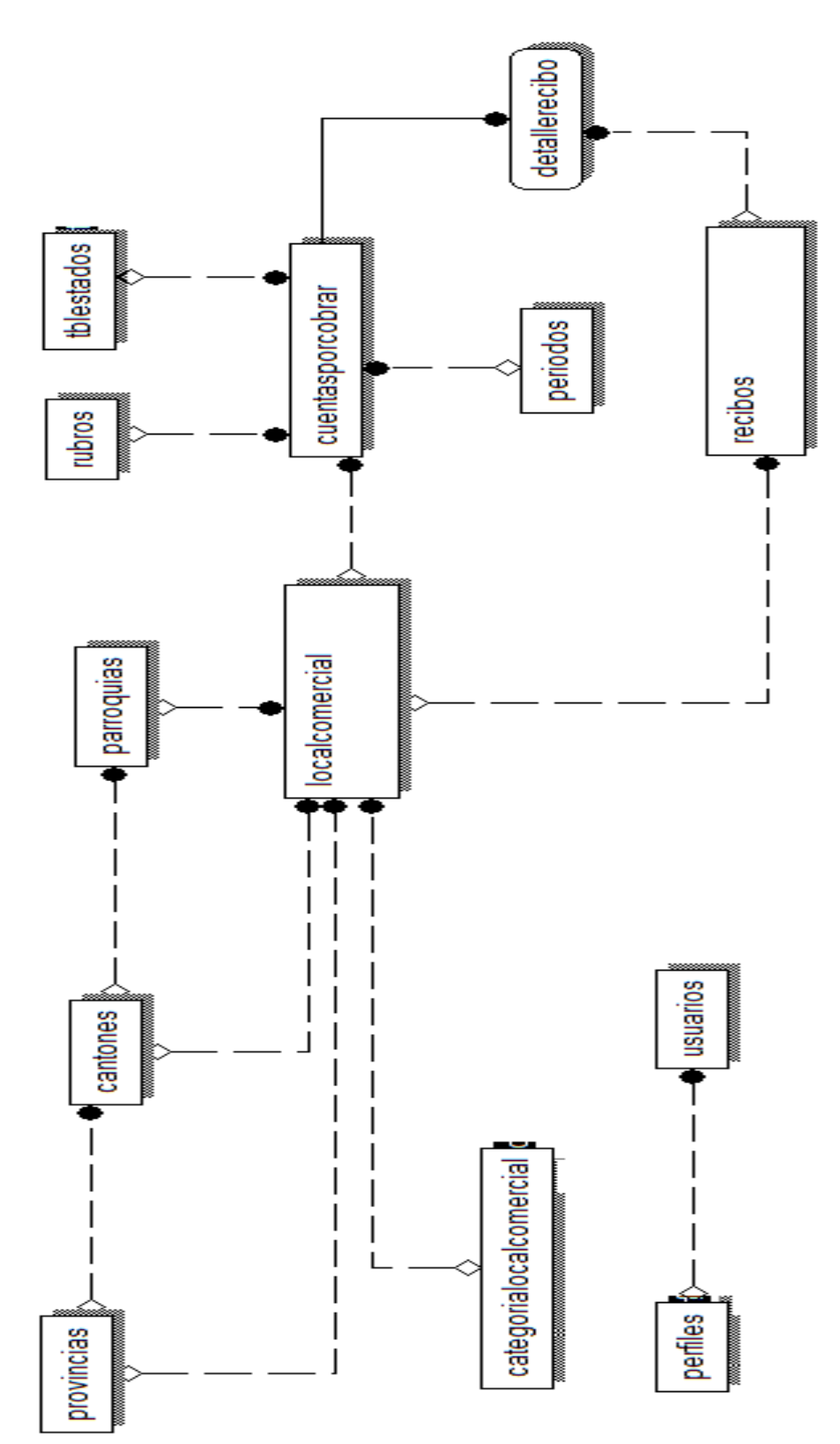

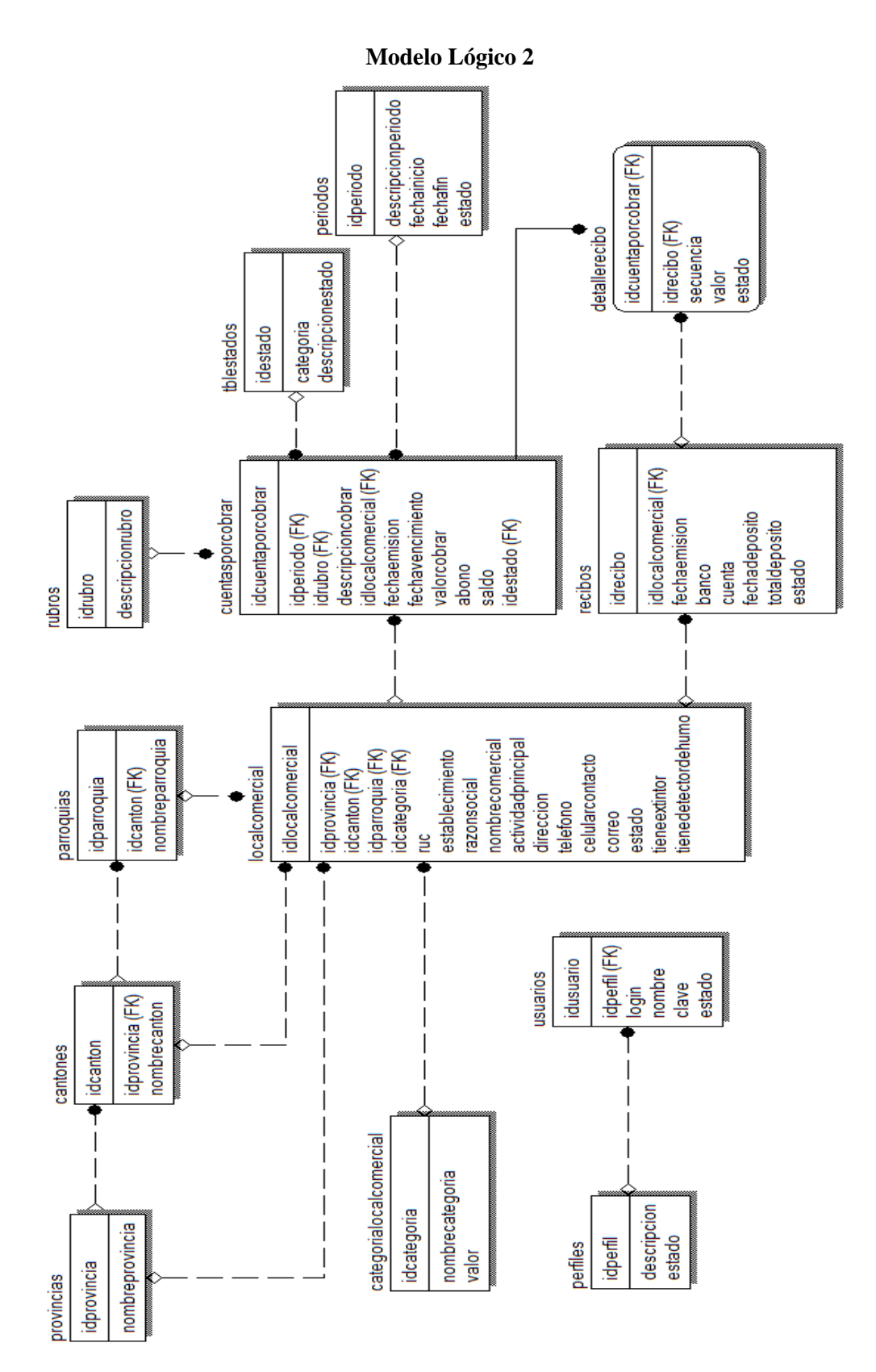

72

**SCRIPT DE LA BASES DE DATOS.**

/\*------------------------------------------------------------------------\*/ CREATE TABLE IF NOT EXISTS `tblestados` ( `idestado` CHAR(1) NOT NULL PRIMARY KEY, `categoria` CHAR(2) NOT NULL, `descripcionestado` VARCHAR(10) NOT NULL ); /\*------------------------------------------------------------------------\*/ CREATE TABLE IF NOT EXISTS `periodos` ( `idperiodo` INT(20) NOT NULL PRIMARY KEY, `descripcionperiodo` VARCHAR(80) NOT NULL, `fechainicio` DATE NOT NULL, `fechafin` DATE NOT NULL, `estado` CHAR(1) NOT NULL DEFAULT 'A' ); /\*------------------------------------------------------------------------\*/ CREATE TABLE IF NOT EXISTS `provincias` ( `idprovincia` VARCHAR(2) NOT NULL PRIMARY KEY, `nombreprovincia` VARCHAR(50) NOT NULL ); /\*------------------------------------------------------------------------\*/ CREATE TABLE IF NOT EXISTS `cantones` ( `idprovincia` VARCHAR(2) NOT NULL , `idcanton` VARCHAR(4) NOT NULL PRIMARY KEY, `nombrecanton` VARCHAR(40) NOT NULL, CONSTRAINT `fk\_provinciascantones` FOREIGN KEY (`idprovincia`) REFERENCES `provincias` (`idprovincia`) ON UPDATE CASCADE ON DELETE RESTRICT ); /\*------------------------------------------------------------------------\*/

CREATE TABLE IF NOT EXISTS `parroquias` (

`idprovincia` VARCHAR(2) NOT NULL ,

`idcanton` VARCHAR(4) NOT NULL ,

`idparroquia` VARCHAR(6) NOT NULL PRIMARY KEY,

`nombreparroquia` VARCHAR(50) NOT NULL,

CONSTRAINT `fk\_provinciasparroquias` FOREIGN KEY (`idprovincia`)

 REFERENCES `provincias` (`idprovincia`) ON UPDATE CASCADE ON DELETE RESTRICT,

CONSTRAINT `fk\_cantonesparroquias` FOREIGN KEY (`idcanton`)

 REFERENCES `cantones` (`idcanton`) ON UPDATE CASCADE ON DELETE **RESTRICT** 

```
);
/*------------------------------------------------------------------------*/
```
CREATE TABLE IF NOT EXISTS `perfiles` (

`idperfil` INT(20) NOT NULL PRIMARY KEY,

`descripcion` VARCHAR(20) NOT NULL,

`estado` CHAR(1) NOT NULL DEFAULT 'A'

);

/\*------------------------------------------------------------------------\*/

CREATE TABLE IF NOT EXISTS `usuarios` (

`idusuario` INT(20) NOT NULL PRIMARY KEY,

`idperfil` INT(20) NOT NULL,

`login` VARCHAR(20) NOT NULL ,

`nombre` VARCHAR(80) NOT NULL,

`clave` VARCHAR(20) NOT NULL,

`estado` CHAR(1) DEFAULT 'A',

 CONSTRAINT `fk\_usuario` FOREIGN KEY (`idperfil`) REFERENCES `perfiles` (`idperfil`)

);

/\*------------------------------------------------------------------------\*/

CREATE TABLE IF NOT EXISTS `categorialocalcomercial` ( `idcategoria` INT(20) NOT NULL PRIMARY KEY,

`nombrecategoria` VARCHAR(50) NOT NULL

);

```
/*------------------------------------------------------------------------*/
CREATE TABLE IF NOT EXISTS `localcomercial` (
  `idlocalcomercial` VARCHAR(16) NOT NULL PRIMARY KEY,
 `ruc` VARCHAR(13) NOT NULL, 
  `establecimiento` VARCHAR(3) NOT NULL, 
  `razonsocial` VARCHAR(80) NOT NULL, 
  `nombrecomercial` VARCHAR(80) NOT NULL,
  `actividadprincipal` VARCHAR(200) NOT NULL, 
  `idcategoria` INT(20) NOT NULL,
  `idprovincia` VARCHAR(2) NOT NULL, 
  `idcanton` VARCHAR(4) NOT NULL, 
  `idparroquia` VARCHAR(6) NOT NULL, 
  `direccion` VARCHAR(100) NOT NULL,
  `telefono` VARCHAR(10) NULL, 
  `celularcontacto` VARCHAR(10) NULL,
  `correo` VARCHAR(80) NULL,
  `estado` CHAR(1) NOT NULL DEFAULT 'A',
  `tieneextintor` CHAR(1) NOT NULL DEFAULT 'S',
  `tienedetectordehumo` CHAR(1) NOT NULL DEFAULT 'S',
   CONSTRAINT `fk_provincialocalcomercial` FOREIGN KEY (`idprovincia`) 
  REFERENCES `provincias` (`idprovincia`) ON UPDATE CASCADE ON 
DELETE RESTRICT,
  CONSTRAINT `fk_cantonlocalcomercial` FOREIGN KEY (`idcanton`) 
  REFERENCES `cantones` (`idcanton`) ON UPDATE CASCADE ON DELETE 
RESTRICT,
```
CONSTRAINT `fk\_parroquialocalcomercial` FOREIGN KEY (`idparroquia`)

 REFERENCES `parroquias` (`idparroquia`) ON UPDATE CASCADE ON DELETE RESTRICT,

CONSTRAINT `fk\_localcomercial` FOREIGN KEY (`idcategoria`)

 REFERENCES `categorialocalcomercial` (`idcategoria`) ON UPDATE CASCADE ON DELETE RESTRICT

);

```
/*------------------------------------------------------------------------*/
```
CREATE TABLE IF NOT EXISTS `rubros` (

`idrubro` INT(20) NOT NULL PRIMARY KEY,

`descripcionrubro` VARCHAR(50) NOT NULL,

`valor` DOUBLE DEFAULT 0

);

/\*------------------------------------------------------------------------\*/

CREATE TABLE IF NOT EXISTS `cuentasporcobrar` (

`idperiodo` INT(20) NOT NULL,

`idrubro` INT(20) NOT NULL,

`idlocalcomercial` VARCHAR(16) NOT NULL,

`idcuentaporcobrar` NUMERIC(10) NOT NULL PRIMARY KEY,

`descripcioncobrar` VARCHAR(50),

`fechaemision` DATE NOT NULL,

`valorcobrar` DOUBLE NOT NULL,

`abono` DOUBLE DEFAULT 0,

`saldo` DOUBLE NOT NULL,

`estadopago` CHAR(1) NOT NULL DEFAULT 'P',

CONSTRAINT `fk\_periodoscuentasporcobrar` FOREIGN KEY (`idperiodo`)

 REFERENCES `periodos` (`idperiodo`) ON UPDATE CASCADE ON DELETE RESTRICT,

CONSTRAINT `fk\_rubroscuentasporcobrar` FOREIGN KEY (`idrubro`)

 REFERENCES `rubros` (`idrubro`) ON UPDATE CASCADE ON DELETE RESTRICT,

 CONSTRAINT `fk\_localcomercialcuentasporcobrar` FOREIGN KEY (`idlocalcomercial`)

 REFERENCES `localcomercial` (`idlocalcomercial`) ON UPDATE CASCADE ON DELETE RESTRICT

);

```
/*------------------------------------------------------------------------*/
```
CREATE TABLE IF NOT EXISTS `recibos` (

`idlocalcomercial` VARCHAR(16) NOT NULL,

`idrecibo` NUMERIC(10) NOT NULL PRIMARY KEY,

`fechaemision` DATE NOT NULL,

`total` DOUBLE DEFAULT 0,

`banco` VARCHAR(10) NULL,

`documentodeposito` VARCHAR(10) NULL,

`estado` CHAR(1) DEFAULT 'A',

CONSTRAINT `fk recibos\_localcomercial` FOREIGN KEY

(`idlocalcomercial`)

 REFERENCES `localcomercial` (`idlocalcomercial`) ON UPDATE CASCADE ON DELETE RESTRICT

);

/\*------------------------------------------------------------------------\*/

CREATE TABLE IF NOT EXISTS `detallerecibo` (

`idcuentaporcobrar` NUMERIC(10) NOT NULL,

`idrecibo` NUMERIC(10) NOT NULL,

`secuencia` INT(20) NOT NULL,

`fechaemision` DATE NOT NULL,

`valor` DOUBLE DEFAULT 0,

`estado` CHAR(1) DEFAULT 'A',

 CONSTRAINT `fk\_detallerecibo\_cuentasporcobrar` FOREIGN KEY (`idcuentaporcobrar`)

 REFERENCES `cuentasporcobrar` (`idcuentaporcobrar`) ON UPDATE CASCADE ON DELETE RESTRICT,

CONSTRAINT `fk\_detallerecibo\_recibos` FOREIGN KEY (`idrecibo`)

 REFERENCES `recibos` (`idrecibo`) ON UPDATE CASCADE ON DELETE RESTRICT

);

**NEXO Nº.3. Modelo de Análisis.**

**Diagrama De Casos De Uso**

#### DIAGRAMA DE CASO DE USO (ESCENARIO USUARIO)

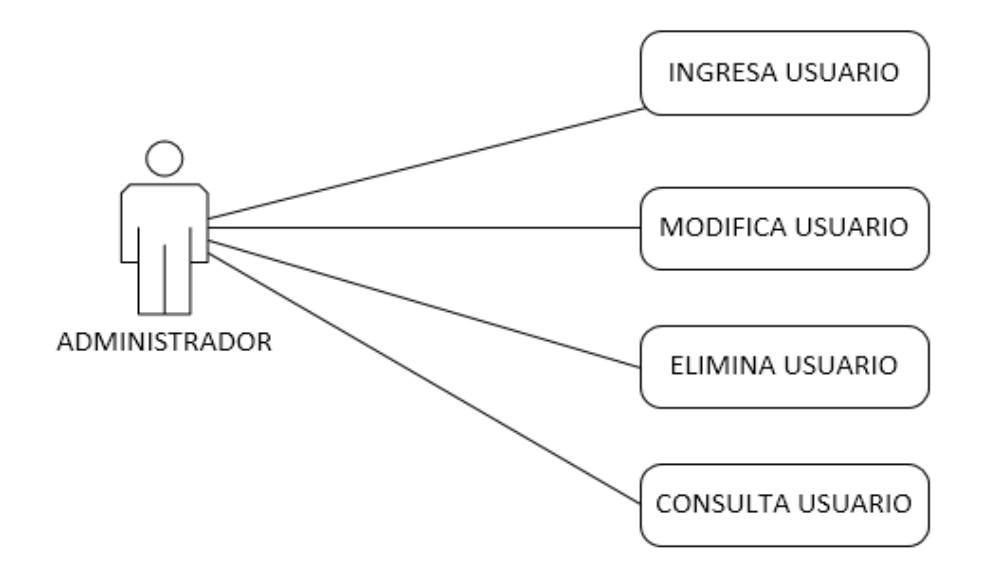

## DIAGRAMA DE CASO DE USO (ESCENARIO RUBROS)

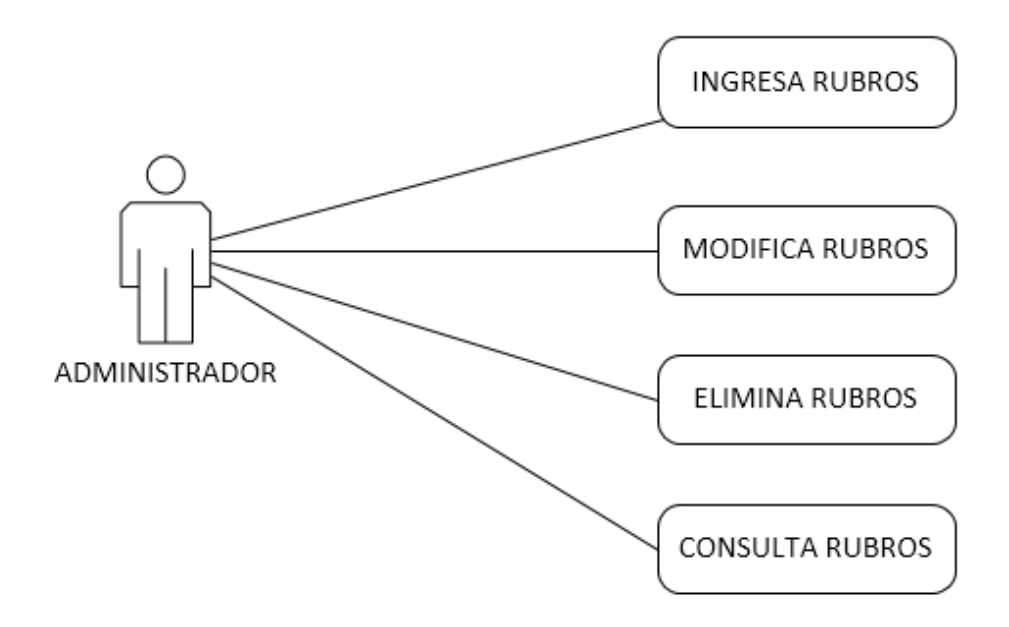

### DIAGRAMA DE CASO DE USO (ESCENARIO CATEGORÍA DE LOCALES COMERCIALES)

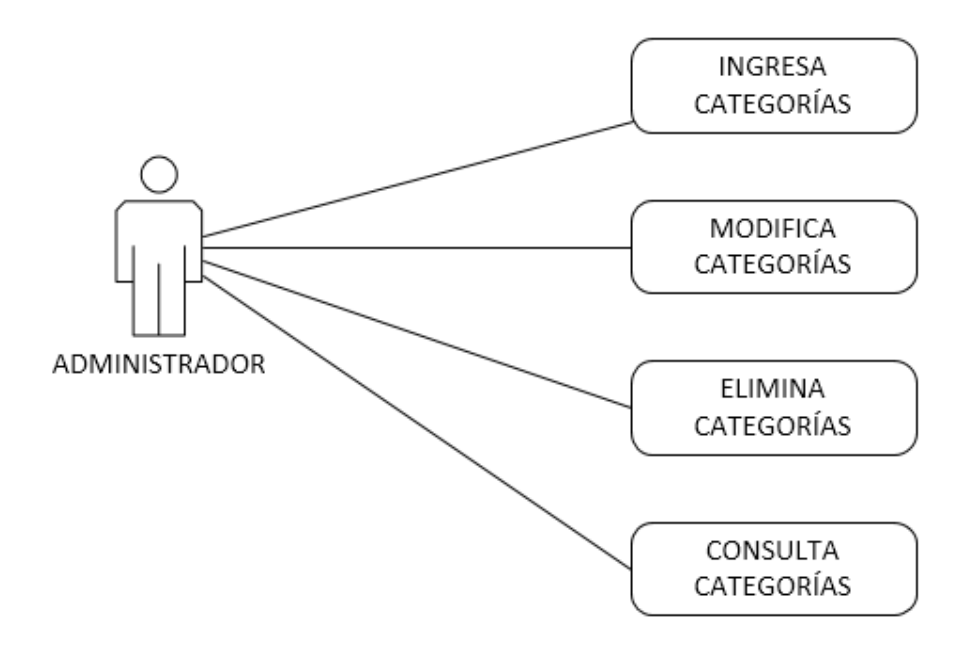

#### DIAGRAMA DE CASO DE USO (ESCENARIO LOCALES COMERCIALES)

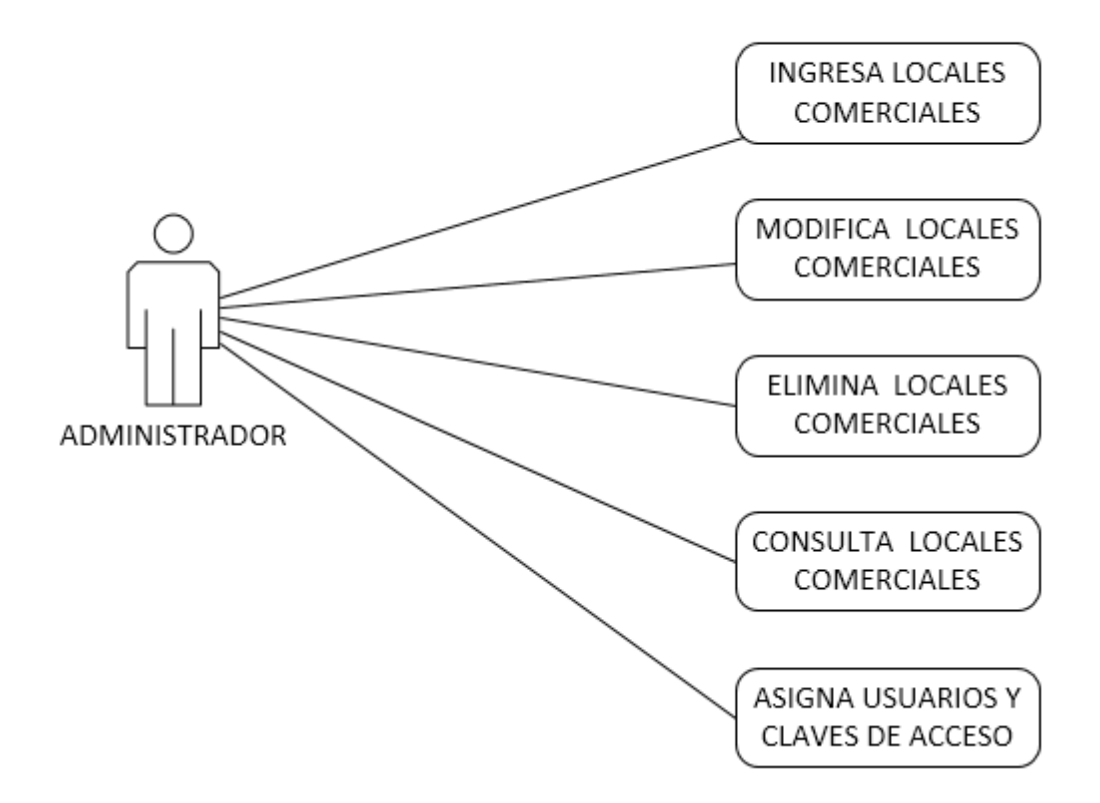

#### DIAGRAMA DE CASO DE USO (ESCENARIO CUENTAS POR COBRAR)

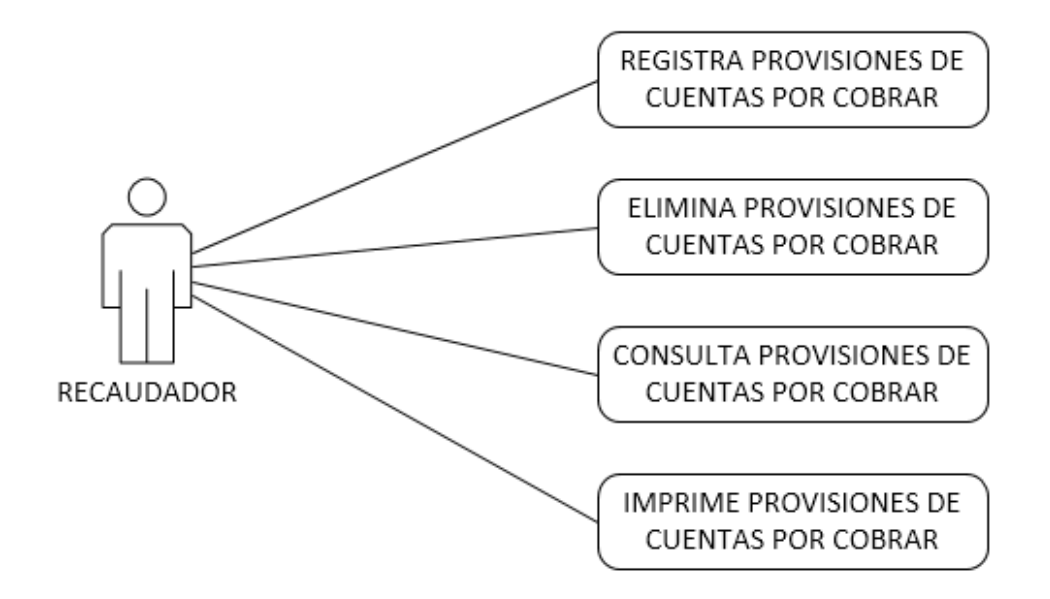

DIAGRAMA DE CASO DE USO (ESCENARIO MULTAS)

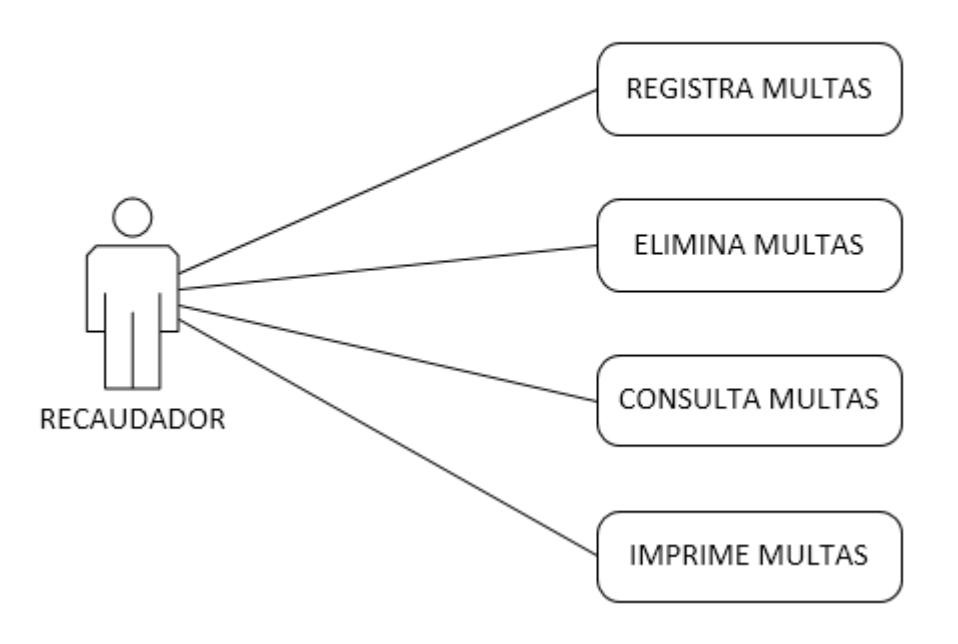

#### DIAGRAMA DE CASO DE USO (ESCENARIO RECIBOS DE COBRO)

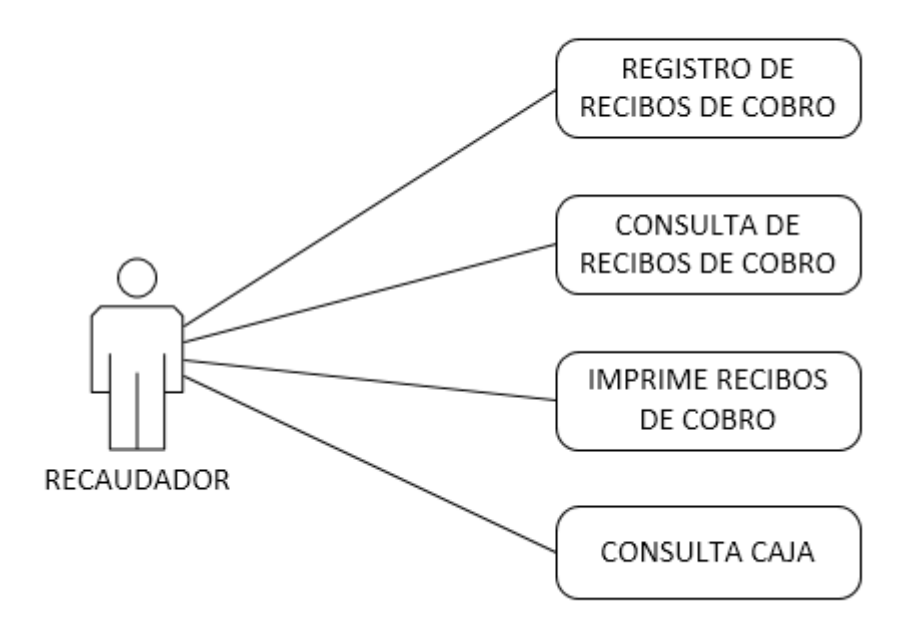

#### DIAGRAMA DE CASO DE USO (ESCENARIO CONTIBUYENTES)

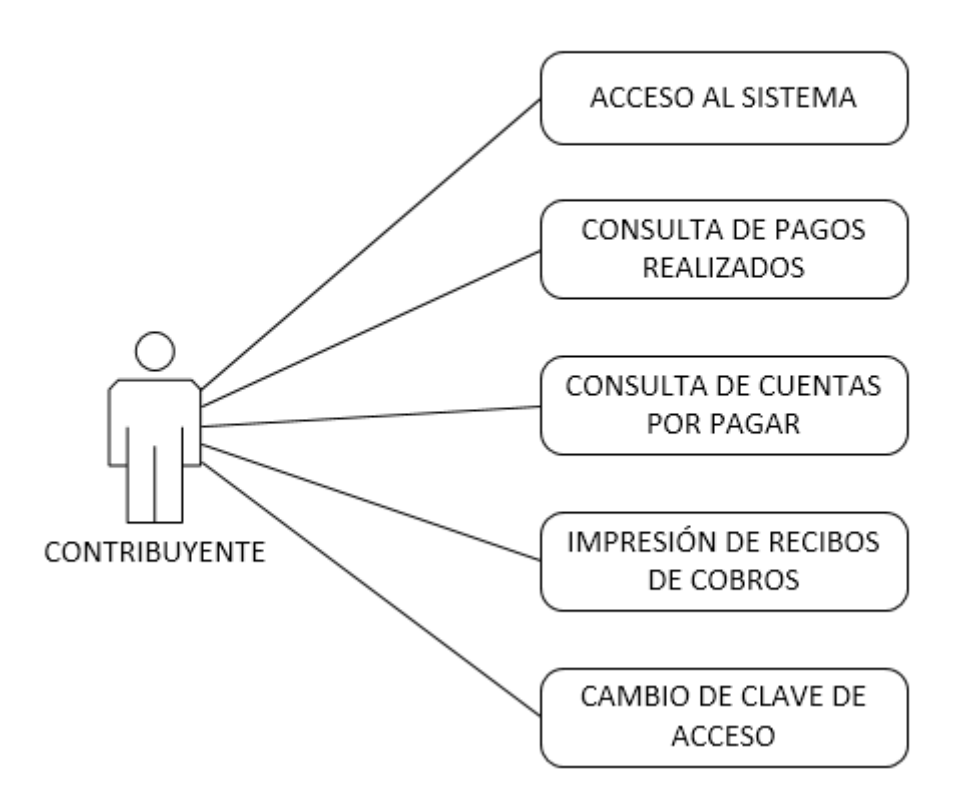

#### **ANEXO Nº.4. Manual de Usuario de la Aplicación Web.**

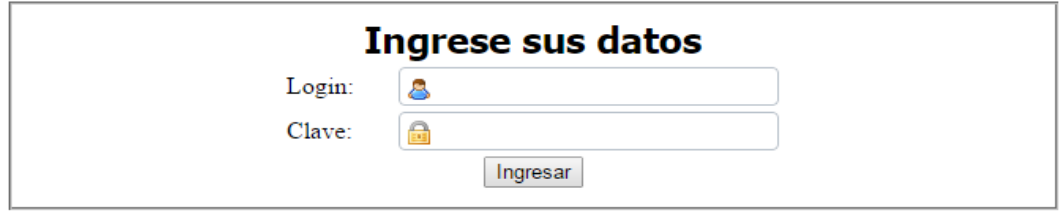

#### **Pantalla de inicio de sesión**

Para acceder al sistema se debe ingresar en las entradas el usuario o login y la clave de acceso, luego damos clic en el botón ingresar.

Para el caso de los contribuyentes (personas responsables de los establecimientos comerciales) su login y la clave de acceso es el mismo RUC.

#### **Consideraciones generales**

La aplicación web tiene definido un modelo de interfaz común para la mayoría de las pantallas que se va a describir en el presente manual, por tal motivo se considera oportuno describir los botones, iconos y acciones definidas en ellas.

Par mostrar los registros de una tabla de relevancia en la aplicación, se realiza una consulta y se visualiza los registros en una tabla, tal como se muestra en este ejemplo con la tabla provincias.

Aunque todos los botones tienen activado la propiedad ToolTipText, que permite mostrar un mensaje indicando la acción del botón, hacemos un detalle de los botones de acción similares para la mayoría de las pantallas:

#### ᆬ

#### **Botón Agregar nuevo registro**

Este botón permite agregar un nuevo registro en la base de datos, al dar clic sobre él nos lleva a una nueva ventana en donde se deberán digitar los

datos correspondientes a esa tabla en cuestión.

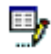

#### **Botón Editar registro**

Este botón permite actualizar los datos de ese registro, llevándonos a otra una interfaz para realizar los cambios que se considere necesario.

#### **Botón Eliminar registro**

Este botón permite eliminar el registro seleccionado, en el caso de que el registro esté relacionado con otra tabla, el sistema mostrara un mensaje diciendo que no se puede borrar por mantener la integridad referencial.

#### **Pantalla del menú principal**

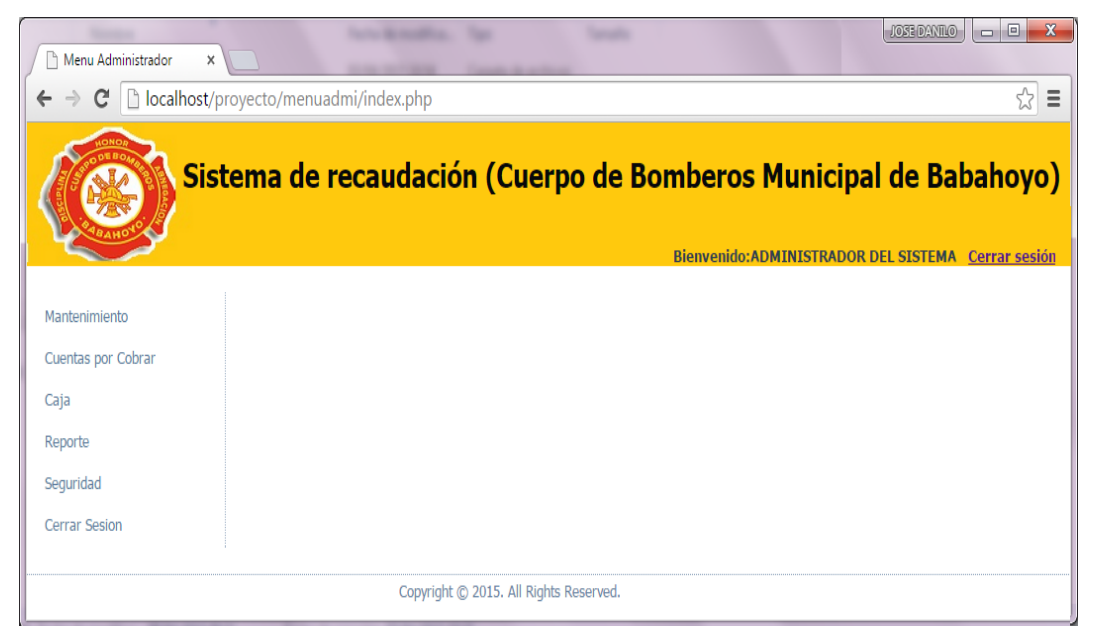

Para cada perfil de acceso al sistema se visualiza un menú de opciones diferente, pudiendo el usuario realizar solo acciones permitidas y definidas de acuerdo a su actividad laboral.

Los posibles usuarios del sistema son:

- ADMINISTARDOR
- RECAUDADOR
- CONTRIBUYENTE

**Pantalla de consulta, registro, actualización y eliminación de provincias.**

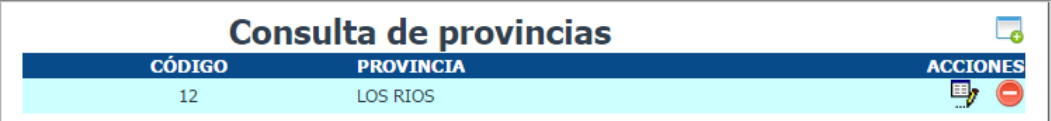

Para registrar una nueva provincia se da clic en el botón **Agregar provincia**, luego nos aparece la ventana de registro de provincias:

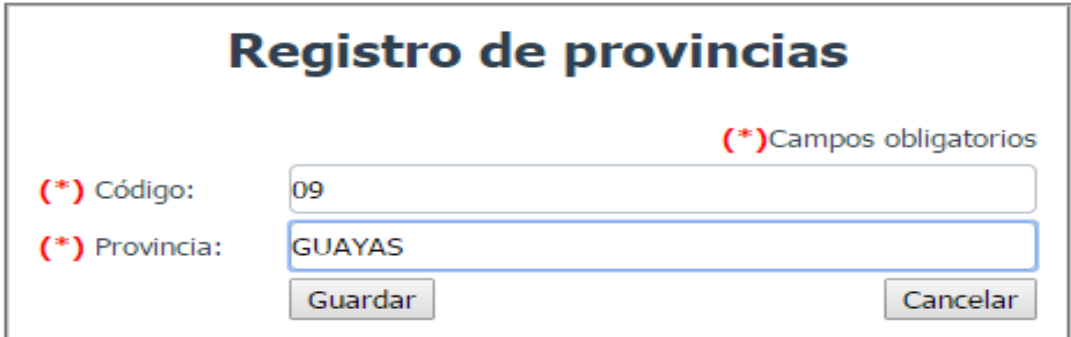

Con los siguientes datos de entrada:

**Código.-** En el que se asigna el código de la provincia.

**Provincia.-** Se debe ingresar el nombre de la provincia.

Una vez ingresado estos datos, se procede a da clic en el botón **Guardar** para registrar la provincia o clic en el botón **Cancelar** para descartar el ingreso y cerrar la ventana actual.

Para actualizar los datos de una provincia existente, se dar clic en el botón **Modificar provincia**, luego nos aparece la ventana de actualización de provincias:

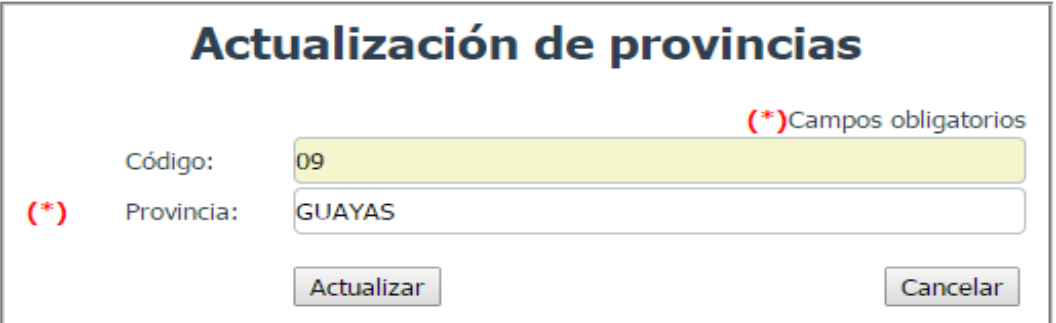

Con los campos detallados anteriormente, con la una característica de solo lectura en el campo Código, permitiendo solo hacer cambios en el nombre de la provincia.

Luego se procede se procede a dar clic en el botón **Actualizar** para realizar los cambios en esa provincia o clic en el botón **Cancelar** para descartar la actualización y cerrar la ventana actual.

Para eliminar una provincia, tan solo se debe dar clic en el botón **Eliminar provincia** que aparece en cada registro.

**Pantalla de consulta, registro, actualización y eliminación de cantones.**

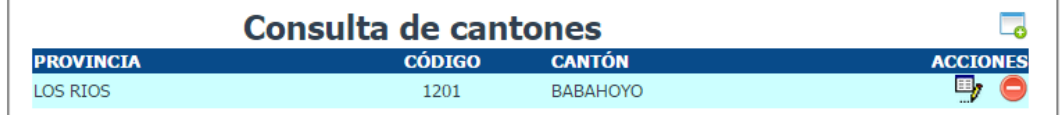

Para registrar un nuevo cantón se da clic en el botón **Agregar cantón**, luego nos aparece la ventana de registro de cantones:

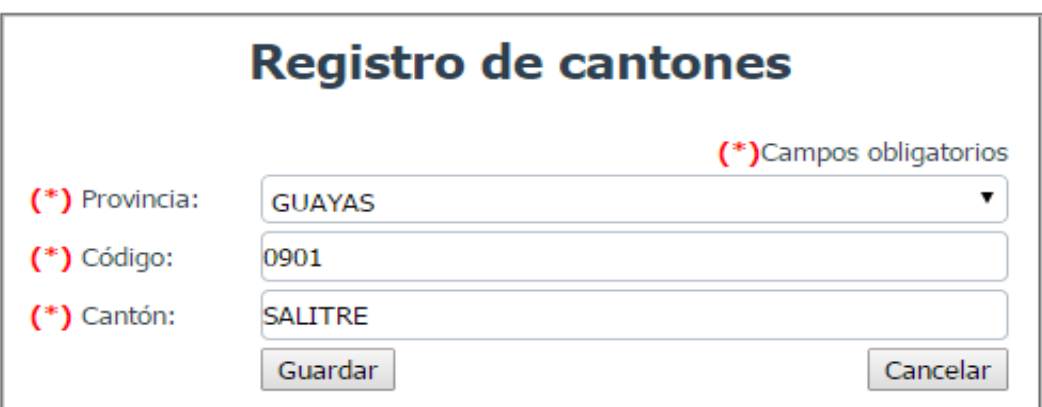

Con los siguientes datos de entrada:

**Provincia.-** Se debe selecciona la provincia a la que pertenece el cantón.

**Código.-** En el que se ingresa el código del cantón.

**Cantón.-** Se debe ingresar el nombre del cantón.

Una vez ingresado estos datos, se procede a dar clic en el botón **Guardar** para registrar el cantón o clic en el botón **Cancelar** para descartar el ingreso y cerrar la ventana actual.

Para actualizar los datos de un cantón específico, se da clic en el botón **Modificar cantón**, luego nos aparece la ventana de actualización de cantones:

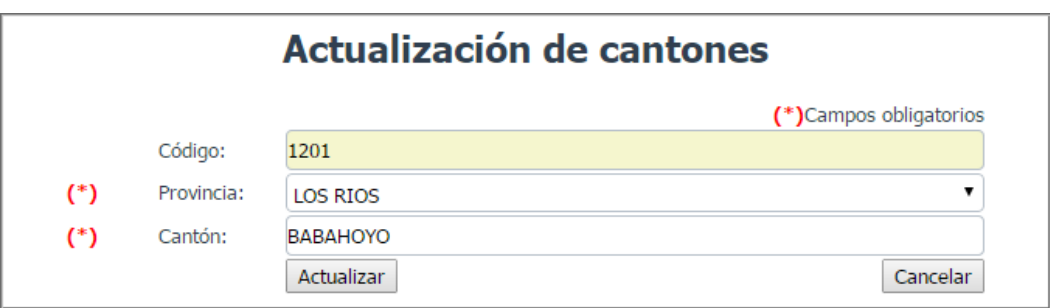

Con los campos detallados anteriormente, con la una característica de solo lectura en el campo Código, permitiendo cambiar la provincia a la que pertenece el cantón y en el nombre del cantón.

Luego se procede se procede a dar clic en el botón **Actualizar** para realizar los cambios en ese cantón o clic en el botón **Cancelar** para descartar la actualización y cerrar la ventana actual.

Para eliminar un cantón, tan solo se debe dar clic en el botón **Eliminar cantón** que aparece en cada registro.

**Pantalla de consulta, registro, actualización y eliminación de parroquias.**

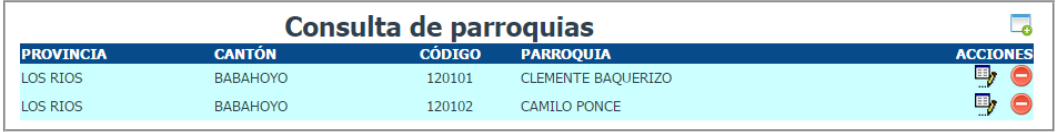

Para registrar una nueva parroquia se da clic en el botón **Agregar parroquia**, luego nos aparece la ventana de registro de parroquias:

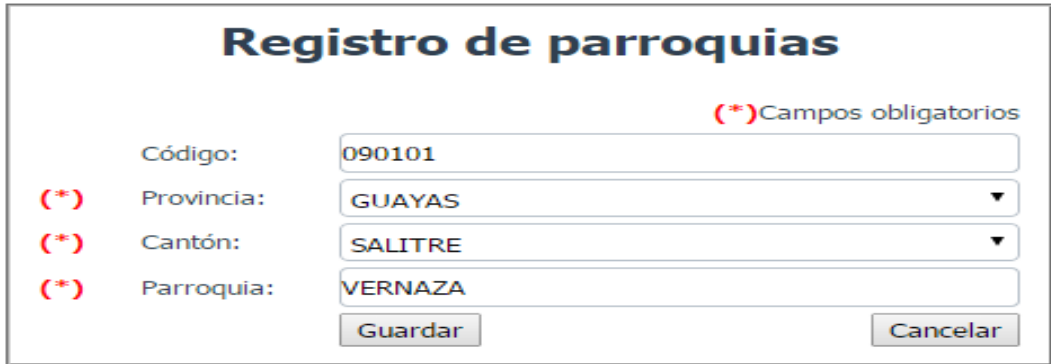

Con los siguientes datos de entrada:

**Código.-** En el que se ingresa el código de la parroquia.

**Provincia.-** Se debe selecciona la provincia a la que pertenece la parroquia.

**Cantón.-** Se debe selecciona el cantón a la que pertenece la parroquia.

**Parroquia.-** Se debe ingresar el nombre de la parroquia.

Una vez ingresado estos datos, se procede a dar clic en el botón **Guardar** para registrar la parroquia o clic en el botón **Cancelar** para descartar el ingreso y cerrar la ventana actual.

Para actualizar los datos de una parroquia específica, se dar clic en el botón **Modificar parroquia**, luego nos aparece la ventana de actualización de parroquias:

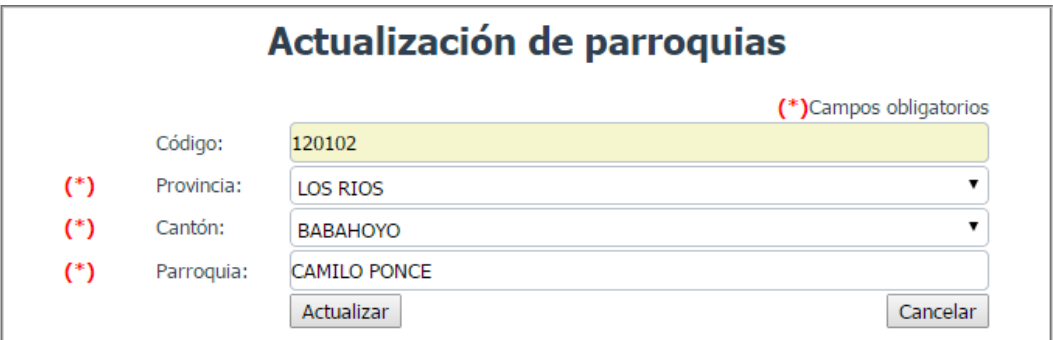

Con los campos detallados anteriormente, con la una característica de solo lectura en el campo Código, permitiendo cambiar la provincia y el cantón a la que pertenece la parroquia y el nombre de la parroquia.

Luego se procede a dar clic en el botón **Actualizar** para realizar los cambios en esa parroquia o clic en el botón **Cancelar** para descartar la actualización y cerrar la ventana actual.

Para eliminar una parroquia, tan solo se debe dar clic en el botón **Eliminar parroquia** que aparece en cada registro.

**Pantalla de consulta, registro, actualización y eliminación de periodos.**

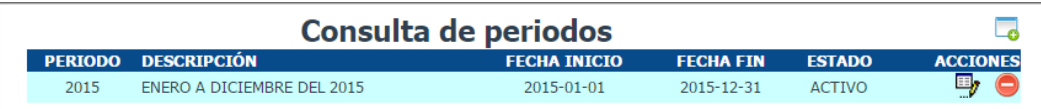

Para registrar un nuevo periodo se da clic en el botón **Agregar periodo**, luego nos aparece la ventana de registro de periodos:

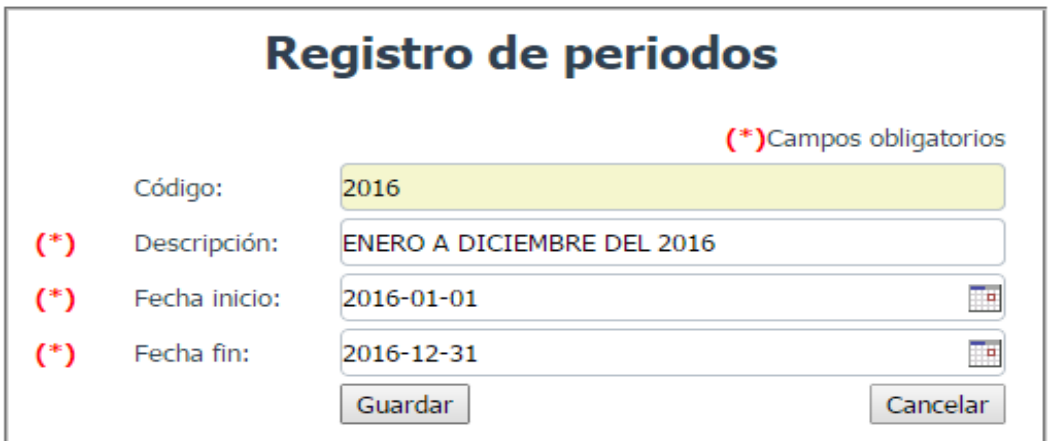

Con los siguientes datos de entrada:

**Código.-** Que es un campo de solo lectura auto incrementable de forma automática por la aplicación web.

**Descripción.-** Donde se ingresa la descripción del periodo.

**Fecha inicio.-** En donde se selecciona la fecha de inicio del periodo de trabajo.

**Fecha fin.-** En donde se selecciona la fecha en que finaliza el periodo de trabajo.

Una vez ingresado estos datos, se procede a dar clic en el botón **Guardar** para registrar el periodo o clic en el botón **Cancelar** para descartar el ingreso y cerrar la ventana actual.

Para actualizar los datos de un periodo específico, se da clic en el botón **Modificar periodo**, luego nos aparece la ventana de actualización de periodos:

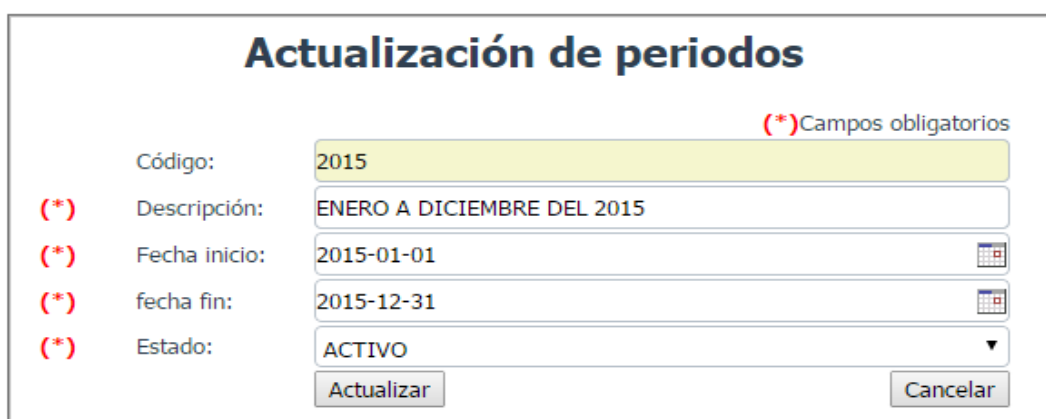

Con los campos detallados anteriormente, con la una característica de solo lectura en el campo Código, permitiendo cambiar la descripción, la fecha de inicio, fecha fin y el estado del periodo.

Luego se procede a dar clic en el botón **Actualizar** para realizar los cambios en ese periodo o clic en el botón **Cancelar** para descartar la actualización y cerrar la ventana actual.

Para eliminar un periodo, tan solo se debe dar clic en el botón **Eliminar periodo** que aparece en cada registro.

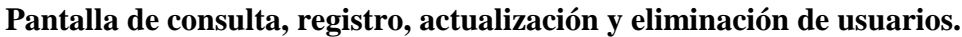

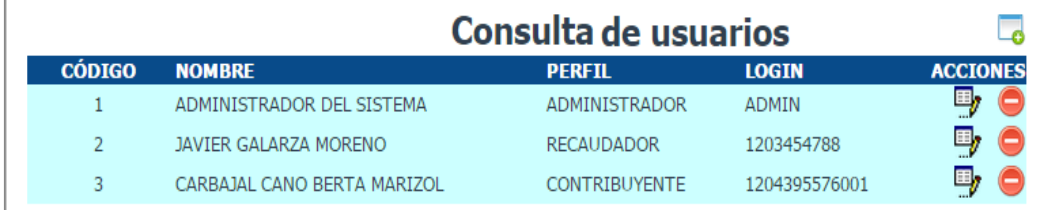

Para registrar un nuevo usuario se da clic en el botón **Agregar usuario**, luego nos aparece la ventana de registro de usuarios:

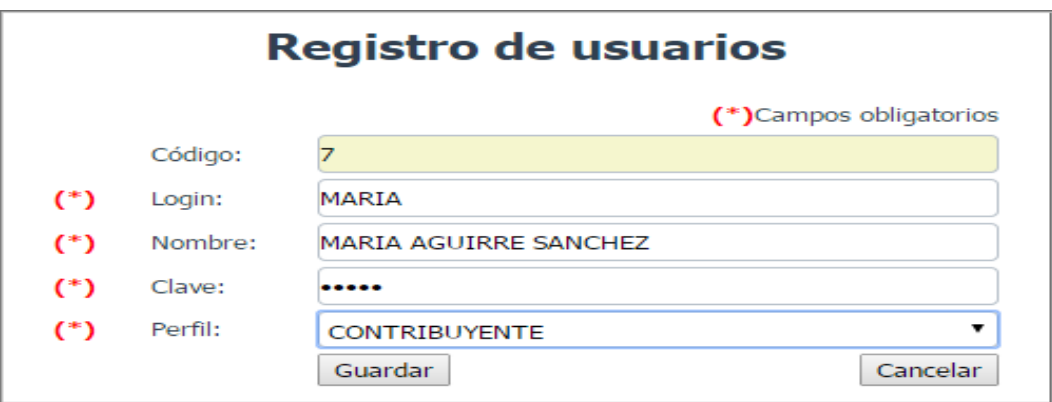

Con los siguientes datos de entrada:

**Código.-** Que es un campo de solo lectura auto incrementable de forma automática por la aplicación web.

**Login.-** Donde se ingresa el id de usuario que servirá para ingresar al sistema.

**Nombre.-** Se ingresa el nombre completo de la persona asociada a este usuario.

**Clave.-** Es un campo especial de seguridad que no es visible su valor y permitirá acceder al sistema.

**Perfil.-** Se debe seleccionar el tipo de usuario al que pertenece.

Una vez ingresado estos datos, se procede a dar clic en el botón **Guardar** para registrar el usuario o clic en el botón **Cancelar** para descartar el ingreso y cerrar la ventana actual.

Para actualizar los datos de un usuario específico, se da clic en el botón **Modificar usuario**, luego nos aparece la ventana de actualización de periodos:

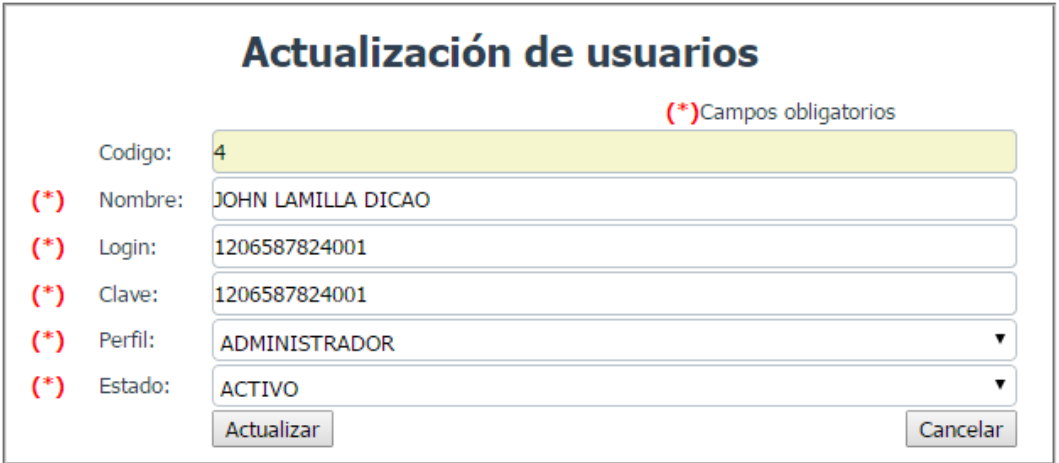

Con los campos detallados anteriormente, permitiendo cambiar el nombre, el login, la clave y el perfil.

Luego se procede a dar clic en el botón **Actualizar** para realizar los cambios en ese usuario o clic en el botón **Cancelar** para descartar la actualización y cerrar la ventana actual.

Para eliminar un usuario, tan solo se debe dar clic en el botón **Eliminar usuario** que aparece en cada registro.

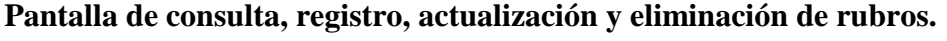

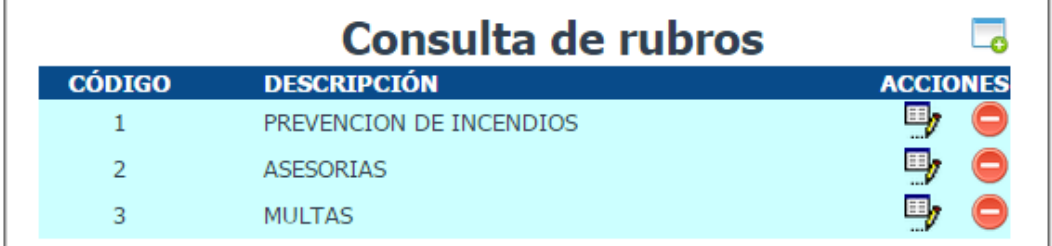

Para registrar un nuevo rubro se da clic en el botón **Agregar rubro**, luego nos aparece la ventana de registro de usuarios:

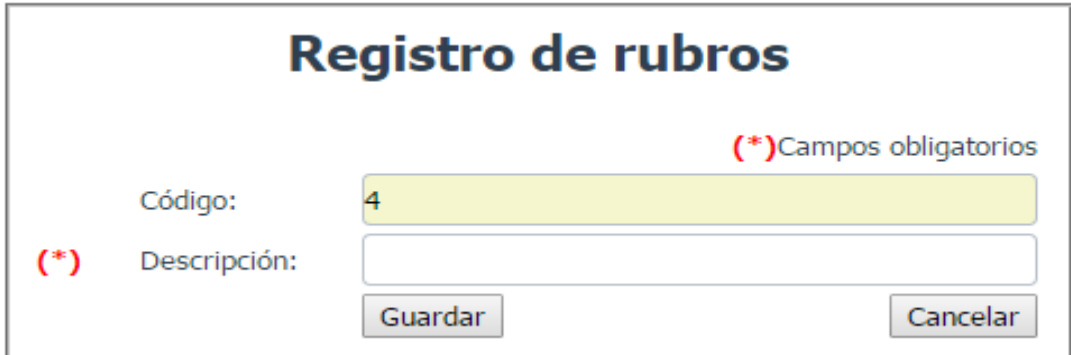

Con los siguientes datos de entrada:

**Código.-** Que es un campo de solo lectura auto incrementable de forma automática por la aplicación web.

**Descripción.-** Donde se ingresa la descripción del rubro

Una vez ingresado estos datos, se procede a dar clic en el botón **Guardar** para registrar el rubro o clic en el botón **Cancelar** para descartar el ingreso y cerrar la

ventana actual.

Para actualizar los datos de un rubro específico, se debe dar clic en el botón **Modificar rubro**, luego nos aparece la ventana de actualización de rubros:

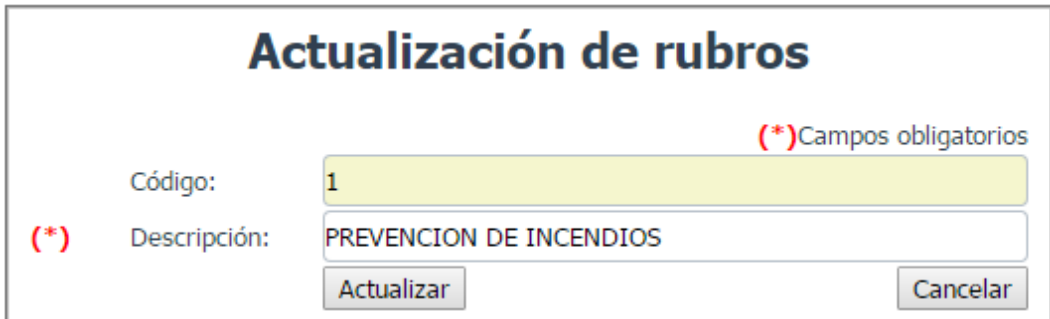

Con los campos detallados anteriormente, permitiendo cambiar solo la descripción del rubro.

Luego se procede a dar clic en el botón **Actualizar** para realizar los cambios en ese rubro o clic en el botón **Cancelar** para descartar la actualización y cerrar la ventana actual.

Para eliminar un rubro, tan solo se debe dar clic en el botón **Eliminar rubro** que aparece en cada registro.

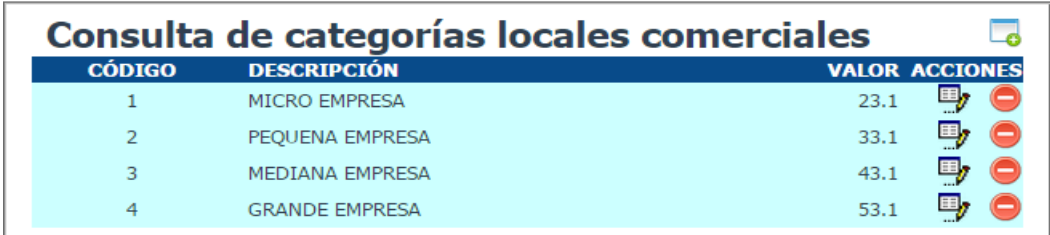

**Pantalla de consulta, registro, actualización y eliminación de categorías.**

Para registrar una nueva categoría de local comercial se da clic en el botón **Agregar categoría**, luego nos aparece la ventana de registro de categoría de local comercial:

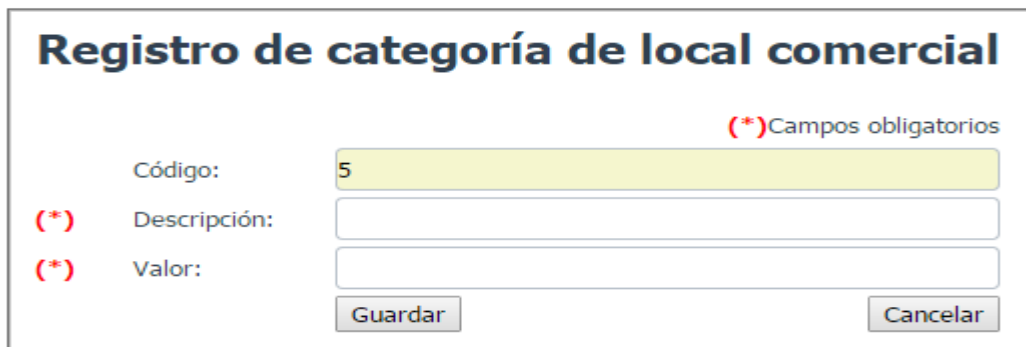

Con los siguientes datos de entrada:

**Código.-** Que es un campo de solo lectura auto incrementable de forma automática por la aplicación web.

**Descripción.-** En donde se debe ingresar la descripción de la categoría de local comercial.

**Valor.-** En este campo se debe registrar el valor por defecto que se cobrará por el servicio de prevención contra incendios para esa categoría de local comercial.

Una vez ingresado estos datos, se procede a dar clic en el botón **Guardar** para registrar la categoría o clic en el botón **Cancelar** para descartar el ingreso y cerrar la ventana actual.

Para actualizar los datos de una categoría específica, se da clic en el botón **Modificar categoría**, luego nos aparece la ventana de actualización de categorías:

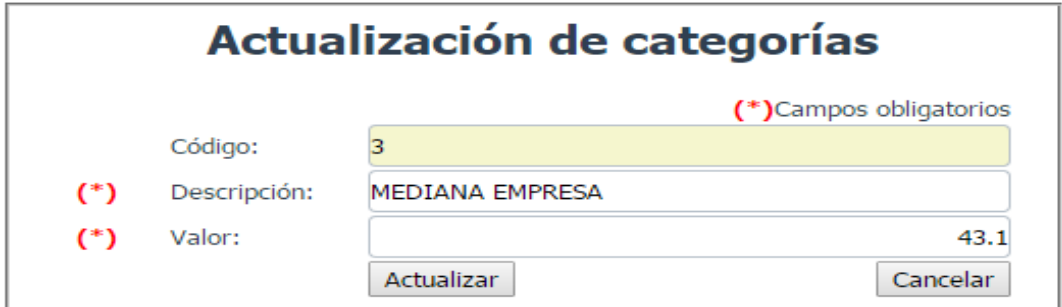

Con los campos detallados anteriormente, permitiendo cambiar la descripción y el valor asignado a esa categoría.

Luego se procede a dar clic en el botón **Actualizar** para realizar los cambios en esa categoría o clic en el botón **Cancelar** para descartar la actualización y cerrar la ventana actual.

Para eliminar una categoría, tan solo se debe dar clic en el botón **Eliminar categoría** que aparece en cada registro.

## **Pantalla de consulta, registro, actualización y eliminación de locales comerciales.**

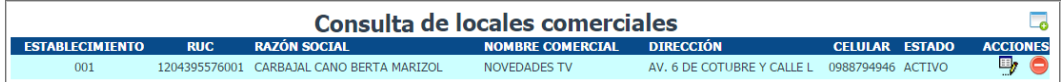

Para registrar un nuevo local comercial se da clic en el botón **Agregar nuevo local comercial**, luego nos aparece la ventana de registro de locales comerciales:

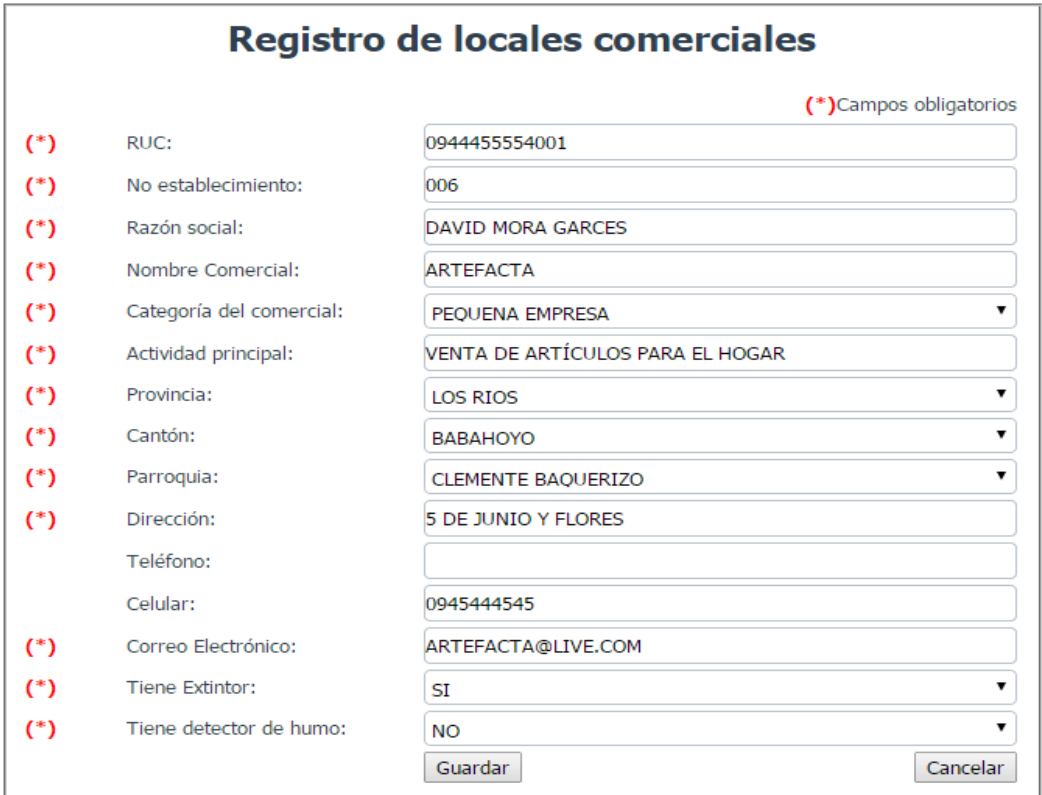

Con los siguientes datos de entrada:

**Ruc.-** En donde se ingresa el ruc de ese local comercial.

**No establecimiento.-** Se debe registrar el número de establecimiento de acuerdo a los locales que tenga ese contribuyente.

**Razón Social.-** Se debe ingresar la razón social tal como está en el ruc.

**Nombre comercial.-** Este dato también se encuentra en el ruc.

**Categoría del local.-** Se debe seleccionar la categoría a la que pertenece este local

comercial.

**Actividad principal.-** Se debe ingresar la actividad principal a la que se dedica la empresa, este datos también se encuentra en el ruc.

**Provincia.-** Se debe seleccionar la provincia en la que se encuentra establecida la empresa.

**Cantón.-** Se debe seleccionar el cantón en la que se encuentra establecida la empresa.

**Parroquia.-** Se debe seleccionar la parroquia a la que pertenece la empresa.

**Dirección.-** Se ingresa la dirección de ubicación de la empresa.

**Teléfono.-** Se ingresa el número de teléfono convencional de la empresa.

**Celular.-** Se ingresa el número de celular de la persona responsable de la empresa.

**Correo electrónico.-** Se ingresa el correo electrónico asociado a la empresa.

**Tiene extintor.-** Se selecciona una opción si tiene o no extintor al momento de registrar el local en el sistema.

**Tiene detector de humo.-** Se selecciona una opción si tiene o no detector de humo instalado al momento de registrar el local en el sistema.

Una vez ingresado estos datos, se procede a dar clic en el botón **Guardar** para registrar el local comercial o clic en el botón **Cancelar** para descartar el ingreso y cerrar la ventana actual.

Para actualizar los datos de un local comercial específico, se da clic en el botón **Modificar local comercial**, luego nos aparece la ventana de actualización de locales comerciales:
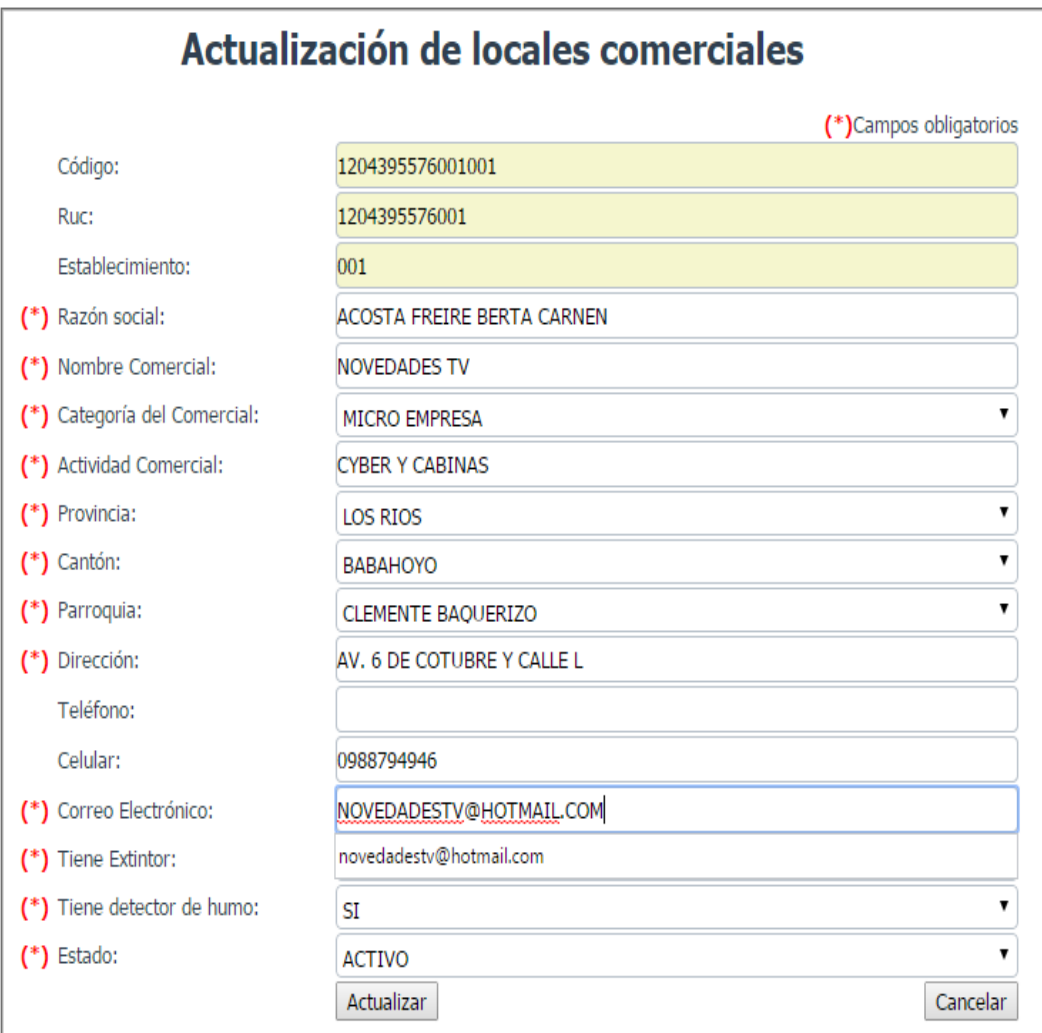

Con los campos detallados anteriormente, siendo de solo lectura el código, el ruc y el establecimiento, los demás campos son todos modificables.

Una vez que se ingresen los datos en los campos que se desea actualizar se procede a dar clic en el botón **Actualizar** para realizar los cambios en ese local comercial o clic en el botón **Cancelar** para descartar la actualización y cerrar la ventana actual.

Para eliminar un local comercial, tan solo se debe dar clic en el botón **Eliminar local comercial** que aparece en cada registro.

**Pantalla de consulta, registro, actualización y eliminación de cuentas por cobrar.**

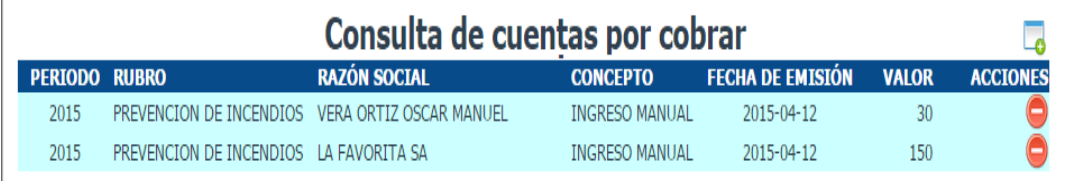

Para registrar una nueva cuenta por cobrar se da clic en el botón **Agregar nueva cuenta**, luego nos aparece la ventana de registro de cuentas por cobrar:

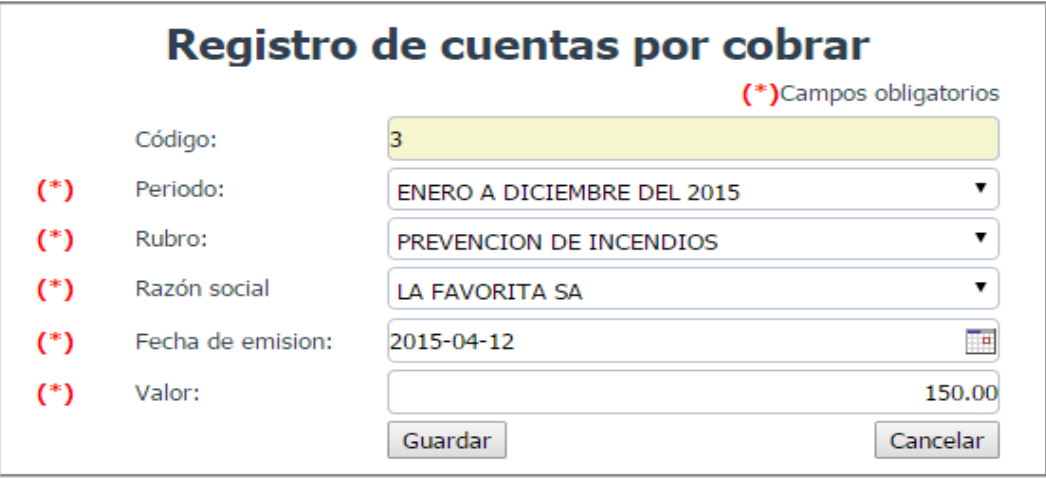

Con los siguientes datos de entrada:

**Código.-** Que es un campo de solo lectura auto incrementable de forma automática por la aplicación web.

**Periodo.-** Donde se selecciona el periodo de trabajo.

**Rubro.-** Donde se selecciona el rubro al que pertenece la cuenta por cobrar.

**Razón social.-** Se selecciona el local comercial al que va a aplicar esta cuenta por cobrar.

**Fecha de emisión.-** Se debe ingresar o seleccionar la fecha en que se genera la cuenta por cobrar.

**Valor.-** Se ingresa el valor del rubro.

Una vez ingresado estos datos, se procede a dar clic en el botón **Guardar** para registrar la cuenta por cobrar o clic en el botón **Cancelar** para descartar el ingreso y cerrar la ventana actual.

Para eliminar un cuenta por cobrar, tan solo se debe dar clic en el botón **Eliminar cuenta** que aparece en cada registro.

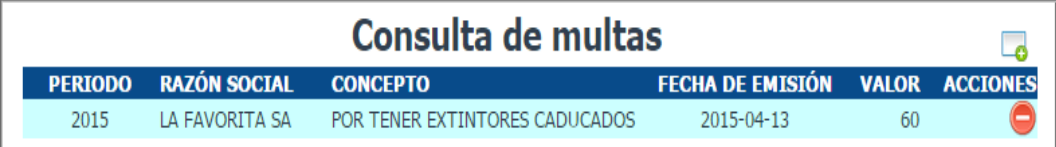

**Pantalla de consulta, registro, actualización y eliminación de multas.**

Para registrar una nueva multa se da clic en el botón **Agregar nueva multa**, luego nos aparece la ventana de registro de multas:

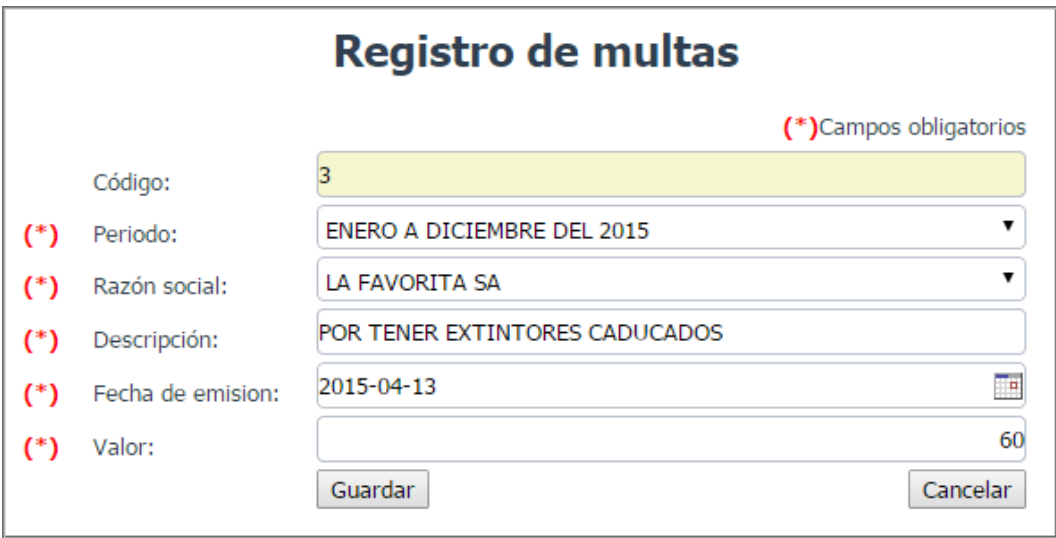

Con los siguientes datos de entrada:

**Código.-** Que es un campo de solo lectura auto incrementable de forma automática por la aplicación web.

**Periodo.-** Donde se selecciona el periodo de trabajo.

**Razón social.-** Se selecciona el local comercial al que va a aplicar esta cuenta por cobrar.

**Descripción.-** Donde se ingresa la descripción o el motivo de la multa.

**Fecha de emisión.-** Se debe ingresar o seleccionar la fecha en que se genera la multa.

**Valor.-** Se ingresa el valor de la multa.

Una vez ingresado estos datos, se procede a dar clic en el botón **Guardar** para registrar la multa o clic en el botón **Cancelar** para descartar el ingreso y cerrar la

ventana actual.

Para eliminar una multa, tan solo se debe dar clic en el botón **Eliminar multa** que aparece en cada registro.

#### **Provisión de cuentas por cobrar.**

Esta opción se utiliza para generar cuentas por cobrar en lote, escogiendo la categoría del local comercial a la que se quiere agregar una cuenta por cobrar así como se muestra en la siguiente pantalla:

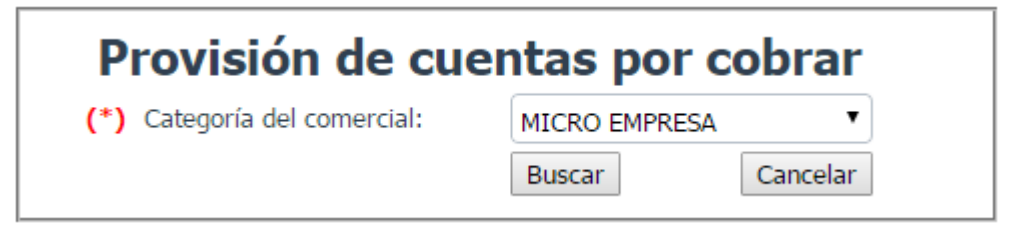

Se debe seleccionar primero la categoría de la empresa y luego se da clic en el botón buscar y nos muestra la siguiente ventana:

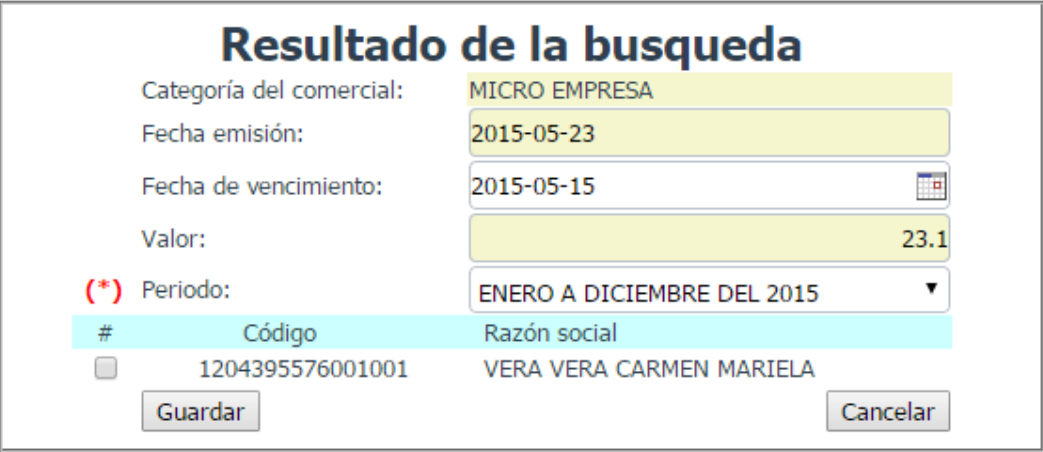

Con los siguientes campos:

**Fecha de emisión.-** Campo de solo lectura con la fecha de registro.

**Fecha de vencimiento.-** En donde se ingresa o selecciona la fecha en que vence esa cuenta por cobrar.

**Valor.-** Campo de solo lectura con el valor asignado por la categoría asignada al local comercial.

**Periodo.-** Campo de selección al que pertenece la cuenta por cobrar.

Una vez que se llena estos datos se debe seleccionar cada uno de los registros de locales comerciales que aparecen en el listado para generar una cuenta por cobrar con el valor de la categoría, luego se procede a dar clic en el botón **Guardar** para registrar las cuentas individuales para cada local comercial seleccionado o se da clic en el botón **Cancelar** para descartar el ingreso y cerrar la ventana actual.

#### **Pantalla de consulta y registro recibo de caja.**

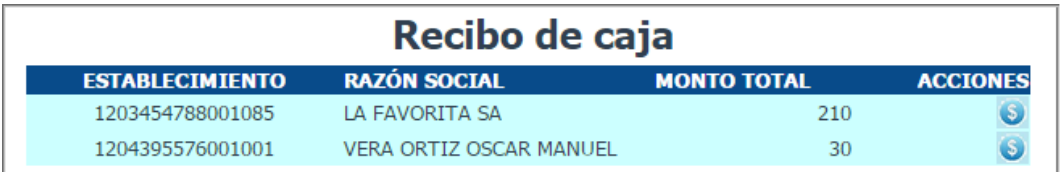

Para registrar un pago de una cuenta por cobrar se da clic en el botón **Pagar**, luego nos aparece la ventana de recibo de caja:

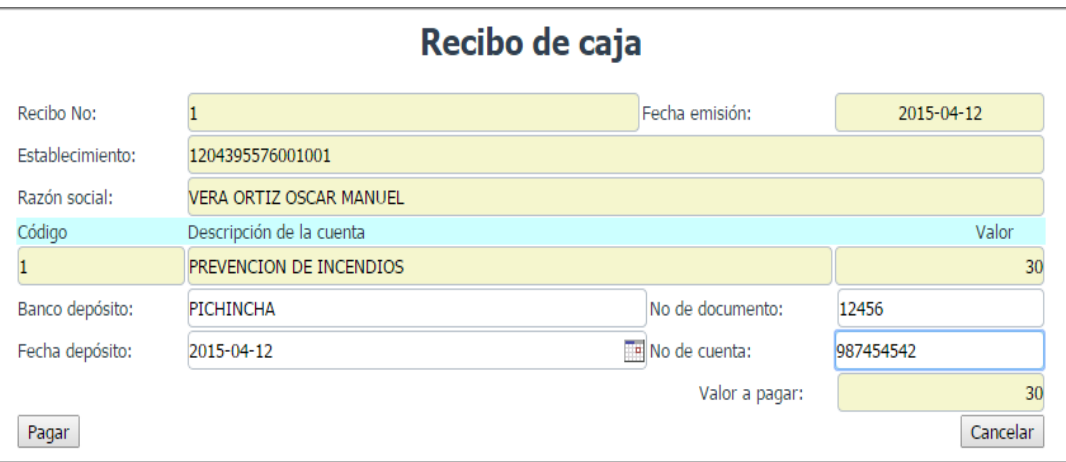

Con los siguientes datos de entrada:

**Número de recibo.-** Que es un campo de solo lectura auto incrementable de forma automática por la aplicación web.

**Establecimiento.-** Campo de solo lectura que muestra el código de establecimiento.

**Razón social.-** Campo de solo lectura que muestra la razón social del local comercial.

**Código.-** Campo de solo lectura de la cuenta por cobrar.

**Descripción de la cuenta.-** Campo de solo lectura con el valor del rubro que se desea asignar a ese contribuyente.

**Banco depósito.-** Se debe ingresar el nombre del banco en el que se depositó el valor.

**Número de cuenta.-** Se debe ingresar el número de la cuenta a la que se depositó el valor.

**Fecha de depósito.-** Se debe ingresar la fecha en que se depositó el valor. **Número de documento.-** Se debe ingresar el número de documento de depósito. **Valor a pagar.-** Es el total de los valores a pagar.

Una vez que se llena estos datos se procede a dar clic en el botón **Pagar** para registrar el pago o se da clic en el botón **Cancelar** para descartar el ingreso y cerrar la ventana actual.

En el caso de registrarse el recibo, se procede a imprimir el recibo de pago mostrandonos el siguiente formato:

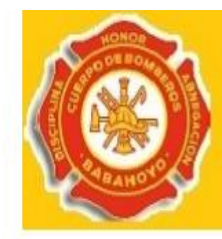

Sistema de recaudación (Cuerpo de Bomberos Municipal de Babahoyo)

# Recibo de caja

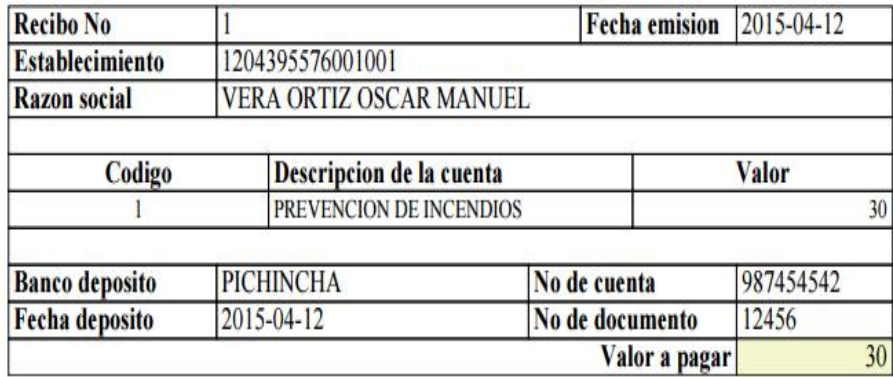

**Pantalla de actualización de clave de acceso**

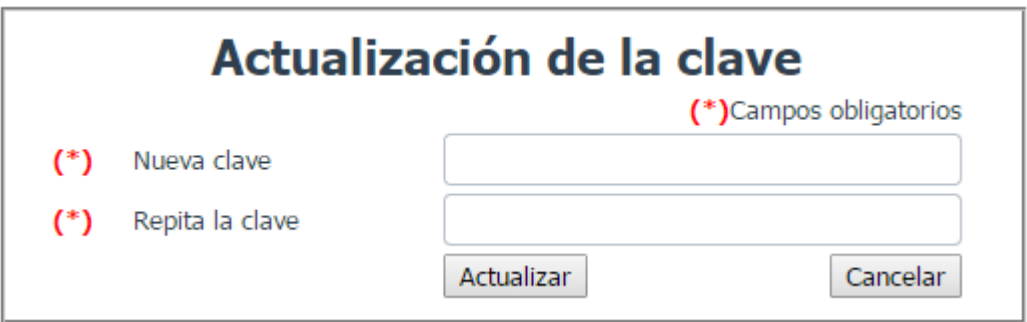

Esta pantalla permite cambiar la calave de acceso al sistenma, para ello se debe digitar la nueva clave en los dos campos de entrada.

# **Pantalla de actualización de login**

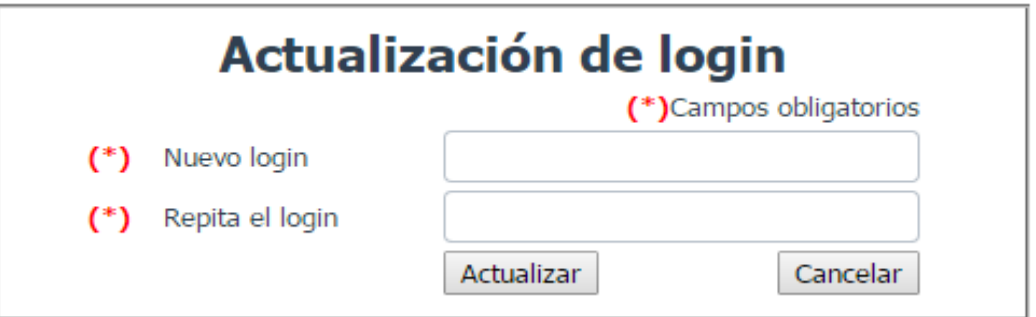

Esta pantalla permite cambiar la login de acceso al sistenma, para ello se debe digitar el nuevo login en los dos campos de entrada.

# **Reporte de establecimientos comerciales**

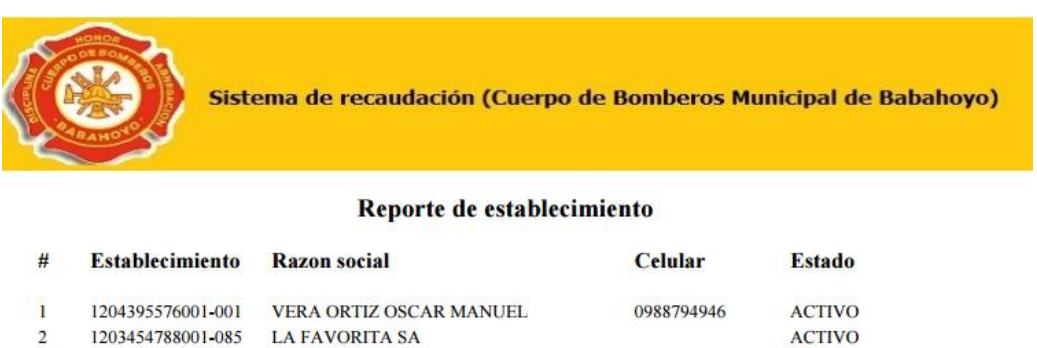

#### **Varios reportes de cuentas por cobrar**

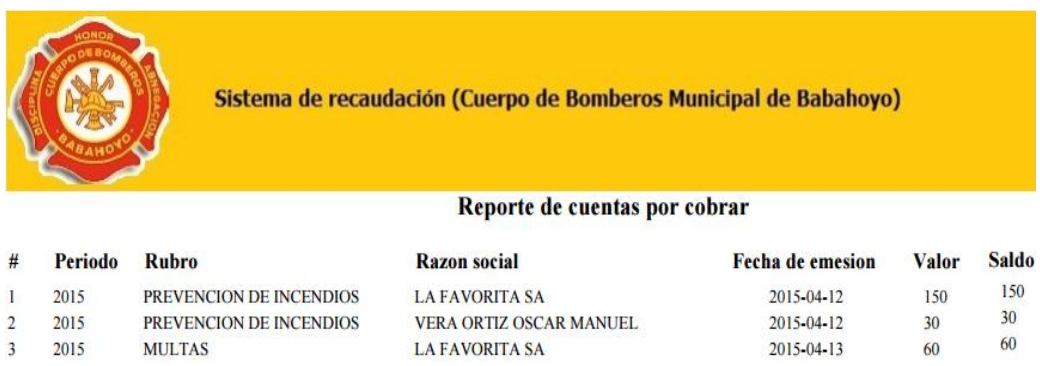

#### **Pantallas de acceso del usuario contribuyente.**

Todos los contribuyentes de locales comerciales pueden acceder al sistema para actualizar sus datos o para consultar información sobre los pagos realizados y sobre las obligaciones pendientes.

Para este tipo de usuario solo se va ha mostrar las pantallas que pueden acceder, ya que el detalle de campos se describio con el tipo de usuario Administrador.

### **Actualizar datos del local comercial**

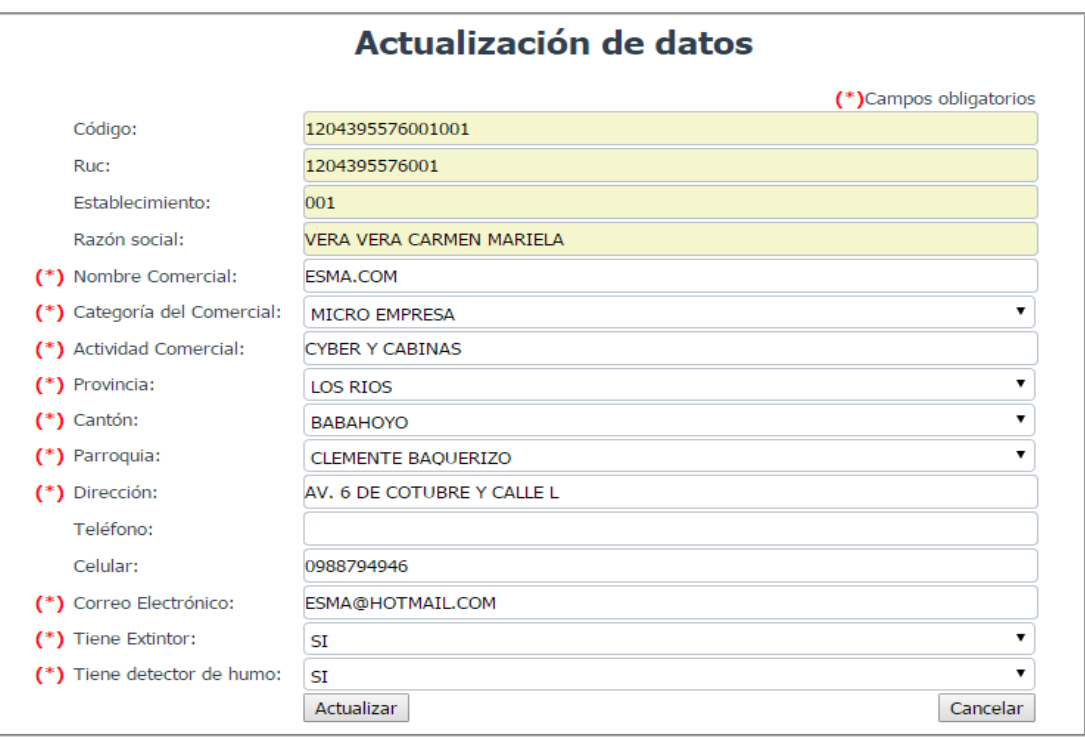

# **Pantalla de consulta de cuentas por cobrar**

Se muestra todas la cuentas por pagar, multas que tenga asociado ese contribuyente

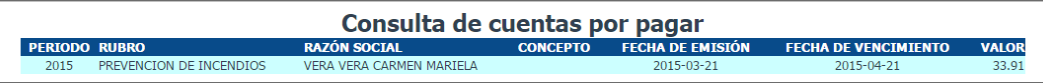

#### **Consulta de recibos de caja**

Se muestran todos los recibos de pagos de cuentas que tenga ese contribuyente.

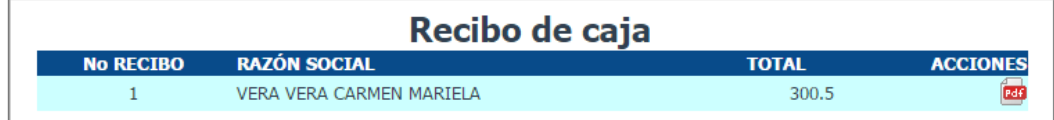

#### **Actualización de claves**

Permite cambiar de clave de acceso al sistema.

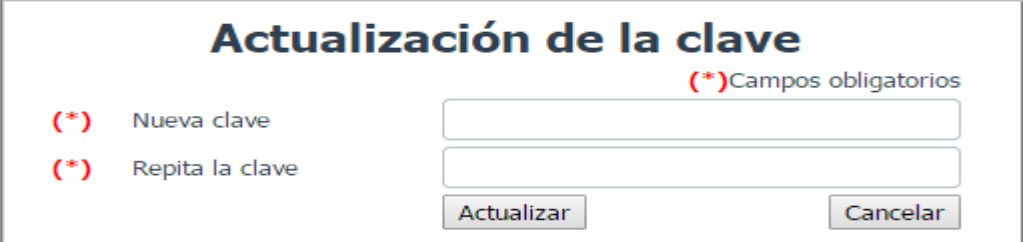

# **Actualización de login**

Permite cambiar de login de acceso al sistema asignado a cada contribuyente.

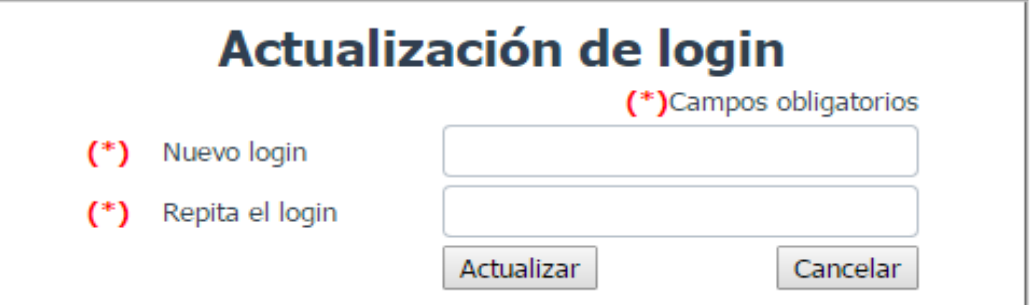